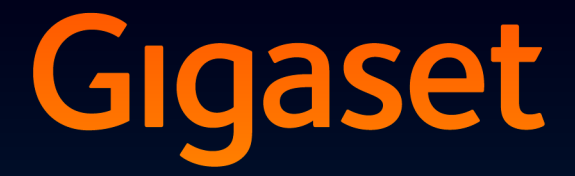

# SL780-SL785

### Gefeliciteerd met uw nieuwe telefoon!

Met Gigaset kiest u voor een merk dat duurzaamheid hoog in het vaandel heeft staan. De verpakking van dit product is ecovriendelijk.

Ga voor meer informatie naar www.gigaset.com.

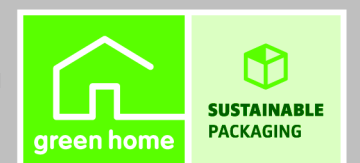

**GIGASET. INSPIRING CONVERSATION. MADE IN GERMANY** 

#### **Beknopt overzicht**

### <span id="page-2-0"></span>**Beknopt overzicht**

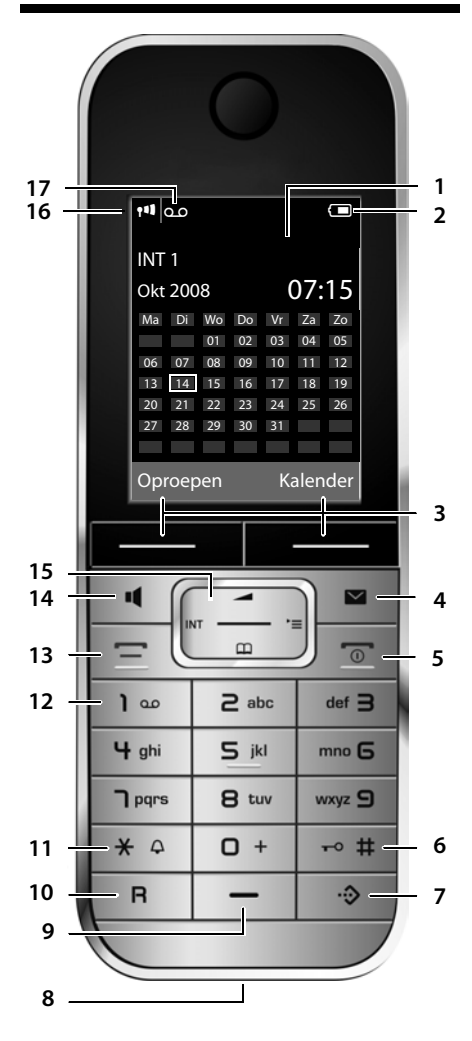

#### **Basisstation**

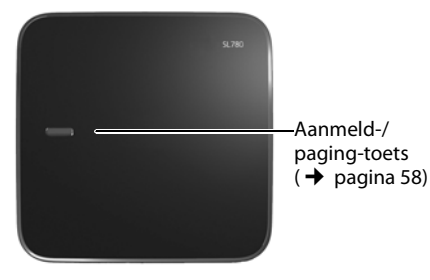

- 1 **Display** in ruststand
- 2 **Laadniveau va[n het accupack](#page-20-0) (→** [pagina 16\)](#page-17-0)
- 3 **Displaytoetsen** (→ pagina 19)
- 4 **Berichtentoets** (→ [pagina 37\)](#page-38-0) Bellerslijst en berichtenlijst openen Knippert: nieuw bericht of nieuwe oproep
- 5 **Verbreektoets, aan/uit-toets** Gesprek beëindigen; functie annuleren; een menuniveau terug (kort indrukken); terug naar de ruststand (lang indrukken); handset in-/uitschakelen (in de ruststand lang indrukken)
- 6 **Hekje-toets**

Toetsblokkering aan/uit (in ruststand lang indrukken);

Bij het invoeren van tekst wisselen tussen hoofdletters, kleine letters en cijfers

- <span id="page-2-1"></span>7 **Toets voor snelkieslijst** (→ [pagina 32\)](#page-33-0) Snelkieslijst openen
- 8 **Laadaansluiting**
- 9 **Microfoon**
- 10 **R-toets**
	- ruggespraak (flash)
	- kiespauze invoeren (lang indrukken)
- 11 **Sterretje-toets**

Belsignalen aan/uit (lang indrukken); Bij bestaande verbinding: omschakelen impulskiezen / toonkiezen (kort indrukken); Bij tekstinvoer: tabel met speciale tekens openen

12 **Toets 1**

Antwoordapparaat (alleen SL785)/Voicemail kiezen (lang indrukken)

13 **Verbindingstoets**

Gesprek beantwoorden; nummerherhalingslijst openen (kort indrukken); Kiezen (lang indrukken);

Bij het schrijven van een SMS-bericht: SMSbericht versturen

14 **Handsfree-toets**

Wisselen tussen handmatig en handsfree telefoneren;

Licht op: handsfree telefoneren ingeschakeld; Knippert: inkomende oproep

- 15 **Navigatietoets** ( $\rightarrow$  [pagina 18\)](#page-19-0)
- 16 **Ontvangstniveau** ( $\rightarrow$  [pagina 16\)](#page-17-0)
- 17 **Antwoordapparaatsymbool** (alleen SL785) Antwoordapparaat ingeschakeld;

Knippert: antwoordapparaat neemt bericht op of wordt door een andere interne deelnemer gebruikt

### <span id="page-3-0"></span>**Displaysymbolen**

De volgende symbolen worden afhankelijk van de instellingen en de bedrijfstoestand van het toestel weergegeven:

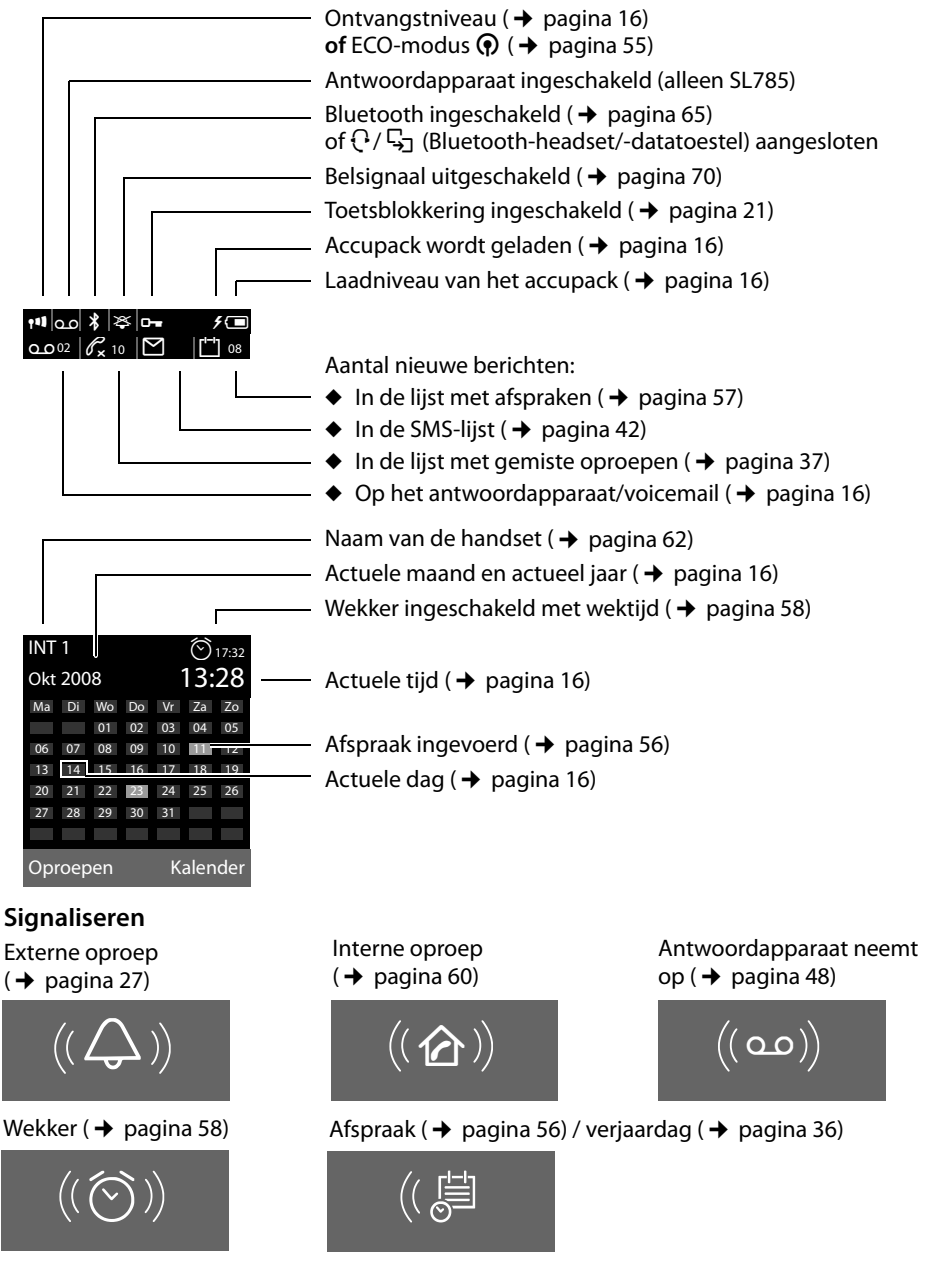

ı

# **Inhoudsopgave**

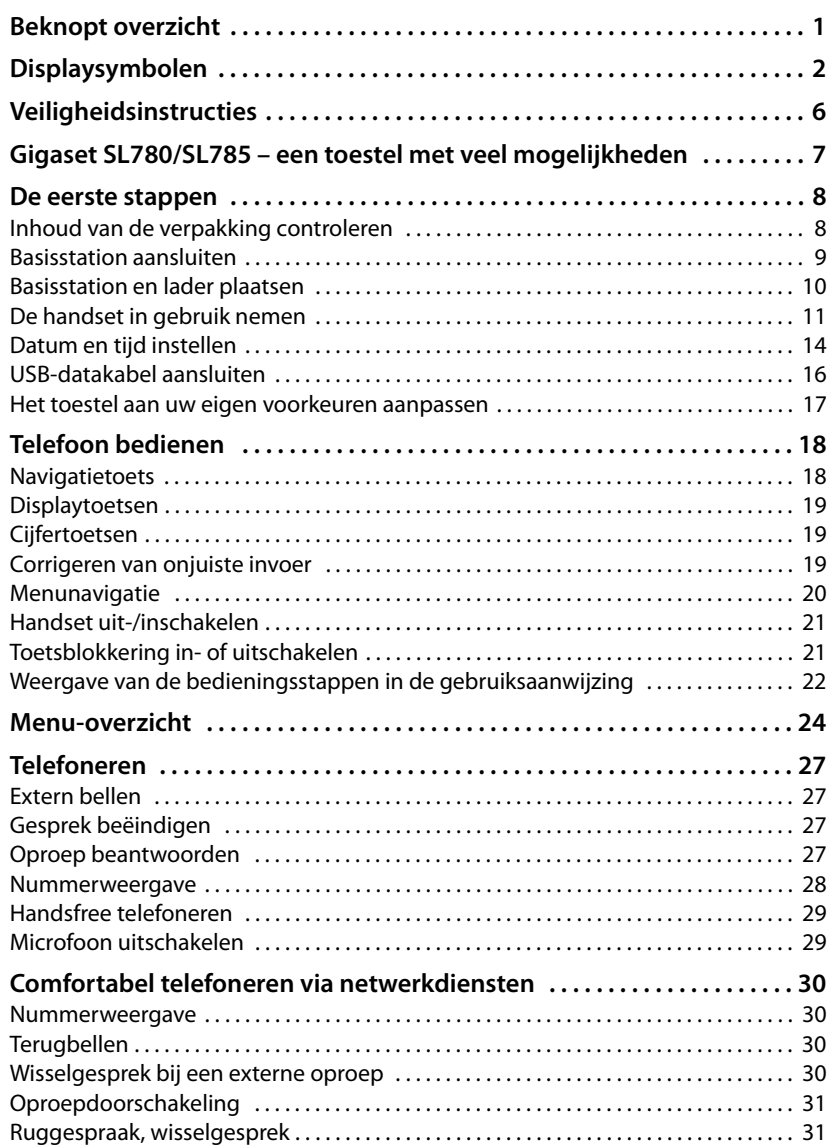

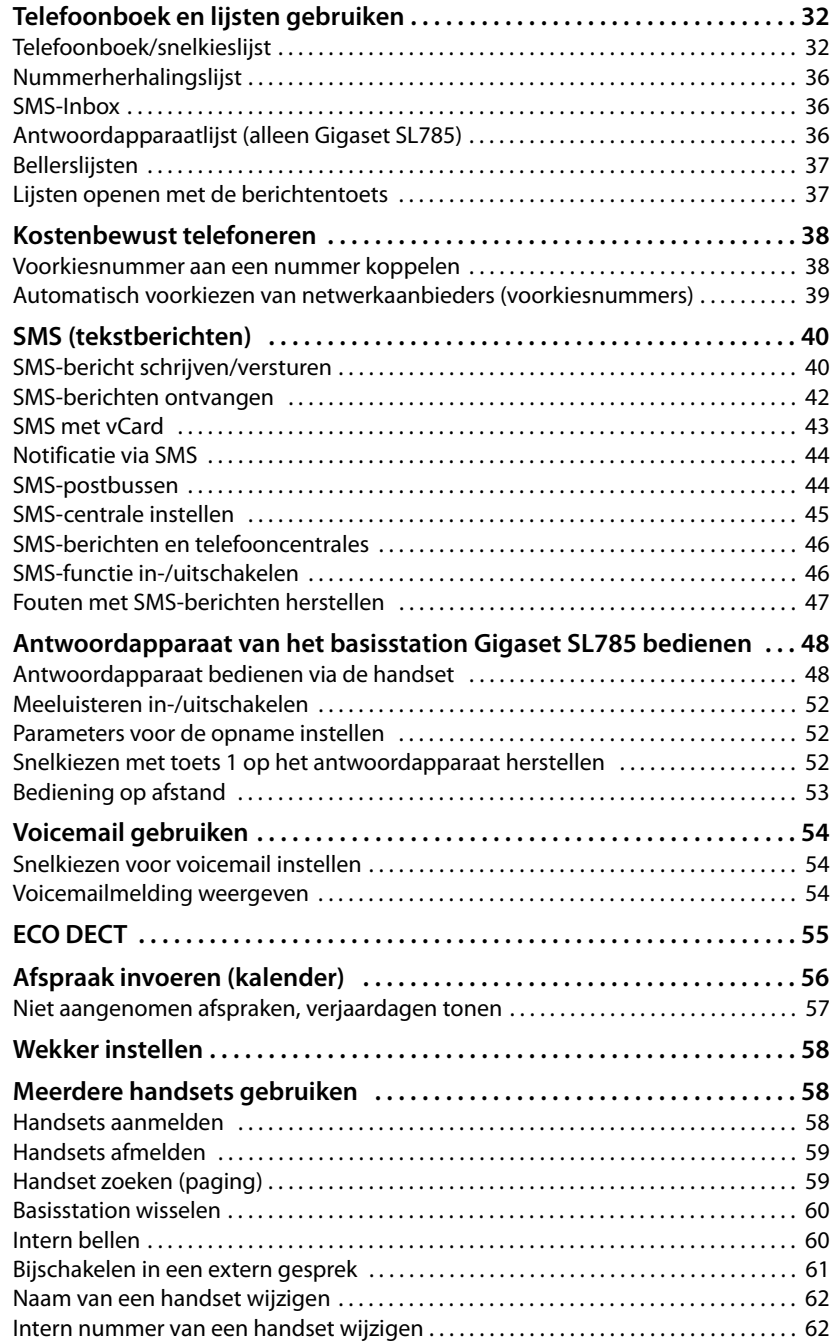

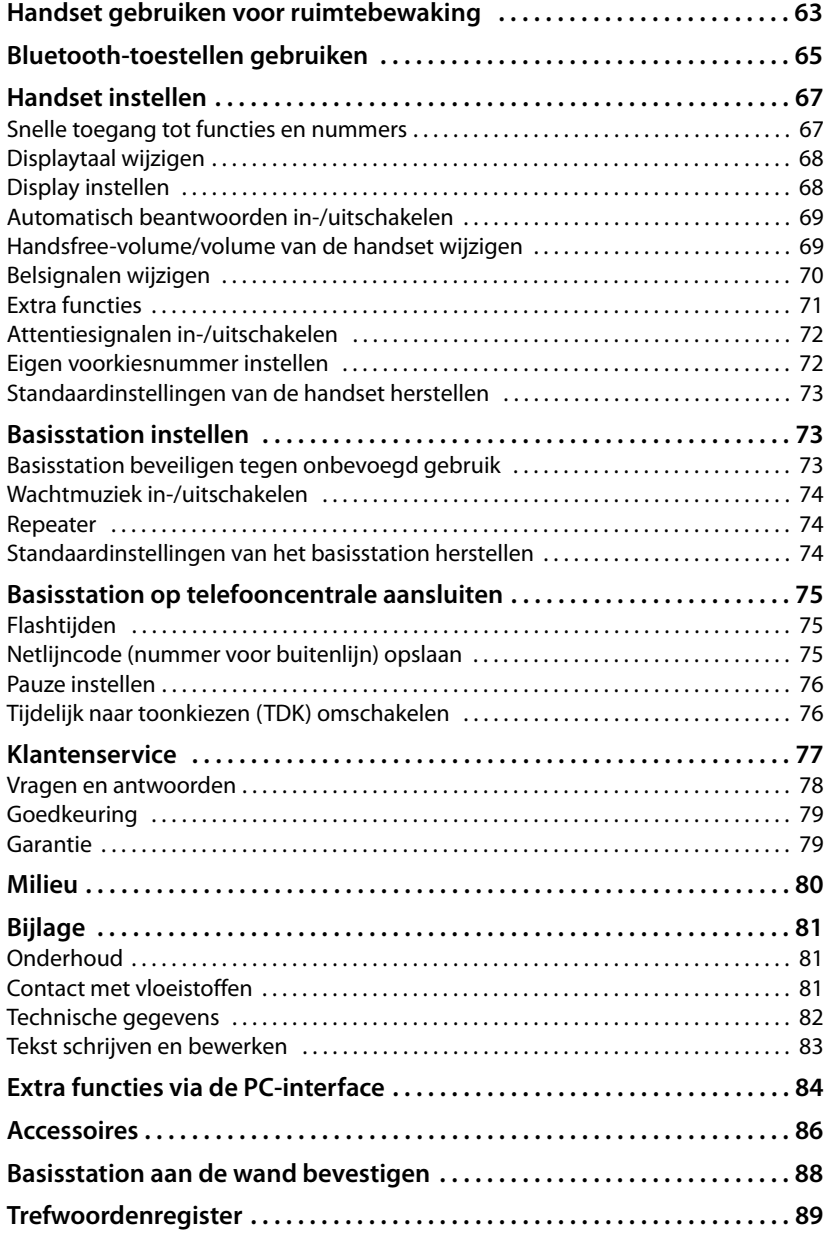

### <span id="page-7-0"></span>**Veiligheidsinstructies**

### **Let op**

Lees voor gebruik de veiligheidsinstructies en de gebruiksaanwijzing.

Breng uw kinderen op de hoogte van de inhoud van deze gebruiksaanwijzing en de mogelijke gevaren van het gebruik van het toestel.

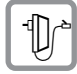

Gebruik uitsluitend de meegeleverde netadapter, zoals aangegeven op de onderzijde van het basisstation.

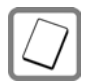

Gebruik uitsluitend de **aanbevolen oplaadbare batterijen (+ [pagina 82\)](#page-83-1)!** Dus nooit gewone (niet-oplaadbare) batterijen of batterijen van een ander type omdat dit persoonlijk letsel of productschade tot gevolg kan hebben.

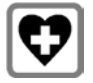

De werking van medische apparatuur kan worden beïnvloed. Let op de technische voorwaarden van de desbetreffende omgeving, bijvoorbeeld een dokterspraktijk.

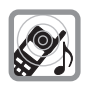

Houd de handset niet aan het oor als deze overgaat resp. als u de handsfree-functie heeft ingeschakeld. Dit kan tot ernstige, blijvende gehoorschade leiden.

De handset kan bij gehoorapparaten een onaangename bromtoon veroorzaken.

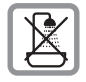

Plaats het basisstation en de lader niet in een vochtige ruimte, zoals een badkamer [of een doucher](#page-82-3)uimte. Handset en lader zijn niet beveiligd tegen spatwater  $($   $\rightarrow$  pagina 81).

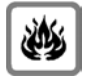

Gebruik de telefoon niet in omgevingen met explosiegevaar, bijvoorbeeld een schilderwerkplaats.

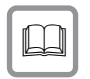

Draag uw Gigaset alleen inclusief de gebruiksaanwijzing over aan derden.

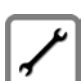

Defecte basisstations niet meer gebruiken of laten repareren door de service, aangezien deze andere draadloze diensten kunnen storen.

### **Let op**

De functies die in deze gebruiksaanwijzing worden beschreven, zijn niet in alle landen beschikbaar.

### <span id="page-8-0"></span>**Gigaset SL780/SL785 – een toestel met veel mogelijkheden**

Uw nieuwe toestel biedt tal van nieuwe mogelijkheden voor communicatie in huis. Het ontwerp en de gebruikersinterface van deze draadloze telefoon zijn uniek.

Het toestel biedt uitstekende spraakkwaliteit tijdens handsfree-telefoneren en een hoge mate van flexibiliteit dankzij zijn diverse interfaces (Bluetooth, USB).

Door het grote TFT-display, de gebruikersvriendelijke toetsen en de overzichtelijke menustructuur is het toestel zeer eenvoudig te bedienen.

Uw toestel kan veel meer:

- ◆ Communiceer met Bluetooth™ draadloos met andere apparaten (bijvoorbeeld headsets die ook deze techniek ondersteunen.
- ◆ Synchroniseer uw telefoonboeken van uw telefoon, mobiele telefoon en PC via BluetoothTM of de USB-interface met de software Gigaset QuickSync.
- $\triangle$  Sla afspraken en verjaardagen op, zodat u hieraan op tijd door uw toestel wordt herinnerd.
- ◆ Belangrijke gesprekspartners markeren als VIP. U herkent een belangrijke oproep dan al aan het belsignaal.
- ◆ U wilt niet worden gestoord geen probleem: dankzij een unieke tijdsturing gaat uw telefoon alleen over wanneer u het wilt. VIP-oproepen worden wel doorverbonden.
- ◆ Programmeer belangrijke en vaak gebruikte telefoonnummers onder de toetsen van uw toestel. U kunt deze nummers resp. de functies dan met één druk op de toets oproepen.
- ◆ Telefoneer milieubewust: Gigaset Green Home. Meer informatie vindt u onder <www.gigaset.com/service>.

Overige informatie over uw toestel vindt u onder [www.gigaset.com/gigasetsl78h](www.gigaset.com/gigasetsl78H).

### **Veel plezier met uw nieuwe toestel!**

### <span id="page-9-0"></span>**De eerste stappen**

### <span id="page-9-1"></span>**Inhoud van de verpakking controleren**

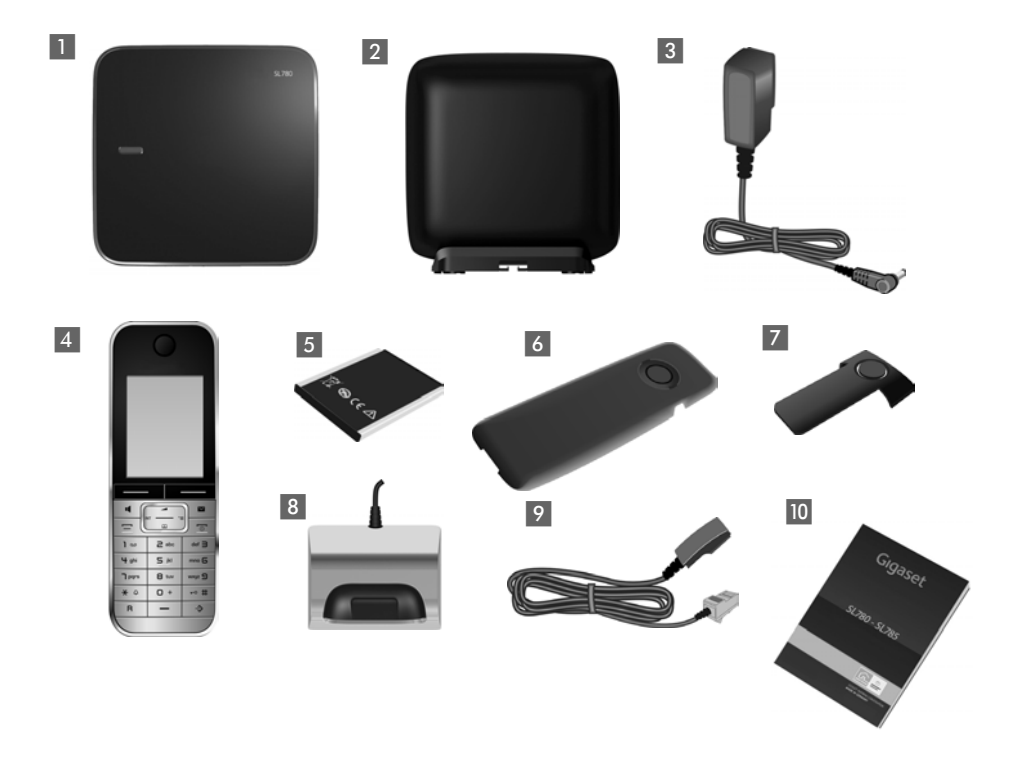

- 1 een basisstation Gigaset SL780/SL785,
- een basisafdekking met voet,
- een netadapter voor het basisstation,
- een handset Gigaset SL78H,
- een accupack,
- een klepje voor het accuvakje,
- een draagclip,
- een lader met netadapter,
- een telefoonsnoer,
- 10 een gebruiksaanwijzing.

### <span id="page-10-0"></span>**Basisstation aansluiten**

▶ Netadapter 1 en telefoonstekker 2 aansluiten op het basisstation en de kabels door de kabelgeleidingen leiden.

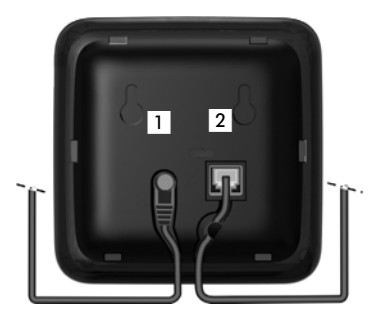

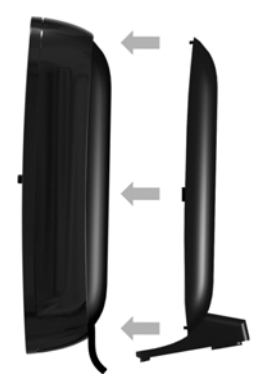

 $\blacktriangleright$  Afdekking vastklikken in de uitsparingen aan de achterzijde van het basisstation **(niet bij wandmontage)**.

- **Eerst** de telefoonstekker 4 aansluiten.
- **E** Vervolgens de netadapter aansluiten.

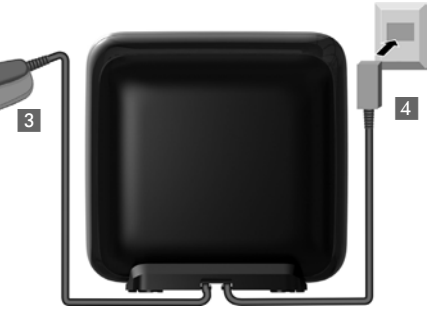

#### **Let op:**

- ◆ De netadapter moet altijd zijn aangesloten omdat het toestel niet werkt zonder stroom.
- ◆ Gebruik uitsluitend de meegeleverde netadapter en het meegeleverde telefoonsno[er. De stekkeri](#page-83-2)ndeling van telefoonsnoeren kan verschillen (stekkerindeling  $\rightarrow$  pagina 82).

### <span id="page-11-0"></span>**Basisstation en lader plaatsen**

Het basisstation en de lader zijn bedoeld voor gebruik in gesloten, droge ruimten met een temperatuur tussen +5 C en +45 C.

▶ Plaats uw basisstation op een stevige, niet te gladde ondergro[nd op een cen](#page-89-1)trale positie in uw woning of monteer het toestel aan de wand  $\rightarrow$  pagina 88.

### **Opmerkingen**

Let op het bereik van het basisstation.

Dit bedraagt buitenshuis tot 300 meter [en binnenshuis](#page-56-0) tot 50 meter. Het bereik is kleiner bij ingeschakelde Eco-modus ( $\rightarrow$  pagina 55).

In het algemeen laten de voetjes van het apparaat geen sporen achter. Op sommige meubels kunnen de voetjes van het toestel echter ongewenste sporen achterlaten.

#### **Let op:**

- ◆ Zorg dat het toestel niet wordt blootgesteld aan een warmtebron of direct zonlicht en plaats het niet in de onmiddellijke omgeving van andere elektrische apparaten.
- ◆ Zorg dat de Gigaset niet in aanraking komt met vocht, stof, agressieve vloeistoffen en dampen.

### <span id="page-12-0"></span>**De handset in gebruik nemen**

Display en toetsen zijn beschermd met een folie. **U kunt deze folie nu verwijderen!**

### **Accupack plaatsen en klepje sluiten**

### **Let op**

Gebruik uitsluitend de door Giga[set Communica](#page-83-1)tions GmbH aanbevolen oplaadbare batterijen/accupacks (+ pagina 82)! Dus nooit gewone (nietoplaadbare) batterijen of batterijen van een ander type omdat dit persoonlijk letsel of productschade tot gevolg kan hebben.

- ▶ Eerst de bovenkant van het accupack plaatsen  $(a)$ .
- ▶ Vervolgens het accupack naar beneden drukken tot het vastklikt (b).

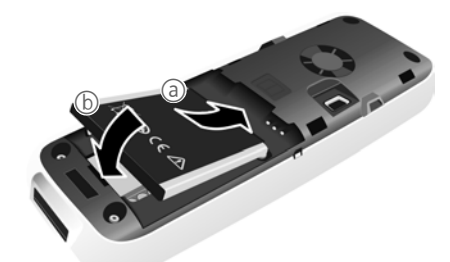

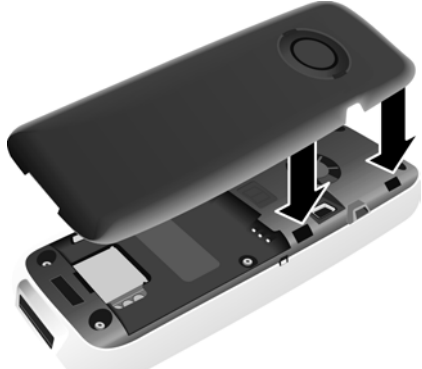

- Het klepje van het accuvakje eerst met de uitsparingen in de nokjes aan de binnenzijde van de behuizing plaatsen.
- ▶ Vervolgens het klepje dichtdrukken tot het vastklikt.

#### **De eerste stappen**

Als u het accuvakje **weer wilt openen,** bijvoorbeeld om de USB-kabel aan te sluiten of het accupack te vervangen:

- ▶ Draagclip verwijderen (indien gemonteerd).
- <span id="page-13-1"></span>▶ Steek dan een vinger in de uitsparing onder het klepje en trek het klepje naar boven.

Om het **accupack te verwijderen,** plaatst u een vingernagel tussen de behuizing en het accupack en trekt u het pack naar

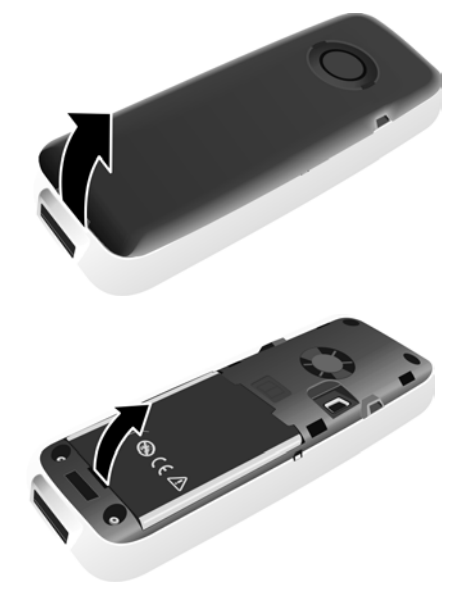

### **Draagclip bevestigen/verwijderen**

Aan de zijkanten van de handset bevinden zich uitsparingen voor het monteren van de draagclip.

**Bevestigen** 

boven.

Druk de draagclip vast op de achterkant van de handset totdat de nokjes van de draagclip in de uitsparingen vastklikken.

<span id="page-13-0"></span>¤ **Verwijderen**

Druk met uw rechterduim stevig een beetje rechts uit het midden

op de draagclip, schuif de vingernagel van linker wijsvinger tussen de clip en de behuizing en trek de clip naar boven.

### **Handset in de lader plaatsen**

- ▶ Steek de stekker van de lader in het stopcontact.
- ¤ Plaats de handset met het **display naar voren** in de lader.

De handset is bij levering al bij het basisstation aangemeld. U hoeft de handset dus niet meer aan te melden. Als u de handset op een ander basisstation wilt gebruiken of op uw basisstation meerdere [handsets wilt](#page-59-0) gebruiken, moet u de betreffende handset handmatig aanmelden  $\rightarrow$  pagina 58.

Laat de handset in het laadstation staan om het accupack te laden.

**Let op** 

Plaats de handset alleen in het bijbehorende laadstation.

### **Accupack eerste keer laden en ontladen**

Het laadniveau van het accupack wordt alleen correct aangegeven als het accupack eenmaal volledig is geladen **en** ontladen.

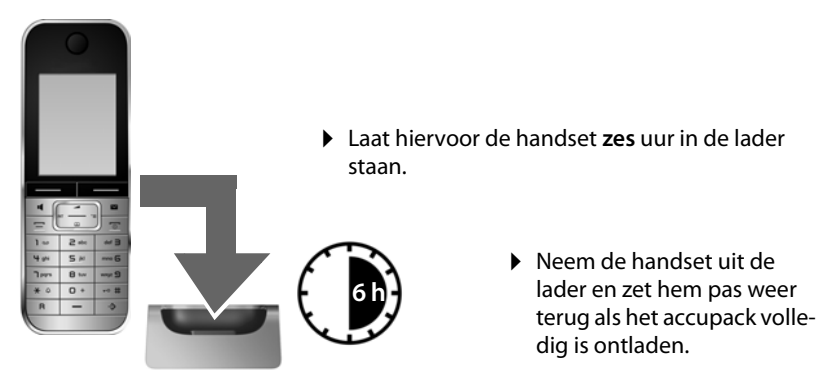

#### **Let op**

- ◆ Nadat u het accupack de eerste keer heeft geladen en ontladen kunt u de handset na ieder gesprek terugzetten in de lader.
- $\triangle$  Voer de procedure voor het laden en ontladen telkens uit wanneer u het accupack uit de handset heeft verwijderd en teruggeplaatst.
- $\blacktriangleright$  Het accupack kan tijdens het laden warm worden. Dit is normaal en ongevaarlijk.
- ▶ Om technische redenen vermindert de laadcapaciteit van het accupack na enige tijd.

### <span id="page-15-1"></span><span id="page-15-0"></span>**Datum en tijd instellen**

Stel de datum en de tijd in, zodat inkomende oproepen met de juiste datum en tijd worden geregistreerd en om de wekker en kalender te kunnen gebruiken.

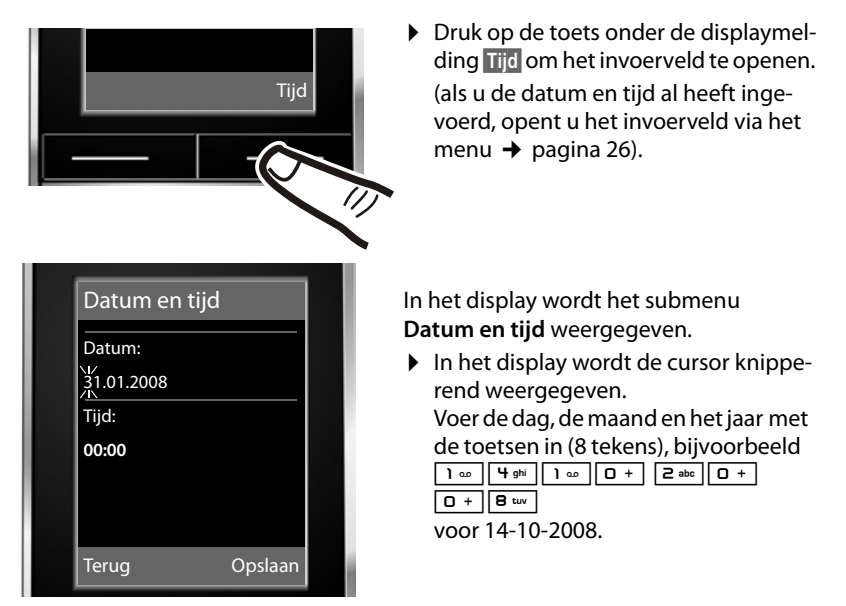

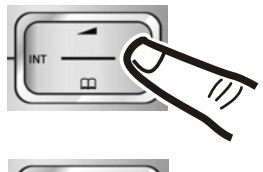

Als u de cursorpositie wilt wijzigen, bijvoorbeeld om de invoer te corrigeren, drukt u **rechts** of **links** op de navigatietoets.

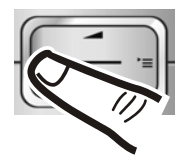

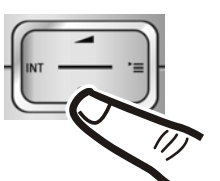

- ▶ Druk **beneden** op de navigatietoets om naar het invoerveld voor de tijd te springen.
- ▶ Voer de uren en minuten met de toetsen in (4 -tekens),  $bijvoorbeeld [O + ||T^{pqrs}||m \omega||Sj$ voor 07:15 uur. Wijzig de cursorpositie eventueel met de navigatietoets.

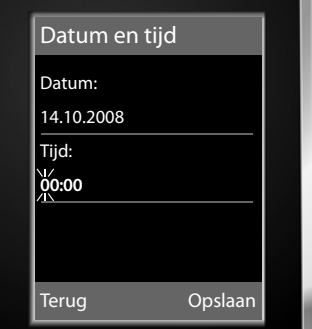

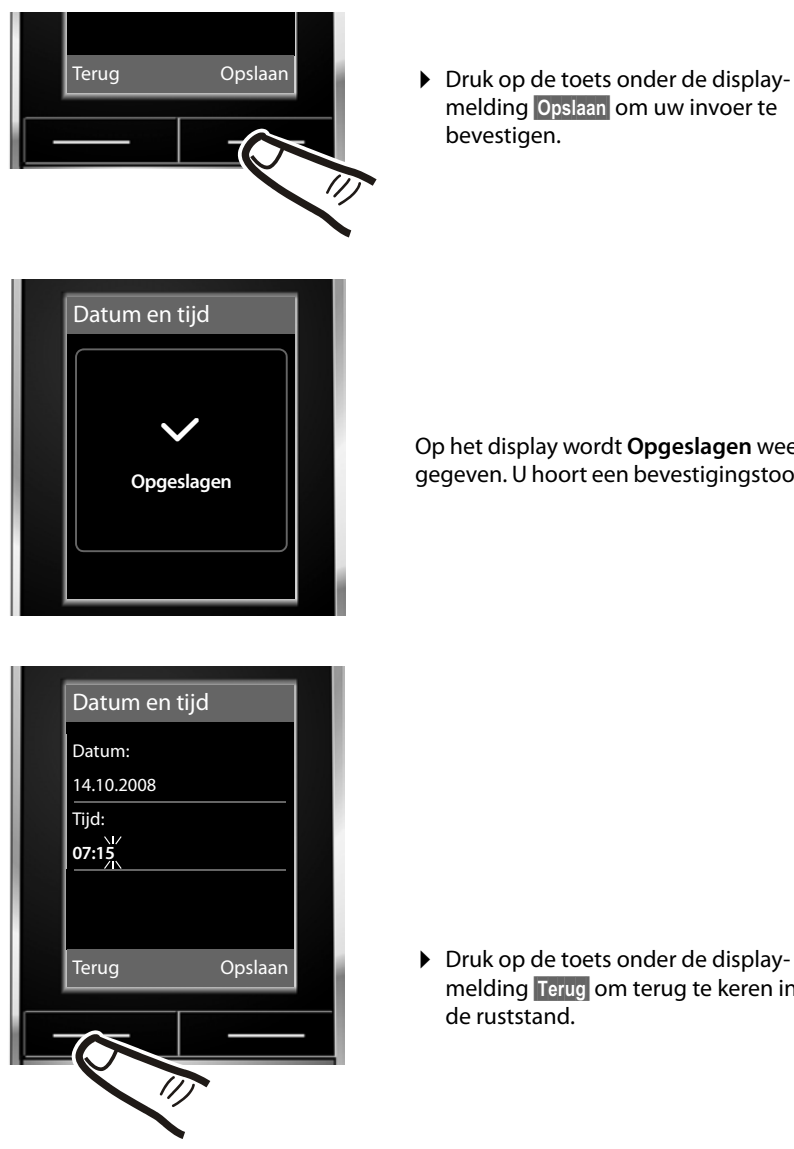

melding **§Opslaan§** om uw invoer te

Op het display wordt **Opgeslagen** weergegeven. U hoort een bevestigingstoon.

▶ Druk op de toets onder de displaymelding **§Terug§** om terug te keren in

### <span id="page-17-2"></span><span id="page-17-0"></span>**Display in ruststand**

Als het toestel is aangemeld en de tijd is ingesteld, ziet het display in de ruststand er als volgt uit (voorbeeld). Als het antwoordapparaat is ingeschakeld, ziet u op de bovenste regel het antwoordapparaatsymbool QQ staan.

Zodra het aanmelden is gelukt, verschijnt het volgende op het display:

- $\blacklozenge$  het ontvangstniveau tussen basisstation en handset:
	- $-$  hoog tot laag:  $\rightarrow$  11  $\rightarrow$  11  $\rightarrow$  1
	- geen ontvangst:  $\langle \hat{\mathbf{v}} \rangle$
- $\triangleleft$  Laadniveau van het accupack:

### **buiten de lader**

- $\Box$  licht wit op: meer dan 66 % geladen
- $\Box$  licht wit op: tussen 33 % en 66 % geladen
- $\Box$  licht wit of rood op\*: minder dan 33% geladen
- $\Box$  knippert rood: batterij bijna leeg (minder dan10 minuten gesprekstijd) **in de lader**
- $\mathcal{F}$   $\left\{\Box\right\}$   $\mathcal{F}$   $\left\{\Box\right\}$   $\mathcal{F}$   $\left\{\Box\right\}$  licht wit [op: batterij wor](#page-85-2)dt geladen
- \* **rood:** oudere firmware, firmware updaten, a.u.b. (  $\rightarrow$  pagina 84)

Het antwoordapparaat is ingeschakeld met een standaardmeldtekst.

#### **Let op**

- ♦ Het bereiksy[mbool wordt in](#page-56-2) de ruststand alleen weergegeven als de Eco-modus+ ( $\rightarrow$  pagina 55) niet is ingeschakeld.
- ◆ De wee[rgave van de ka](#page-57-0)lender in het rustdisplay kan in- en uitgeschakeld worden ( $\rightarrow$  pagina 56).

### **Het toestel is nu klaar voor gebruik!**

### <span id="page-17-1"></span>**USB-datakabel aansluiten**

U kunt een standaard USB-datakabel met mini-Bstekker aansluiten op de achterzijde van uw handset. Hiermee kunt u de handset aansluiten op een PC. Om de functies te kunnen gebruiken, moet de software **"Gigaset QuickSync"** zijn geïnstalleerd (→ [pagina 84\).](#page-85-1)

- ▶ [Draagclip verw](#page-13-0)ijderen (indien gemonteerd  $($   $\rightarrow$  pagina 12).
- $\triangleright$  Accuklepje verwijderen ( $\rightarrow$  [pagina 12\)](#page-13-1).
- ▶ USB-datakabel aansluiten op de USB-aansluiting  $\blacksquare$ .

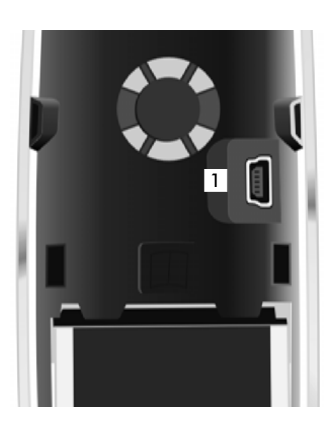

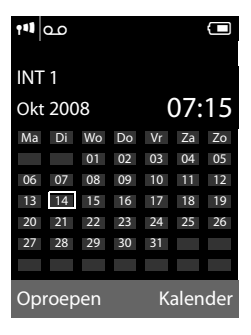

### <span id="page-18-0"></span>**Het toestel aan uw eigen voorkeuren aanpassen**

Nadat u uw Gigaset in bedrijf heeft genomen, kunt u het toestel aan uw eigen voorkeuren aanpassen. Gebruik het onderstaande overzicht om de belangrijkste thema's snel te vinden.

Als u niet bekend bent met de bediening van menugestuurde toestellen zoals bijvoorbeeld ande[re Gigaset-tele](#page-19-1)foons, is het aan te raden eerst de paragraaf "[Tele](#page-19-1)[foon bedienen](#page-19-1)"  $\rightarrow$  pagina 18 door te lezen.

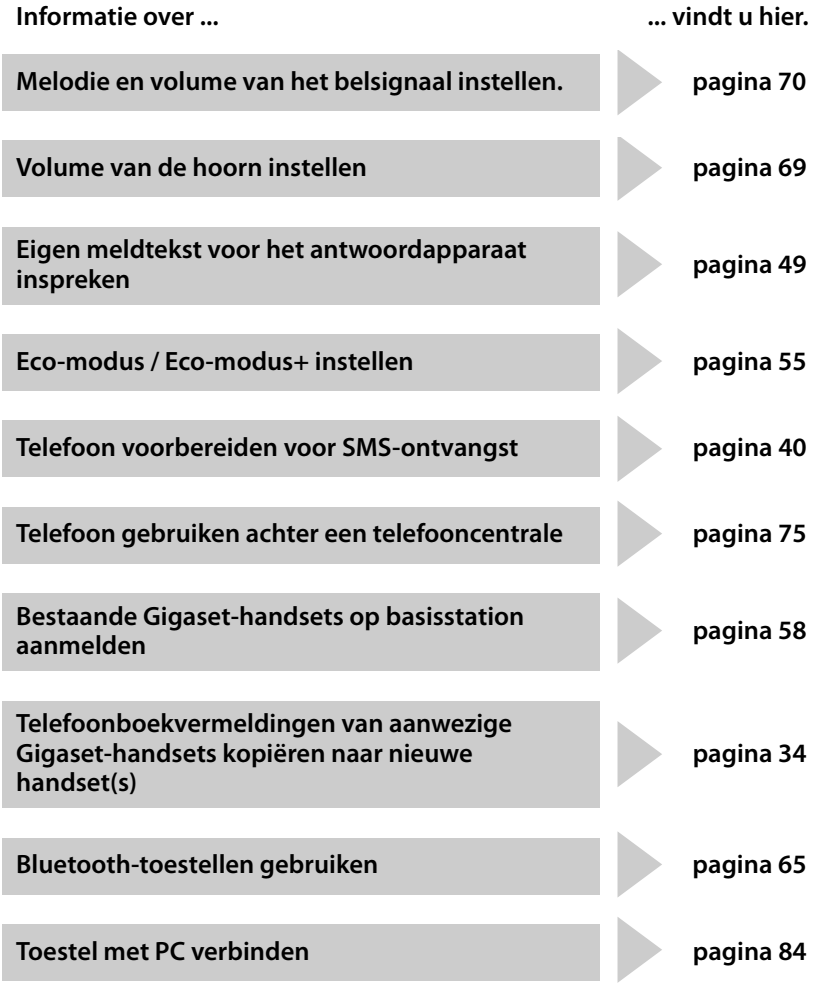

**Mocht u bij het gebruik van uw toestel vragen hebben, lees dan de tips voor het verhelpen van problemen (**¢**[pagina 78\)](#page-79-1) of neem contact op met de Klantenservice (**¢**[pagina 77\)](#page-78-1).**

### <span id="page-19-1"></span>**Telefoon bedienen**

### <span id="page-19-2"></span><span id="page-19-0"></span>**Navigatietoets**

In deze gebruiksaanwijzing is de kant van de navigatietoets (boven, onder, rechts, links) die u voor de desbetreffende functie moet indrukken, vetgedrukt. Zo betekent bijvoorbeeld  $\Box$ "rechts op de navigatietoets drukken" of **water** "midden op de navigatietoets drukken".

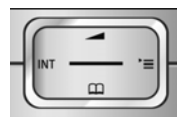

De navigatietoets heeft verschillende functies:

#### **In de ruststand van de handset**

- $\boxed{\Box}$  Telefoonboek openen.
- $\square$  Hoofdmenu openen.
- $\Box$  Lijst met handsets openen.
- **t** Menu voor het instellen van het ontvangstvolume (→ [pagina 69\)](#page-70-2) van de handset oproepen.

#### **In het hoofdmenu, in submenu's en lijsten**

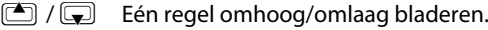

#### **In invoervelden**

Met de navigatietoets verplaatst u de cursor naar boven  $\Box$ , naar beneden  $\Box$ , naar rechts **in** of naar links **in**. Met **Lang** indrukken van **in** of **i**n verplaatst u de cursor per **woord.**

#### **Tijdens een extern gesprek**

- $\sqrt{2}$  Telefoonboek openen.
- $\Box$  Interne ruggespraak starten.

**t** Volume voor handset of handsfree telefoneren wijzigen.

#### **Functies bij het klikken op het midden van de navigatietoets.**

Afhankelijk van de situatie heeft de toets verschillende functies.

- ◆ In de ruststand: opent u het hoofdmenu.
- ◆ In submenu's, selectie- en invoervelden neemt de toets de functie over van de displaytoetsen **§OK§**, **§Ja§**, **§Opslaan§** of **§Wijzigen§**.

#### **Let op**

In deze gebruiksaanwijzing wordt de bediening via de rechter navigatietoets en de displaytoetsen beschreven. U kunt echter ook de navigatietoets gebruiken zoals beschreven.

### <span id="page-20-1"></span><span id="page-20-0"></span>**Displaytoetsen**

De functie van de displaytoetsen is afhankelijk van de situatie. Voorbeeld:

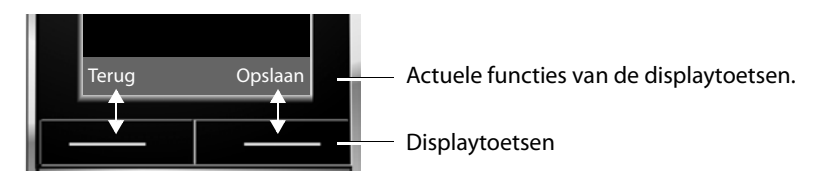

Belangrijke displaytoetsen zijn:

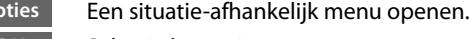

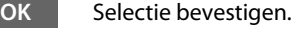

Wistoets: ingevoerde tekens/woorden van rechts naar links één voor één wissen.

Eén menuniveau terug of procedure annuleren.

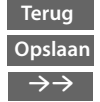

 $\zeta$  (

**Opties**

Invoer opslaan.

Nummerherhalingslijst openen.

### <span id="page-20-2"></span>**Cijfertoetsen**

 $\boxed{=}$   $/$   $\boxed{0}$  +  $/$   $\boxed{*}$   $\boxed{}$  etc.

Afgebeelde toets op de handset indrukken.

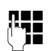

**Fig.** Cijfers of letters invoeren.

### <span id="page-20-3"></span>**Corrigeren van onjuiste invoer**

Onjuiste tekens in invoervelden kunt u als volgt corrigeren. Eerst gaat u met de navigatietoets naar het onjuist ingevoerde teken. Vervolgens kunt u:

- ◆ Met de displaytoets < C het teken (of toets **lang** indrukken voor **woord**) wissen dat zich links van de cursor bevindt.
- $\blacklozenge$  Tekens links van de cursor invoegen.
- $\triangleq$  Het gemarkeerde (knipperende) teken overschrijven, bijvoorbeeld bij het invoeren van tijd en datum.

### <span id="page-21-0"></span>**Menunavigatie**

De functies van het toestel zijn opgenomen in een menu met meerdere niveaus.

### **Hoofdmenu (hoogste menuniveau)**

**▶** Druk op de navigatietoets rechts **i** in de ruststand van de handset om het hoofdmenu te openen.

De functies van het hoofdmenu worden in het display als symbolen weergegeven. De geselecteerde functie wordt weergegeven met een oranje cirkel en de bijbehorende naam verschijnt in de kopregel van het display.

Naar een functie gaan, dat wil zeggen het bijbehorende submenu (volgende menuniveau) openen:

 $\blacktriangleright$  Navigeer met de navigatietoets  $\Box$  naar de gewenste functie en druk op de displaytoets **§OK§**.

**Als u de displaytoets Terug of de verbreektoets kort** indrukt, keert u terug naar de ruststand.

### **Submenu's**

De functies van het submenu worden in een lijst weergegeven (zie voorbeeld rechts).

Een functie starten:

 $\triangleright$  Met de navigatietoets  $\Box$  naar de functie bladeren en **§OK§** indrukken.

**Als u de displaytoets Terug** of de verbreektoets  $\boxed{\infty}$ **kort** indrukt, keert u terug naar het vorige menuniveau resp. annuleert u de procedure.

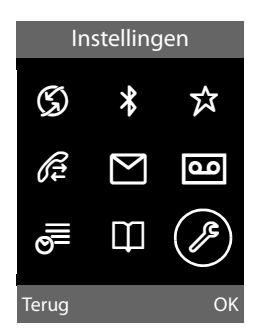

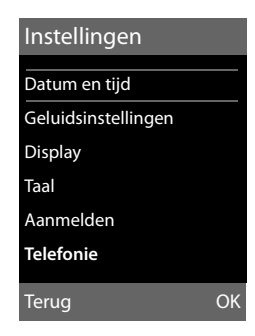

### **Terug naar de ruststand**

U keert als volgt van een willekeurige plaats in het menu terug in de ruststand:

**▶** Verbreektoets **<u><b>a** lang indrukken.</u>

Of:

¤ Geen toets indrukken: na 2 minuten schakelt het display **automatisch** over naar de ruststand.

Instellingen die u niet door het indrukken van de displaytoetsen **§OK§**, **§Ja§**, **§Opslaan§** of **§Wijzigen§** heeft bevestigd, worden geannuleerd.

Op [pagina 16](#page-17-2) staat een afbeelding van het display in ruststand.

### <span id="page-22-1"></span>**Handset uit-/inschakelen**

**a** In de ruststand de verbreektoets **lang** indrukken (bevestigingssignaal) om de handset uit te schakelen.

> Om opnieuw in te schakelen, de verbreektoets nogmaals **lang** indrukken.

**Let op** 

Bij het inschakelen ziet u enkele seconden een animatie met kloksymbool.

### <span id="page-22-2"></span><span id="page-22-0"></span>**Toetsblokkering in- of uitschakelen**

De toetsblokkering voorkomt dat de toetsen van het toestel onbedoeld worden ingedrukt.

 $\boxed{\cdot$ **<sup>e</sup> #** De hekie-toets **lang** indrukken om de toetsblokkering uit of in te schakelen. U hoort een bevestigingstoon.

Als de toetsblokkering ingeschakeld is, verschijnt in het display het symbool  $\Box$ en een melding als u een toets indrukt.

De toetsblokkering wordt automatisch uitgeschakeld als u wordt gebeld. Na afloop van het gesprek wordt de toetsblokkering weer ingeschakeld.

### <span id="page-23-0"></span>**Weergave van de bedieningsstappen in de gebruiksaanwijzing**

De bedieningsstappen worden in verkorte vorm weergegeven.

#### **Voorbeeld:**

De weergave:

#### $\Box$  **→ Instellingen → Telefonie → Autom. aannemen** ( $\Box$  = aan)

betekent:

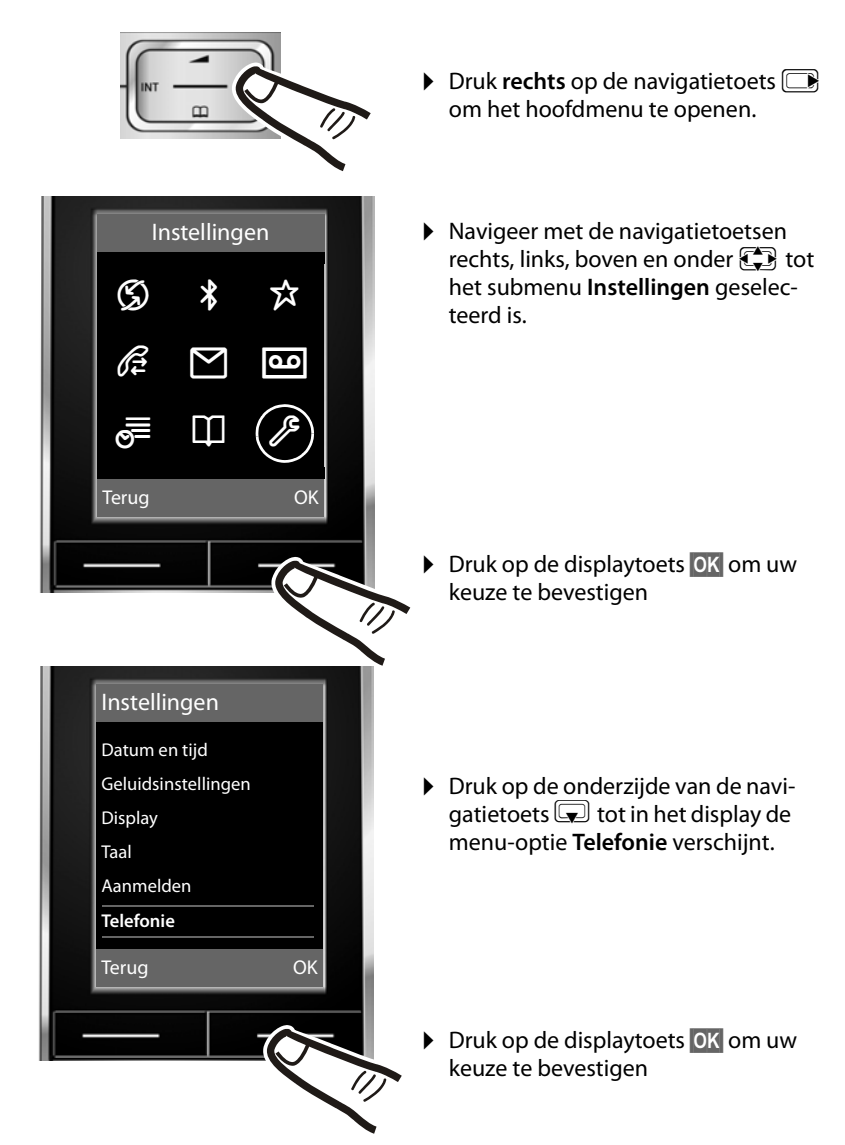

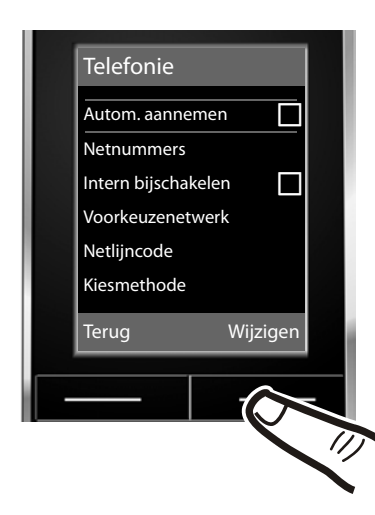

De functie **Autom. aannemen** is al geselecteerd

▶ Druk op de displaytoets **Wijzigen** om de functie in of uit te schakelen.

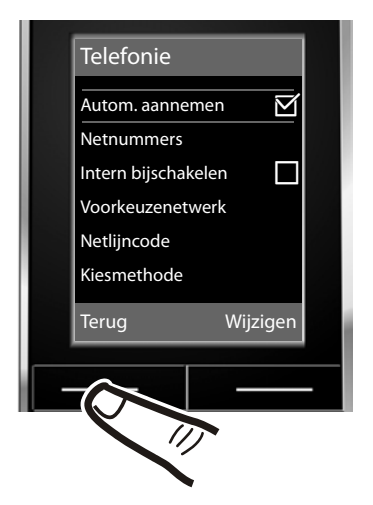

De wijziging is direct doorgevoerd en hoeft niet te worden bevestigd.

▶ Druk op de toets onder de displaymelding **§Terug§** om terug te keren naar het vorige menuniveau.

#### **of**

Druk **lang** op de verbreektoets<sup> $\sqrt{\frac{2}{n}}$ </sup> om terug te keren naar de ruststand.

### <span id="page-25-1"></span><span id="page-25-0"></span>**Menu-overzicht**

In de **ruststand** van het toestel **indrukken** (hoofdmenu openen):

### Ç **Netdiensten** Nr. onderdrukken  $\rightarrow$  [pagina 30](#page-31-4) Alle oproepen Doorschakelen ¢[pagina 31](#page-32-2) Wisselgesprek  $\left| \rightarrow \right|$  [pagina 30](#page-31-5) Terugbellen uit  $\rightarrow$  [pagina 30](#page-31-6) ò **Bluetooth** Inschakelen  $\rightarrow$  [pagina 65](#page-66-0) Headset zoeken  $\rightarrow$  [pagina 65](#page-66-3) Toestel zoeken  $\rightarrow$  [pagina 65](#page-66-3) Bekende toestellen  $\rightarrow$  [pagina 66](#page-67-0) Eigen toestel  $\rightarrow$  [pagina 67](#page-68-2) É **Extra functies** Ruimtebewaking  $\rightarrow$  [pagina 63](#page-64-1) Lijst nummers  $\leftarrow$  Screensavers  $\leftarrow$  [pagina 68](#page-69-2) Fotoweergave  $\rightarrow$  [pagina 71](#page-72-1) Geluiden **↓** [pagina 71](#page-72-1) Geheugenruimte  $\rightarrow$  [pagina 71](#page-72-2)

### Ê **Oproepenlijst**

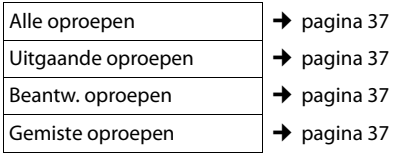

### Ë **SMS**

### **U heeft een SMS-postbus (algemeen of persoonlijk) zonder PIN geactiveerd**

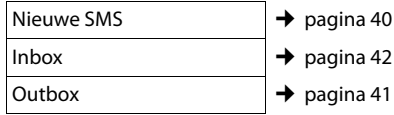

### **U heeft een SMS-postbus met PIN of 2-3 postbussen geactiveerd**

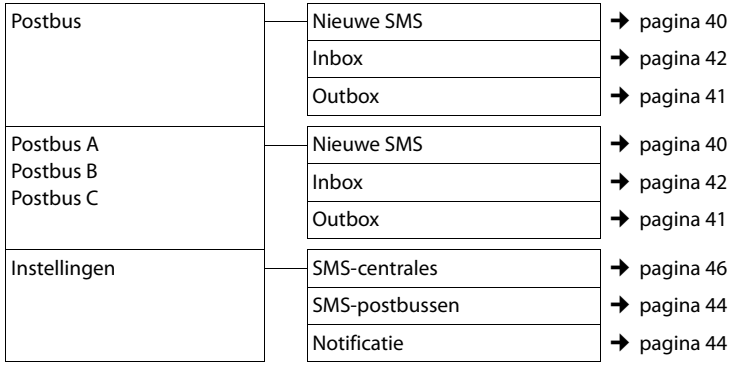

### Ì **Antwoordapparaat**

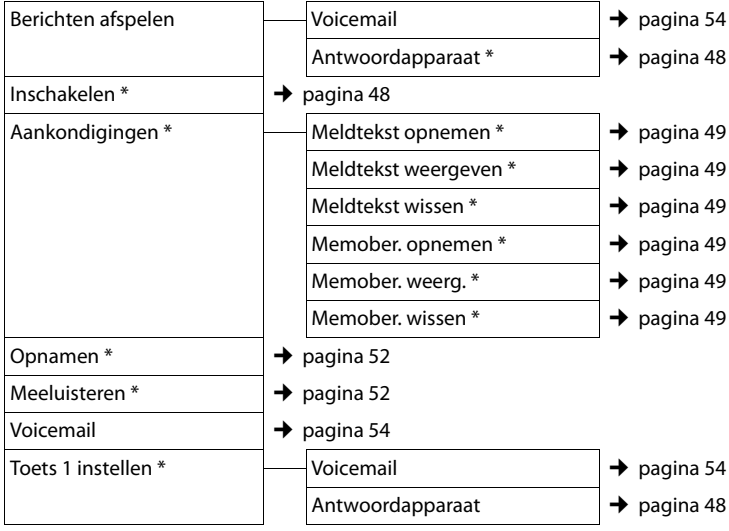

\*alleen basisstations met antwoordapparaat

### **Menu-overzicht**

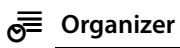

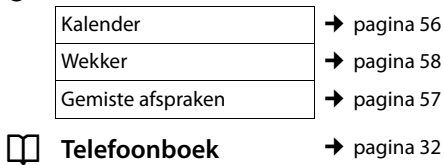

### Ï **Instellingen**

<span id="page-27-0"></span>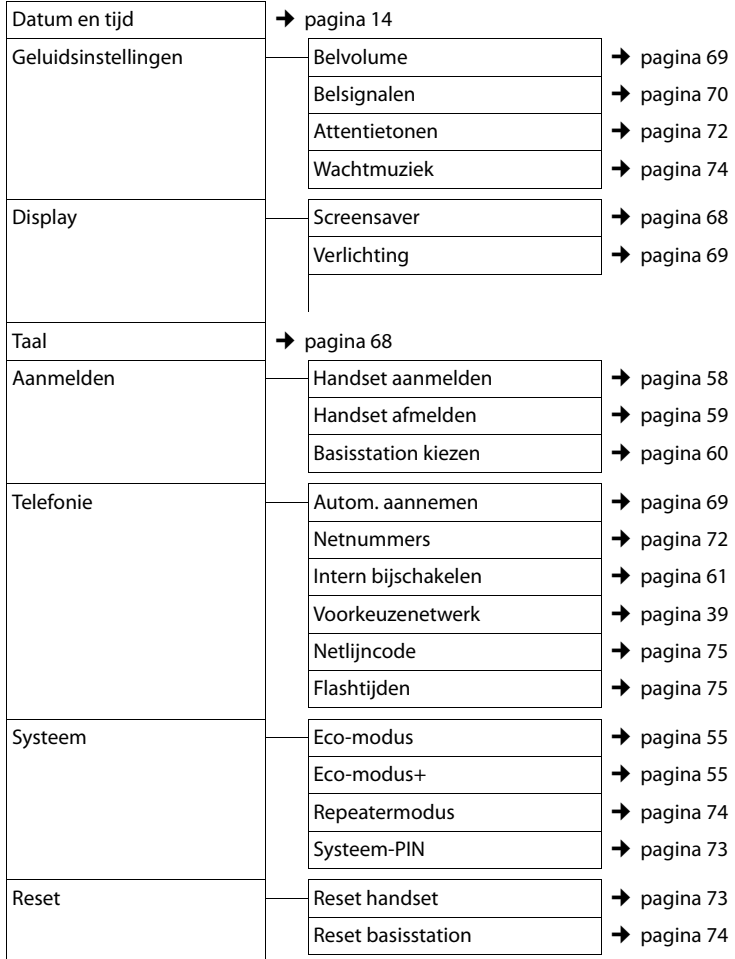

# <span id="page-28-1"></span>**Telefoneren**

[Bij uitgeschake](#page-70-3)lde displayverlichting

 $(\rightarrow$  pagina 69) wordt de displayverlichting weer ingeschakeld door het indrukken van een willekeurige toets. Deze toets heeft in deze situatie geen andere functie.

### <span id="page-28-2"></span>**Extern bellen**

Externe oproepen zijn oproepen via het openbare telefoonnet.

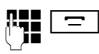

 $\equiv$  Nummer invoeren en de verbindingtoets indrukken.

 $\bigcap_{i=1}^{n}$ 

c~ Verbindingstoets c**lang** indrukken en vervolgens het nummer invoeren.

Met de verbreektoets  $\sqrt{a}$  kunt u het kiezen van het telefoonnummer annuleren.

Tijdens het gesprek wordt de gespreksduur weergegeven.

### **Let op**

Als u kiest via het telefoonboek de snelkieslijst ([pagina 1](#page-2-1), [pagina 32](#page-33-4)) of de bellers- en nummerherhalingslijst ([pagina 36/](#page-37-4)[pagina 37\)](#page-38-3) hoeft u nummers en voorkiesnummers van netwerkaanbieders niet telkens opnieuw in te voeren.

### **Gesprek via de Bluetooth-headset voortzetten**

**Voorwaarde**: Bluetooth is ingeschakeld, de verbinding tussen de Bluetooth-headset en [de handset is to](#page-66-0)t stand gebracht  $($   $\rightarrow$  pagina 65).

Verbindingstoets van de headset indrukken; het tot stand brengen van de verbinding met de handset kan tot 5 seconden duren.

Voor meer informatie over de headset zie de bijbehorende gebruiksaanwijzing.

### <span id="page-28-3"></span>**Gesprek beëindigen**

<u>िल</u> Verbreektoets indrukken.

### <span id="page-28-4"></span><span id="page-28-0"></span>**Oproep beantwoorden**

Een inkomende oproep wordt op drie manieren op de handset gesignaleerd: door een belsignaal, een melding in het display en het knipperen van de handsfreetoets  $\boxed{1}$ .

U kunt de oproep op de volgende manieren beantwoorden:

- ▶ De verbindingstoets  $\boxed{=}$  indrukken.
- $\triangleright$  De handsfree-toets  $\boxed{\blacksquare}$  indrukken.
- ▶ Gigaset SL780: de displaytoets Opnemen indrukken.
- $\triangleright$  Gigaset SL785: de displaytoets →  $\circledcirc$ indrukken om de oproep door te verbin[den met het an](#page-52-0)twoordapparaat  $($   $\rightarrow$  pagina 51).

Als de handset in de lader staat en de functie **[Autom. aannem](#page-70-4)en** ingeschakeld is

 $(\rightarrow$  pagina 69), wordt een oproep automatisch aangenomen wanneer u de handset uit de lader neemt.

Als u het belsignaal storend vindt, drukt u de displaytoets **§Stil§** in. U kunt de oproep beantwoorden zolang deze in het display wordt weergegeven.

### **Oproep beantwoorden met de Bluetooth-headset**

**Voorwaarde**: Bluetooth is ingeschakeld, de verbinding tussen de Bluetooth-headset en [de handset is to](#page-66-0)t stand gebracht  $($   $\rightarrow$  pagina 65).

### **De verbindingstoets van de headset pas indrukken, wanneer de headset zelf overgaat** (kan tot 5 seconden duren).

Voor meer informatie over de headset zie de bijbehorende gebruiksaanwijzing.

### <span id="page-29-2"></span><span id="page-29-0"></span>**Nummerweergave**

Bij een oproep wordt het nummer van de beller in het display weergegeven. Voorwaarden:

- ◆ De netwerkaanbieder ondersteunt CLIP.  $CLL$ 
	- CLI (Calling Line Identification): nummer van de beller wordt meegestuurd.
	- CLIP (Calling Line Identification Presentation): nummer van de beller wordt weergegeven.
- ◆ U heeft bij de netwerkaanbieder NummerWeergave (CLIP) aangevraagd.
- $\triangle$  De beller heeft bij de netwerkaanbieder CLI niet laten onderdrukken.

### <span id="page-29-1"></span>**Weergave in het display bij CLIP/ CLI**

Als het nummer van de beller is opgeslagen in uw telefoonboek, wordt zijn of haar naam weergegeven. A[ls u aan deze be](#page-34-0)ller een CLIP-afbeelding ( $\rightarrow$  pagina 33) heeft toegewezen, wordt dit boven in het display weergegeven.

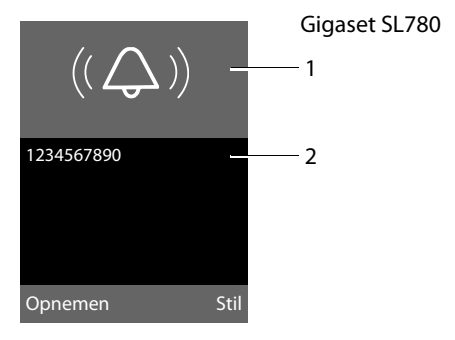

resp.

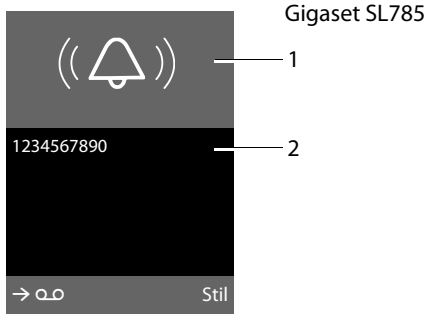

1 Symbool van het belsignaal of CLIP-afbeelding

2 Nummer of naam van de beller

In plaats van het nummer wordt het volgende weergegeven:

- ◆ **.Anoniem**, als de belle[r NummerWeer](#page-31-4)gave heeft onderdrukt ( $\rightarrow$  pagina 30).
- ◆ Extern als de beller NummerWeergave niet heeft aangevraagd.

### <span id="page-30-0"></span>**Handsfree telefoneren**

Als u handsfree belt, houdt u de handset niet tegen uw oor, maar kunt u deze bijvoorbeeld voor u op tafel leggen. Zo kunnen ook andere personen deelnemen aan het gesprek.

### **Handsfree in-/uitschakelen**

### **Inschakelen tijdens kiezen**

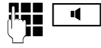

- $\overline{d}$  Nummer invoeren en de handsfree-toets indrukken.
- ▶ Breng uw gesprekspartner eventies op de hoogte als u iemand laat meeluisteren.

### **Wisselen tussen handmatig en handsfree telefoneren**

 $\boxed{\mathbf{d}}$  Handsfree-toets indrukken.

Tijdens een gesprek en tijdens het beluisteren van het antwoordapparaat (alleen Gigaset SL785) schakelt u de handsfree-functie in of uit.

Als u de handset tijdens een gesprek in het laadstation wilt plaatsen:

 $\triangleright$  De handsfree-toets  $\boxed{4}$  tijdens het plaatsen ingedrukt houden. Brandt de handsfree-toets  $\boxed{4}$  niet, dan toets opnieuw indrukken.

[Voor het wijzi](#page-70-2)gen van het volume,

 $\rightarrow$  pagina 69.

### <span id="page-30-1"></span>**Microfoon uitschakelen**

U kunt de microfoon van de handset tijdens een extern gesprek uitschakelen.

- **§Mute§** Displaytoets indrukken om de microfoon van de handset uit te schakelen. Op het display wordt **Microfoon is uit** weergegeven.
- **§Mute uit§** Displaytoets indrukken om de microfoon weer in te schakelen.

# <span id="page-31-0"></span>**Comfortabel telefoneren via netwerkdiensten**

Netdiensten zijn functies die door de netwerkaanbieder worden aangeboden. U dient deze diensten eerst aan te vragen bij de netwerkaanbieder.

- ¤ **De netwerkdiensten kunnen niet worden omgeprogrammeerd.**
- ▶ Neem bij problemen contact op met de **netwerkaanbieder.**

### <span id="page-31-1"></span>**Nummerweergave**

### <span id="page-31-4"></span>**Nummerweergave: eenmalig onderdrukken (CLIR)**

Als u iemand opbelt, wordt uw telefoonnummer op het display van uw gesprekspartner w[eergegeven als](#page-29-1) hij CLIP heeft aangevraagd  $($   $\rightarrow$  pagina 28).

Als u bij een gesprek wilt voorkomen dat uw nummer wordt weergegeven, kunt u de weergave voor het eerstvolgende gesprek onderdrukken (CLIR).

**<b>E** $$\rightarrow$  *Ś*) → Nr. onderdrukken$ 

**FILLE** Nummer invoeren.

 $\sqrt{2}$  Verbindingstoets indrukken.

### <span id="page-31-2"></span>**Terugbellen**

### **Terugbellen starten**

Als het toestel van de gebelde deelnemer bezet is, kunt u een terugbelverzoek achterlaten. Zodra de lijn van de gebelde deelnemer weer vrij is, hoort u het belsignaal op uw toestel.

U hoort de bezettoon.

### **§Opties§**¢**Terugbellen**

 $\boxed{\overline{\circ}}$  Verbreektoets indrukken.

### <span id="page-31-6"></span>**Terugbellen voortijdig uitschakelen**

U kunt een ingeschakeld terugbelverzoek vroegtijdig beëindigen.

 $\Box$  →  $\Im$  → Terugbellen uit

### <span id="page-31-3"></span>**Wisselgesprek bij een externe oproep**

Als deze functie is ingeschakeld, hoort u tijdens een **extern** gesprek een attentietoon die aangeeft, dat een externe deelnemer u probeert te bereike[n. Als u over Nu](#page-29-1)mmer-Weergave beschikt ( $\rightarrow$  pagina 28), wordt het nummer of de telefoonboekvermelding van deze deelnemer in het display weergegeven.

### <span id="page-31-5"></span>**Wisselgesprek in-/uitschakelen**

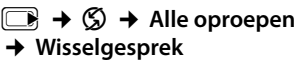

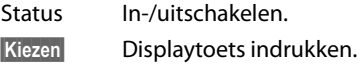

### **Wisselgesprek beantwoorden**

U voert een extern gesprek en u hoort het geluidssignaal.

U kunt kiezen uit de volgende opties:

### **§Opties§**¢ **Wissel aannemen**

### **of**

(alleen als het nummer of de naam van de beller wordt weergegeven)

**§Opnemen§** Displaytoets indrukken. Nadat u het wisselgesprek heeft beantwoord, kunt u tussen beide gesprekken [heen en weer](#page-32-3) schakelen ("wisselgesprek"  $\rightarrow$  pagina 31).

### <span id="page-32-2"></span><span id="page-32-0"></span>**Oproepdoorschakeling**

Met de functie Oproepdoorschakeling worden oproepen doorgeschakeld naar een andere aansluiting.

Hierbij zijn de volgende varianten mogelijk:

- ◆ Alle: oproepen worden onmiddellijk doorverbonden. Op uw toestel worden geen oproepen meer gesignaleerd.
- ◆ Bezet: oproepen worden doorgeschakeld als uw toestel bezet is. De oproep wordt zonder geluidssignaal doorgeschakeld.
- ◆ Geen antwoord: oproepen worden doorgeschakeld als de hoorn na meerdere belsignalen niet wordt opgenomen.

 $\Box$  **→**  $\Im$  **→ Alle oproepen** 

¢ **Doorschakelen**

▶ Gegevens in meerdere regels wijzigen:

### **Bij:**

**Alle** / **Bezet** / **Geen antwoord** selecteren.

### **Versturen naar:**

Nummer invoeren waarnaar moet worden doorgeschakeld.

### **Status:**

Oproepdoorschakeling in-/uitschakelen.

**§Kiezen§** Displaytoets indrukken.

 $\boxed{\overline{\circ}}$  Na de melding de verbreektoets indrukken.

### <span id="page-32-1"></span>**Ruggespraak, wisselgesprek**

Met deze functies kunt u

- $\blacklozenge$  een tweede externe gesprekspartner bellen (ruggespraak).
- $\triangleleft$  afwisselend met twee gesprekspartners spreken (wisselgesprek).

### **Ruggespraak**

U kunt een tweede, externe deelnemer bellen. Het gesprek wordt in de wachtstand gezet.

Tijdens een extern gesprek:

**§Opties§**¢**Extern**

Het huidige gesprek wordt in de wachtstand gezet. De gesprekspartner hoort een meldtekst.

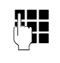

**F+1** Telefoonnummer van de tweede deelnemer invoeren.

Het telefoonnummer wordt gekozen. U wordt met de tweede deelnemer verbonden.

Als deze zich niet meldt, drukt u op de displaytoets **§Einde§** om terug te keren naar de eerste gesprekspartner.

### **Let op**

Het telefoonnummer van de tweede gesprekspartner [kunt u ook kopië](#page-36-0)ren uit het telefoonboek ( $\rightarrow$  pagina 35) of uit de bellerslijst (→ [pagina 37\)](#page-38-3).

### **Ruggespraak annuleren**

### **§Opties§**¢**Einde gesprek**

U bent weer verbonden met de eerste deelnemer.

U kunt de ruggespraak ook beëindigen door de verbreektoets in te drukken. De verbinding wordt kort verbroken en u ontvangt een heroproep. Na het indrukken van de verbindingstoets bent u weer verbonden met de eerste gesprekspartner.

### <span id="page-32-3"></span>**Wisselgesprek**

U kunt afwisselend met twee gesprekspartners spreken (wisselgesprek).

**Voorwaarde:** u voert een extern gesprek en u heeft een tweede deelnemer opgebeld (ruggespraak) of u heeft een tweede gesprek beantwoord.

 $\blacktriangleright$  Met  $\textcircled{\tiny{\textsf{F}}}$  tussen de gesprekspartners wisselen.

De partner waarmee u momenteel spreekt, wordt in het display aangeduid met  $\curvearrowleft$ .

### **Huidige gesprek beëindigen**

### **§Opties§**¢**Einde gesprek**

U bent weer verbonden met de wachtende deelnemer.

# <span id="page-33-1"></span>**Telefoonboek en lijsten gebruiken**

U kunt kiezen uit de volgende opties:

- $\blacklozenge$  Telefoonboek,
- $\triangle$  Snelkieslijst,
- $\blacklozenge$  Nummerherhalingslijst,
- $\triangleleft$  SMS-Inbox,
- $\triangleleft$  Bellerslijsten,
- $\blacklozenge$  Lijst met gemiste afspraken,
- $\triangleleft$  Antwoordapparaatlijst (alleen Gigaset SL785).

Het telefoonboek en de snelkieslijst stelt u voor elke handset afzonderlijk samen. U kunt de vermeldingen vervolgens wel [naar andere ha](#page-35-1)ndsets versturen  $($   $\rightarrow$  pagina 34).

### <span id="page-33-4"></span><span id="page-33-2"></span>**Telefoonboek/snelkieslijst**

In het telefoonboek en de snelkieslijst kunt u in totaal 500 nummers en namen opslaan.

#### **Let op**

Nummers in het telefoonboek of in de snelkieslijst kunt u snel kiezen door deze [onder een toet](#page-68-3)s te programmeren  $($   $\rightarrow$  pagina 67).

### <span id="page-33-3"></span>**Telefoonboek**

In het **telefoonboek** slaat u op:

- $\triangleq$  Maximaal drie nummers per vermelding met de bijbehorende voor- en achternaam,
- $\triangle$  E-mailadres.
- $\blacklozenge$  Verjaardagen met signalering,
- ◆ VIP-belsignaal met VIP-symbool,
- $\triangleleft$  CLIP-afbeeldingen.

In de ruststand opent u het telefoonboek met de toets  $\Box$  of via het Menu  $($   $\rightarrow$  [pagina 24\)](#page-25-1).

### **Lengte van vermeldingen**

3 nummers: elk max. 32 cijfers Voor- en achternaam:<br>E-mailadres: max. 60 tekens

### <span id="page-33-0"></span>**Snelkieslijst**

In de **snelkieslijst** slaat u netlijncodes van netwerkaanbieders op (zgn. "Voorkiesnummers").

▶ Snelkieslijst in de ruststand openen met de toets  $\boxed{\cdot \cdot \cdot}$ .

### **Lengte van vermeldingen**

Nummer: max. 32 cijfers Naam: max. 16 tekens

### **Nummer opslaan in het telefoonboek**

### <sup>s</sup>¢**Nieuwe invoer**

▶ Gegevens in meerdere regels wijzigen:

#### **Voornaam: / Achternaam:**

Voor- en/of achternaam invoeren. Als in geen van deze velden een naam wordt ingevoerd, dan zal het telefoonnummer als achternaam worden opgeslagen en weergegeven.

(de instructies voor het invoeren van [tekst en speci](#page-84-1)ale teksten vindt u op

 $\rightarrow$  pagina 83).

**Telefoon (thuis):** / **Telefoon (werk): / Mobiele telefoon:**

In ten minste één veld een nummer invoeren.

Bij het bladeren door het telefoonboek worden de vermeldingen aangeduid met een symbool:  $\boxed{\circ}$  /  $\boxed{M}$  /  $\ln$ .

#### **E-mailadres:**

E-mailadres invoeren.

#### **Verjaardag:**

**Aan** of **Uit** selecteren.

#### Instelling **Aan:**

**Geboortedatum** en **Tijd** invoeren en sig[naleringstype](#page-36-1) selecteren: **Signaal**

 $\rightarrow$  pagina 35.

### **Ringtone beller (VIP):**

Vermelding in telefoonboek markeren als **VIP** (Very Important Person) en hieraan een bepaald belsignaal (ringtone) toewijzen. U herkent VIP-oproepen aan hun speciaal belsignaal.

VIP-vermeldingen worden bij het bladeren in het telefoonboek aangeduid met het symbool  $\overline{\text{WP}}$ .

**[Voorwaarde:](#page-29-2)** NummerWeergave  $($   $\rightarrow$  pagina 28).

#### <span id="page-34-0"></span>**Fotoweergave:**

Selecteer evt. de afbeelding die bij een oproep van de deelnemer moet worden weergegeven (zie [Extra functies,](#page-72-3) [pagina 71](#page-72-3)).

Voorwaarde: NummerWeergave (CLIP).

**§Opslaan§** Displaytoets indrukken.

### **Nummer opslaan in de snelkieslijst**

#### <sup>C</sup>¢**Nieuwe invoer**

▶ Gegevens in meerdere regels wijzigen:

#### **Naam:**

Naam invoeren.

#### **Nummer:**

Nummer invoeren.

**§Opslaan§** Displaytoets indrukken.

### **Volgorde van vermeldingen in het telefoonboek**

De vermeldingen in het telefoonboek worden op achternaam gesorteerd. Spaties en cijfers komen voor letters. Als er voor een vermelding alleen een voornaam in het telefoonboek is ingevoerd, wordt deze tussen de achternamen ingevoegd.

De volgorde van vermeldingen is als volgt:

- 1. Spatie
- 2. Cijfers (0–9)
- 3. Letters (alfabetisch)
- 4. Andere tekens

Als u de alfabetische volgorde van vermeldingen wilt omzeilen, voegt u voor de naam een spatie of een cijfer in. Deze vermeldingen komen vervolgens aan het begin van het telefoonboek te staan.

### **Vermelding selecteren in het telefoonboek of in de snelkieslijst**

 $\sqrt{3}$  Telefoonboek of snelkieslijst openen.

U kunt kiezen uit de volgende opties:

- $\triangle$  Met  $\Box$  door de vermeldingen bladeren tot de gewenste naam is geselecteerd.
- $\triangle$  De eerste letters van de naam invoeren (max. 8), eventueel met  $\boxed{\blacktriangledown}$  naar de vermelding bladeren.

In het telefoonboek wordt gezocht op achternaam. Als er geen achternaam is ingevuld, wordt op voornaam gezocht.

### **Kiezen via het telefoonboek of de snelkieslijst**

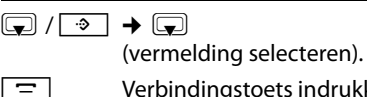

 $\Box$ 

 $\boxed{\equiv}$  Verbindingstoets indrukken. Het nummer wordt gekozen.

### **Vermeldingen in het telefoonboek of de snelkieslijst beheren**

### **Vermelding weergeven**

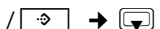

(vermelding selecteren).

- **§Weergeven§** Displaytoets indrukken. Vermelding wordt weergegeven.
- **<u><b>**Opties</u> Displaytoets indrukken.

De volgende functies kunt u selecteren met (中):

#### **Nummer weergeven**

Een opgeslagen nummer wijzigen, aanvullen of als nieuwe vermelding opslaan; hiertoe na weergave van het nummer  $\rightarrow$ m indrukken.

#### **Invoer wissen**

Geselecteerde vermelding wissen.

#### **Telefoonboek en lijsten gebruiken**

#### **Versturen**

**Naar intern**: individuel[e vermelding na](#page-35-1)ar een handset versturen (+ pagina 34).

**vCard via SMS**: afzonderlijke vermelding in vCard-formaat versturen via SMS.

**vCard via Bluetooth**: afzonderlijke vermelding in vCard-formaat versturen via Bluetooth.

### **Vermelding wijzigen**

 $\boxed{\bigcirc}$  /  $\rightarrow$  (vermelding selecteren).

#### **§Weergeven§ §Wijzigen§**

Displaytoetsen na elkaar indrukken.

▶ Wijzigingen aanbrengen en opslaan.

### **Overige functies gebruiken**

 $\text{C}$  /  $\rightarrow$   $\text{C}$  (vermelding selecteren)  $→$  **Opties** (menu openen)

De volgende functies kunt u selecteren met (章):

#### **Nummer weergeven**

Een opgeslagen nummer wijzigen of aanvullen en vervolgens met  $\boxed{=}$  kiezen of als nieuwe vermelding opslaan; hiertoe na weergave van het nummer  $\rightarrow$  M indrukken.

#### **Invoer bewerken**

Geselecteerde vermelding wijzigen.

#### **Invoer wissen**

Geselecteerde vermelding wissen.

#### **Versturen**

**Naar intern**: individuel[e vermelding na](#page-35-1)ar een handset versturen (+ pagina 34).

**vCard via SMS**: afzonderlijke vermelding in vCard-formaat versturen via SMS.

**vCard via Bluetooth**: afzonderlijke vermelding in vCard-formaat versturen via Bluetooth.

#### **Alles wissen**

**Alle** vermeldingen in het telefoonboek of de snelkieslijst wissen.

#### **Alles kopiëren**

**Naar intern**[: volledige lijst](#page-35-1) naar een handset sturen ( $\rightarrow$  pagina 34).

**vCard via Bluetooth**: volledige lijst in vCard-formaat versturen via Bluetooth.

#### **Geheugenruimte**

Weergeven hoeveel vermeldingen nog kunnen worden opgeslagen in het tele[foonboek en de](#page-33-2) snelkieslijst  $($   $\rightarrow$  pagina 32).

### **Kiezen met de snelkiestoetsen**

¤ De betreff[ende snelkiesto](#page-68-3)ets **lang** indrukken ( $\rightarrow$  pagina 67).

### <span id="page-35-1"></span><span id="page-35-0"></span>**Telefoonboek of snelkieslijst naar een andere handset versturen**

#### **Voorwaarden:**

- $\triangle$  De ontvangende en versturende handset zijn bij hetzelfde basisstation aangemeld.
- $\triangle$  De andere handset en het basisstation kunnen vermeldingen in het telefoonboek versturen en ontvangen.

#### $\boxed{\bigcirc}$  /  $\rightarrow$   $\boxed{\bigcirc}$  (vermelding selecteren)

 $\rightarrow$  **Opties** (menu openen) → Versturen / **Alles kopiëren** ¢**Naar intern** 

 $\mathbb{Z}$  Intern nummer van de ontvangende handset indrukken en **§OK§** indrukken.

U kunt meerdere afzonderlijke vermeldingen achter elkaar kopiëren door de vraag **Invoer gekopieerd. Volgende item kopiëren?** te beantwoorden met **§Ja§**.

Als de lijst is verstuurd, wordt dit bevestigd door een melding en een bevestigingssignaal op de ontvangende handset.

#### **Let op:**

- $\blacklozenge$  Vermeldingen met identieke nummers op de ontvangende handset worden niet overschreven.
- $\blacklozenge$  Het versturen wordt geannuleerd als het toestel overgaat of als het geheugen van de ontvangende handset vol is.
- $\triangleq$  Ingevoerde verjaardagen, afbeeldingen en sounds worden niet verstuurd.
## **Telefoonboek via Bluetooth als vCard versturen**

In de Bluetooth-modus ( $\rightarrow$  [pagina 65\)](#page-66-0) kunt u telefoonboekvermeldingen in vCard-formaat versturen, bijvoorbeeld om vermeldingen naar uw GSM-telefoon te versturen.

 $\boxed{\bigtriangledown}$   $\rightarrow$   $\boxed{\rightarrow}$  (vermelding selecteren)  $\rightarrow$  **Opties** (menu openen) → Versturen / **Alles kopiëren** ¢**vCard via Bluetooth**

De lijst met "Bekende

toestellen"(→ [pagina 66\)](#page-67-0) wordt weergegeven.

**s** Toestel selecteren en **QK** indrukken.

## **vCard met Bluetooth ontvangen**

Als een toestel een v[Card uit de lijst](#page-67-0)  "Bekende toestellen" ( $\rightarrow$  pagina 66) naar uw handset verstuurd, gebeurt dit automatisch. U wordt hierover via het display geïnformeerd.

Als het versturende toestel niet in de lijst voorkomt, wordt u via een displaymelding gevraagd de toestelcode van het versturende toestel in te voeren:

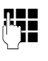

~ PIN-code van het **versturende** Bluetooth-toestel invoeren en **§OK§** indrukken.

De verstuurde vCard is als vermelding opgeslagen in het telefoonboek.

### <span id="page-36-1"></span>**Weergegeven nummer overnemen in het telefoonboek**

Telefoonnummers die in een lijst staan, bijvoorbeeld de bellerslijst of de nummerherhalingslijst of in een SMS staan, kunt u kopiëren naar het telefoonboek.

Er wordt een nummer weergegeven:

## **§Opties§**¢**Naar telefoonboek**

 $\triangleright$  De vermelding voltooien  $\rightarrow$  [pagina 32](#page-33-0).

Gigaset SL785: Tijdens het overnemen van nummers uit de antwoordapparaatlijst worden geen berichten weergegeven.

## <span id="page-36-0"></span>**Nummer of e-mailadres overnemen uit het telefoonboek**

Tijdens sommige bedieningsstappen kunt u het telefoonboek openen, bijvoorbeeld om een nummer of e-mailadres over te nemen. De handset hoeft niet in de ruststand te staan.

- ▶ Afhankelijk van de situatie het telefoonboek openen met  $\Box$  of  $\rightarrow$ .
- <sup>[</sup> $\Box$ ] [Vermelding sel](#page-34-0)ecteren  $($   $\rightarrow$  pagina 33).

## <span id="page-36-2"></span>**Verjaardag opslaan in het telefoonboek**

Bij elk nummer in het telefoonboek kunt u een verjaardag opslaan. Ook kunt u een tijd opgeven waarop u door middel van een belsignaal aan de verjaardag wilt worden herinnerd (standaardinstelling: **Verjaardag**: **Uit**).

Verjaardagen word[en automatisch](#page-57-0) opgeslagen in de kalender ( $\rightarrow$  pagina 56).

 $\mathbb{Q} \rightarrow \mathbb{Q}$  (vermelding selecteren)

#### **§Weergeven§ §Wijzigen§**

Displaytoetsen na elkaar indrukken.

- s In de regel **Verjaardag:** springen.
- **Aan** selecteren.
- ▶ Gegevens in meerdere regels wijzigen:

## **Geboortedatum**

Dag, maand en jaar invoeren (8 tekens).

## **Tijd**

Uur/minuten voor belsignaal invoeren - 4 tekens.

## **Signaal**

Signaleringstype selecteren

**§Opslaan§** Displaytoets indrukken.

## **Opmerking**

Er wordt alleen een belsignaal weergegeven als u een tijd invoert. Als u kiest voor een optisch signaal, hoeft u geen tijd op te geven en wordt de tijd automatisch ingesteld op 00:00.

#### **Telefoonboek en lijsten gebruiken**

## **Verjaardag uitschakelen**

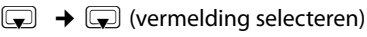

#### **§Weergeven§ §Wijzigen§**

Displaytoetsen na elkaar indrukken.

- s In de regel **Verjaardag:** springen.
- **Uit** selecteren.

**§Opslaan§** Displaytoets indrukken.

### **Herinneringsoproep voor een verjaardag**

**In de ruststand** wordt een herinneringsop[roep op het d](#page-3-0)isplay van de handset

 $($   $\rightarrow$  pagina 2) en met het ingestelde belsignaal gesignaleerd.

Dit zijn:

**§SMS§** SMS schrijven.

**Uit** Displaytoets indrukken om de herinneringsoproep te bevestigen en te beëindigen.

**Tijdens het telefoneren** wordt een herinneringsoproep **één keer** gesignaleerd met een attentiesignaal.

Niet bevestigde verjaardagen die tijdens een gesprek worden gesignaleerd, worden [opgenomen in](#page-58-0) de lijst **Gemiste afspraken**  $($   $\rightarrow$  pagina 57).

## **Nummerherhalingslijst**

In de nummerherhalingslijst staan de twintig nummers die u het laatst op de handset heeft gekozen (maximaal 32 cijfers). Als een van de nummers in het telefoonboek of de snelkieslijst staat, wordt de bijbehorende naam weergegeven.

## **Handmatige nummerherhaling**

**c** Toets **kort** indrukken.

 $\Box$  Vermelding selecteren.

 $\boxed{\equiv}$  Verbindingstoets opnieuw indrukken. Het nummer wordt gekozen.

Als er een naam wordt weergegeven, kunt u met de displaytoets **§Weergeven§** het bijbehorende nummer weergeven.

## **Vermeldingen in de nummerherhalingslijst beheren**

- **c** Toets **kort** indrukken.
- $\boxed{\bigcirc}$  Vermelding selecteren.

**§Opties§** Menu openen.

De volgende functies kunt u selecteren met  $\Box$ 

#### **Naar telefoonboek**

Vermelding in het telefoonboek ([pagina 32\)](#page-33-1) overnemen.

**Nummer weergeven** (net zoals bij het telefoonboek, [pagina 34](#page-35-0))

**Invoer wissen** (net zoals bij het telefoonboek, [pagina 34](#page-35-1))

**Alles wissen** (net zoals bij het telefoonboek, [pagina 34](#page-35-2))

## **SMS-Inbox**

Alle ontvangen SMS-be[richten worde](#page-43-0)n opgeslagen in de Inbox  $\rightarrow$  pagina 42.

## **Antwoordapparaatlijst (alleen Gigaset SL785)**

Via de **antwoordapparaatlijst** kunt u de berichten op het antwoordapparaat beluisteren.

## **Telefoonboek en lijsten gebruiken**

## **Bellerslijsten**

**Voorwaarde:** NummerWeergave (CLIP, [pagina 28\)](#page-29-0)

Uw toestel slaat verschillende oproeptypes op:

- $\blacklozenge$  beantwoorde oproepen
- $\blacklozenge$  uitgaande oproepen
- $\triangle$  gemiste oproepen
- ◆ oproepen van het antwoordapparaat (alleen Gigaset SL785)

U kunt elk oproeptype afzonderlijk of een totaaloverzicht van alle oproepen laten weergeven. De laatste 20 oproepen worden weergegeven.

In de ruststand opent u de bellerslijsten met de displaytoets **§Oproepen§** of via het menu:

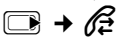

## **Lijstvermelding**

Nieuwe berichten staan bovenaan de lijst. Voorbeeld van vermelding in lijst:

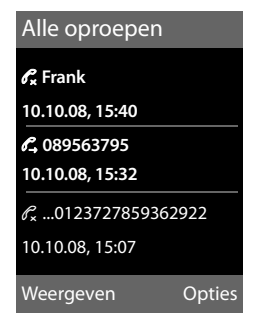

- $\blacklozenge$  Lijsttype (bovenste regel).
- $\triangleleft$  Status van de vermelding **Vet:** nieuwe vermelding
- $\blacklozenge$  Nummer of naam van de beller
- $\blacklozenge$  Datum en tijd van de oproep (mits ingesteld, [pagina 14](#page-15-0)).
- ◆ Soort vermelding:
	- beantwoorde oproepen  $(\mathcal{C}_r)$ <br>– gemiste oproepen  $(\mathcal{C}_r)$
	- gemiste oproepen  $(\mathscr{C})$
	- uitgaande oproepen  $(\ell \rightarrow)$
	- door het antwoordapparaat opgenomen oproepen  $(Q, Q)$ , alleen Gigaset SL785)

Druk de verbindingstoets  $\boxed{\equiv}$  in, om de geselecteerde beller terug te bellen.

Druk op de displaytoets **§Weergeven§** om extra informatie op te roepen, bijvoorbeeld het nummer dat bij een naam hoort.

Druk op de displaytoets **§Opties§** om de volgende functies te selecteren:

### **Naar telefoonboek**

Nummer overnemen in het telefoonboek.

### **Invoer wissen**

Geselecteerde vermelding wissen.

### **Alles wissen**

Alle vermeldingen wissen.

Na het verlaten van bellerslijsten krijgen alle vermeldingen de status "oud". Ze worden dan de volgende keer dat u de lijst bekijkt, niet meer vet weergegeven.

## <span id="page-38-0"></span>**Lijsten openen met de berichtentoets**

Met de berichtentoets  $\boxed{\bullet}$  kunt u de volgende lijsten oproepen:

- u Antwoordapparaatlijst (alleen Gigaset SL785) of voicemail als u netwerkprovider deze functie ondersteunt en de voicemail [voor snelkiezen](#page-55-0) is geprogrammeerd ( $\rightarrow$  pagina 54).
- $\triangleleft$  SMS: Inbox ( $\rightarrow$  [pagina 42\)](#page-43-0) Als u **meerdere** postbussen heeft ingesteld ( $\rightarrow$  [pagina 44\)](#page-45-0), worden meerdere lijsten weergegeven.
- $\triangleq$  lijst met gemiste oproepen
- $\blacklozenge$  [lijst met gemist](#page-58-0)e afspraken  $($   $\rightarrow$  pagina 57)

#### **Kostenbewust telefoneren**

U hoort een attentietoon zodra een **nieuwe vermelding** in een lijst binnenkomt. De toets  $\sqrt{ }$  knippert (gaat uit als u de toets indrukt). In de **ruststand** wordt bij een nieuw bericht een symbool in het display weergegeven.

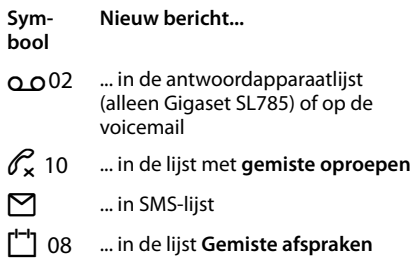

Het aantal nieuwe vermeldingen wordt rechts naast het betreffende symbool weergegeven.

#### 19100 D  $\frac{1}{\sqrt{2}}$ 02  $\frac{1}{\sqrt{2}}$  10  $\frac{1}{\sqrt{2}}$  10  $\frac{1}{\sqrt{2}}$  10  $\frac{1}{\sqrt{2}}$  10  $\frac{1}{\sqrt{2}}$

### **Opmerkingen**

Als de voicemail nieuwe oproepen bevat, ontvangt u hiervoor een melding (zie gebruiksaanwijzing van uw netwerkaanbieder).

## **Lijstoverzicht**

Welke lijsten na het indrukken van de berichtentoets  $\boxed{\bullet}$  worden weergegeven, is afhankelijk van de aanwezigheid van nieuwe berichten.

◆ Toets **Fig.** knippert niet (geen nieuwe **berichten opgeslagen):**  U ziet alle lijsten die berichten bevatten

en de voicemaillijst.

◆ Toets **E** knippert (nieuwe berichten **aanwezig):** 

Alle lijsten die nieuwe berichten bevatten, worden weergegeven. Als er maar één lijst nieuwe berichten bevat, wordt deze onmiddellijk geopend.

Lijsten met nieuwe berichten staan bovenaan en worden vet weergegeven.

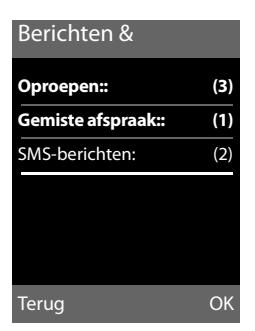

**Met**  $\textcircled{F}$  selecteert u een lijst. Druk op **QK** om de lijst te openen.

# **Kostenbewust telefoneren**

Maak gebruik van de netwerkaanbieder met de goedkoopste tarieven (voorkiesnummer). U kunt de nummers beheren in de snelkieslijst.

## **Voorkiesnummer aan een nummer koppelen**

U kunt het voorkiesnummer van een netwerkaanbieder vóór het telefoonnummer plaatsen (koppelen).

- $\sqrt{2}$  Lijst met voorkiesnummers openen. **s** Vermelding selecteren.
- **§Opties§** Displaytoets indrukken.

### **Nummer weergeven**

Selecteren en **§OK§** indrukken.

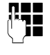

**THE FILM** Nummer invoeren of kiezen in [het telefoonbo](#page-36-0)ek

 $($   $\rightarrow$  pagina 35).

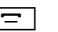

 $\boxed{\equiv}$  Verbindingstoets indrukken. Beide nummers worden gekozen.

## **Automatisch voorkiezen van netwerkaanbieders (voorkiesnummers)**

U kunt een voorkiesnummer vastleggen dat bij het kiezen **automatisch** vóór bepaalde telefoonnummers moet worden geplaatst.

Voer in de lijst "**Met voorkeuze**" het voorkiesnummer of de eerste cijfers van het voorkiesnummer in waarvoor het voorkiesnummer moet worden gebruikt.

Voer in de lijst "**Zonder voorkeuze**" de uitzonderingen voor de lijst "Met voorkeuze" in.

## **Voorbeeld:**

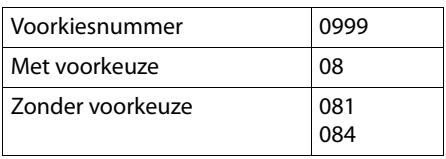

Alle nummers die met 08 beginnen, met uitzondering van 081 en 084, worden gekozen met het voorkiesnummer 0999.

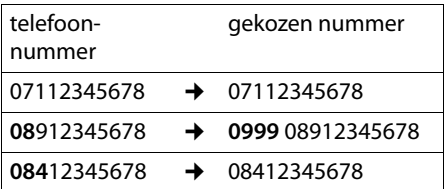

## **Voorkiesnummer opslaan**

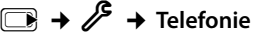

- ¢**Voorkeuzenetwerk**
- ¢**Voorkiesnummer**

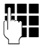

~ Voorkiesnummer invoeren of wijzigen.

**§Opslaan§** Displaytoets indrukken.

### **Vermeldingen in lijsten met voorkiesnummers opslaan of wijzigen**

In elk van de beide lijsten kunnen 20 nummers met elk cijfers staan.

In de lijst **met voorkeur** kunnen, afhankelijk van het desbetreffende land, nummers zijn voorgeprogrammeerd. Hierdoor worden bijvoorbeeld alle nationale gesprekken of gesprekken via het mobiele netwerk **automatisch** gekoppeld met het van tevoren opgeslagen voorkiesnummer.

## <sup>v</sup>¢Ï¢**Telefonie**

### ¢**Voorkeuzenetwerk** ¢ **Met voorkeuze** / **Zonder voorkeuze**

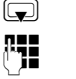

Vermelding selecteren.

Eerste cijfers van het telefoonnummer invoeren of wijzigen.

**§Opslaan§** Displaytoets indrukken.

## **Voorkiesnummer tijdelijk onderdrukken**

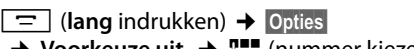

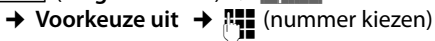

## **Voorkiesnummer permanent uitschakelen**

- <sup>v</sup>¢Ï¢**Telefonie**
- ¢**Voorkeuzenetwerk**
- ¢**Voorkiesnummer**
- $\bigoplus$  Displaytoets indrukken tot het voorkiesnummer is gewist.
- **§Opslaan§** Displaytoets indrukken.

# <span id="page-41-2"></span>**SMS (tekstberichten)**

Bij levering is het toestel zodanig ingesteld, dat u direct SMS-berichten kunt versturen.

### **Voorwaarden:**

- $\blacklozenge$  Voor uw telefoonaansluiting moet NummerWeergave zijn vrijgegeven.
- $\triangle$  Uw netwerkaanbieder ondersteunt SMS voor het vaste net. Informeer bij uw netwerkaanbieder of dit het geval is.
- $\blacklozenge$  U bent bij uw serviceprovider geregistreerd voor het verzenden en ontvangen van SMS-berichten.
- $\blacklozenge$  Voor de ontvangst moet u zich bij uw serviceprovider hebben geregistreerd. Dit gebeurt automatisch nadat u uw eerste SMS-bericht heeft verstuurd.

### **Let op**

Als uw toestel is aangesloten op een telefooncentrale, raadpleegt  $u \rightarrow p$  [pagina 46](#page-47-0).

## <span id="page-41-0"></span>**SMS-bericht schrijven/**

## **versturen**

## **SMS-bericht schrijven**

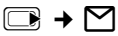

**Postbus B** Eventueel postbus selecteren en **§OK§** indrukken.

Eventueel postbus-PIN invoeren en **§OK§** indrukken.

**Nieuwe SMS**

Selecteren en **§OK§** indrukken.

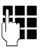

**Fill** SMS schrijven.

## **Opmerkingen**

- ◆ De instructies voor het invoeren van tekst en speciale teksten vindt u op [pagina 83](#page-84-0).
- $\triangleq$  Een SMS-bericht mag niet langer zijn dan 612 tekens. Een SMS-bericht dat langer is dan 160 tekens wordt als **gekoppelde** SMS verstuurd (maximaal vier SMS-berichten met elk 153 tekens). Rechts boven in het display wordt aangegeven, hoeveel tekens nog kunnen worden gebruikt en welk deel van een gekoppelde SMS momenteel wordt geschreven.

## <span id="page-41-1"></span>**SMS-bericht versturen**

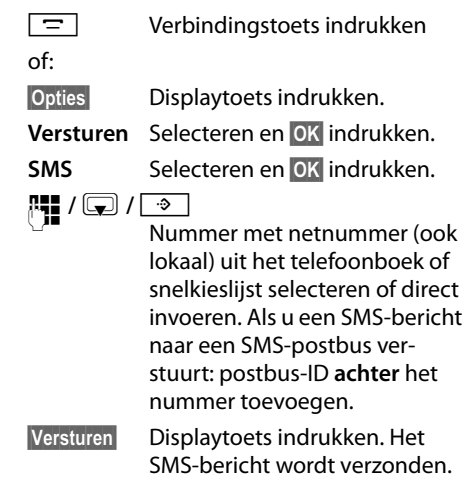

### **Let op**

- $\triangle$  Als u tijdens het schrijven van een SMS-bericht een externe oproep ontvangt, wordt het bericht automatisch opgeslagen in de Outbox.
- $\triangleq$  Als het geheugen vol is of als de SMSfunctie op het basisstation door een andere handset wordt gebruikt, wordt de procedure geannuleerd. Dit wordt gemeld op het display. Wis SMS-berichten die niet meer nodig zijn, of verstuur het SMS-bericht later.

### **Invoertaal instellen**

▶ U schrijft een SMS-bericht

**§Opties§** Displaytoets indrukken.

#### **Taal kiezen**

Selecteren en **§OK§** indrukken. De huidige taal wordt gemarkeerd  $door$ .

**s** Taal selecteren en Selecteren indrukken.

## **Outbox**

U kunt een SMS-bericht in de Outbox opslaan en op een later moment wijzigen en versturen.

## **SMS-bericht in Outbox opslaan**

▶ [U schrijft een S](#page-41-0)MS-bericht

 $($   $\rightarrow$  pagina 40).

**§Opties§** Displaytoets indrukken.

**Opslaan** Selecteren en **§OK§** indrukken.

## **Outbox openen**

 $\Box \rightarrow \Box \rightarrow$  eventueel  $\Box$  (postbus, Postbus-PIN) **→ Outbox** 

De eerste lijstvermelding wordt weergegeven, bijvoorbeeld:

Opgeslagen 10.10.08 15:07

Als de vermelding met telefoonnummer is opgeslagen, bijvoorbeeld bij het opslaan van een SMS uit de Inbox, verschijnt het nummer in de bovenste regel.

### <span id="page-42-0"></span>**SMS lezen of wissen**

- ▶ Outbox openen en vervolgens:
- **q** SMS-bericht selecteren.
- **§Lezen§** Displaytoets indrukken. De tekst wordt weergegeven. Door de regels bladeren met  $\Box$ .

Of wis het SMS-bericht met

**§Opties§**¢ **Invoer wissen**¢**§OK§**.

### **SMS-bericht schrijven/wijzigen**

▶ U leest een SMS-bericht in de Outbox.

**§Opties§** Menu openen.

U kunt kiezen uit de volgende opties:

#### **Versturen**

Opgeslagen SMS-bericht versturen.

#### **Bewerken**

Tekst van het opgeslagen SMS-bericht wijzig[en en het berich](#page-41-1)t vervolgens versturen ( $\rightarrow$  pagina 40).

#### **Tekenset**

Tekst weergeven met de geselecteerde tekenset

### **Outbox wissen**

▶ Outbox openen en vervolgens:

**§Opties§** Menu openen.

#### **Alles wissen**

Selecteren, **§OK§** indrukken en bevestigen met **§Ja§**. De Outbox wordt gewist.

### **SMS-bericht naar e-mailadres versturen**

Als uw serviceprovider de functie "**SMS** to Email" ondersteunt, kunt u ook SMS-berichten naar e-mailadressen versturen.

Het e-mailadres moet aan het begin van de tekst staan. U moet het SMS-bericht versturen naar de e-mailservice van uw SMS-verzendcentrale.

 $\Box$   $\rightarrow$   $\Box$   $\rightarrow$  (Postbus, Postbus PIN) ¢ **Nieuwe SMS** 

- $\mathbb{Z}/\mathbb{H}$  E-mailadres overnemen uit telefoonboek of rechtstreeks invoeren. Afsluiten met een spatie of een dubbele punt (verschilt per serviceprovider).
- ~ Tekst van het SMS-bericht invoeren.

**§Opties§** Displaytoets indrukken.

**Versturen** Selecteren en **§OK§** indrukken.

**E-mail** Selecteren en **§OK§** indrukken. Als het nummer van de e-mailser[vice niet is inge](#page-46-0)voerd  $(\rightarrow$  pagina 45), voert u dat nu in.

**§Versturen§** Displaytoets indrukken.

## **SMS-berichten ontvangen**

Alle ontvangen SMS-berichten worden opgeslagen in de Inbox. Gekoppelde SMSberichten worden als **één** SMS-bericht weergegeven. Als dit bericht te lang is of onvolledig is verstuurd, wordt het opgesplitst in meerdere afzonderlijke SMS-berichten. Omdat een SMS-bericht ook na het lezen in de lijst blijft staan, wordt aangeraden **regelmatig SMS-berichten te verwijderen uit de lijst**.

Als het SMS-geheugen vol is, wordt dit in het display gemeld.

### <span id="page-43-1"></span><span id="page-43-0"></span>**Inbox**

De Inbox bevat het volgende:

- ◆ alle ontvangen SMS-berichten met het meest recente bericht bovenaan.
- $\triangle$  SMS-berichten die in verband met een fout niet zijn verstuurd.

Nieuwe SMS-berichten worden op alle handsets Gigaset SL78H gesignaleerd met het symbool  $\boxdot$  op het display, het knipperen van de berichtentoets **Forman en Sig**naaltoon.

### **Inbox openen met de toets**

 $\boxed{\blacksquare}$  Indrukken.

De Inbox wordt met postbusnaam en het aantal vermeldingen weergegeven (voorbeeld):

## **SMS-berichten: (2)**

**vet:** nieuwe vermeldingen **niet vet**: gelezen vermeldingen

Eventueel een postbus selecteren en met **<b>QK** de lijst openen (eventueel postbus-PIN invoeren en met **§OK§** bevestigen).

Een vermelding in de lijst wordt weergegeven met nummer en ontvangstdatum (voorbeeld).

## 0123727859362922 10.10.08 09:07

## **Inbox openen via het SMS-menu**

 $\Box \rightarrow \boxtimes \rightarrow$  eventueel postbus selecteren, Postbus-PIN invoeren) **→ Inbox** 

#### **Inbox wissen**

Alle **nieuwe en oude** SMS-berichten in de Inbox worden gewist.

 $\blacktriangleright$  Inbox openen.

**§Opties§** Menu openen.

#### **Alles wissen**

Selecteren, **§OK§** indrukken en bevestigen met **§Ja§**. De Outbox wordt gewist.

## **SMS lezen of wissen**

- ▶ Inbox openen en vervolgens:
- **q** SMS-bericht selecteren.
- **§Lezen§** Displaytoets indrukken. De tekst wordt weergegeven. Door de regels bladeren  $m$ et $\sqrt{2}$

Of wis het SMS-bericht met

**§Opties§**¢ **Invoer wissen**¢**§OK§**.

Nadat u een nieuw SMS-bericht heeft gelezen, krijgt het bericht de status "Oud" (wordt niet meer vet weergegeven).

## **Tekenset wijzigen**

¤ SMS-bericht lezen

**§Opties§** Displaytoets indrukken.

#### **Tekenset**

Tekst wordt weergegeven in de geselecteerde tekenset.

## **SMS-bericht beantwoorden of doorsturen**

¤ SMS-bericht lezen

**§Opties§** Displaytoets indrukken.

U kunt kiezen uit de volgende opties:

### **Antwoorden**

Naar het nummer van de afzender een [nieuw SMS-ber](#page-41-0)icht schrijven en versturen  $(\rightarrow$  pagina 40).

### **Bewerken**

De tekst van het SMS-bericht wijzigen en [terugsturen na](#page-41-1)ar de afzender

 $(\rightarrow$  pagina 40).

### **Tekst doorsturen**

SMS Nummer doorsturen ( $\rightarrow$  [pagina 40\)](#page-41-1).

## **Nummer overnemen in het telefoonboek**

## **Nummer van de afzender overnemen**

- ▶ [Inbox openen e](#page-43-1)n SMS-bericht selecteren  $(\rightarrow$  pagina 42).
- **§Opties§**¢**Naar telefoonboek**
- $\triangleright$  De vermelding voltooien  $\rightarrow$  [pagina 35](#page-36-1).

#### **Let op**

Een meegestuurde postbus-ID wordt in het telefoonboek overgenomen.

#### **Nummers uit SMS-berichten overnemen/kiezen**

▶ SMS-bericht lezen en naar het telefoonnummer bladeren.

De cijfers zijn gemarkeerd.

 $\rightarrow$   $\Box$  Displaytoets indrukken.

De vermelding voltooien  $\rightarrow$  [pagina 35.](#page-36-1)

#### **of:**

 $\boxed{\equiv}$  Verbindingstoets indrukken om het nummer te kiezen.

Als u het nummer ook wilt gebruiken voor het versturen van SMS-berichten:

▶ Nummer met kengetal (netnummer) opslaan in het telefoonboek.

## **SMS met vCard**

De vCard is een elektronisch visitekaartje. Dit wordt weergegeven met het symbool  $E =$  in de tekst van het SMS-bericht.

Een vCard kan de volgende gegevens bevatten:

- $\triangle$  Naam
- $\triangle$  Privé-nummer
- $\triangleleft$  Zakelijk nummer
- $\triangle$  Mobiel nummer
- $\blacklozenge$  Verjaardag

De vermeldingen van een vCard kunnen achtereenvolgens afzonderlijk opgeslagen worden in het telefoonboek.

#### **SMS (tekstberichten)**

### **vCard openen**

- ▶ SMS-bericht lezen waarin zich de vCard bevindt.
- **§Weergeven§** Displaytoets indrukken. Terug naar de tekst van het SMS-bericht **§Terug§** indrukken.

**q** Nummer selecteren.

**§Opslaan§** Displaytoets indrukken.

Als u een nummer wilt opslaan, wordt automatisch het telefoonboek geopend. Nummer en naam worden opgeslagen. Als de vCard een verjaardag bevat, wordt de datum overgenomen in het telefoonboek.

▶ Vermelding in telefoonboek eventueel bewerken en/of opslaan. U keert terug naar de vCard.

## <span id="page-45-1"></span>**Notificatie via SMS**

U kunt u met een SMS-bericht laten informeren over gemiste oproepen of nieuwe berichten op het antwoordapparaat (alleen Gigaset SL785).

**Voorwaarde:** bij een gemiste oproep is het nummer van de beller meegestuurd (NummerWeergave/CLI).

De notificatie wordt verstuurd naar de handset of een ander toestel dat geschikt is voor SMS-berichten.

U hoeft hiervoor alleen het telefoonnummer op te slaan waarnaar de notificatie moet worden verstuurd.

### <sup>v</sup>¢Ë¢**Instellingen** ¢**Notificatie**

▶ Gegevens in meerdere regels wijzigen:

#### **Aan:**

Nummer invoeren waarnaar het SMSbericht moet worden verstuurd.

#### **Voor gemiste oproep:**

**Aan** instellen, als u wilt dat er een SMSnotificatie wordt verstuurd.

#### **Voor berichten op het antwoordapparaat:**

(alleen Gigaset SL785)

**Aan** instellen, als u wilt dat er een SMSnotificatie wordt verstuurd.

**§Opslaan§** Displaytoets indrukken.

#### **Let op**

Geef **niet** het nummer op van uw eigen vaste toestel voor de notificatie over gemiste oproepen. Uw toestel wordt dan eindeloos gebeld, wat tot aanzienlijke kosten kan leiden.

## <span id="page-45-0"></span>**SMS-postbussen**

Bij levering is de **algemene postbus** ingeschakeld. Deze postbus, die voor iedereen toegankelijk is, kan worden beveiligd met een PIN. U kunt daarnaast drie **persoonlijke postbussen** instellen en met een **PIN** beveiligen. Aan elke postbus wordt een naam en een postbus-ID (een soort doorkiesnummer) toegekend.

#### **Let op:**

- ◆ Wanneer op één telefoonlijn meerdere toestellen (basisstations) zijn aangesloten die geschikt zijn voor SMS, mag elke ID voor een SMS-postbus slechts eenmaal worden gebruikt. In dit geval moet u ook de standaard ingestelde ID van de algemene postbus (0) wijzigen.
- ◆ U kunt alleen gebruikmaken van persoonlijke postbussen als dit wordt ondersteund door de serviceprovider. In dat geval is aan het nummer van een (standaard ingestelde) SMS-centrale een sterretje (\*) toegevoegd.
- $\triangleq$  Als u de postbus-PIN bent vergeten, kunt u een nieuwe PIN instellen door de standaardinstellingen van het basisstation te herstellen. In dat geval worden echter wel **alle SMS-berichten in alle postbussen gewist**.

## **Persoonlijke postbus instellen en wijzigen**

#### <span id="page-46-1"></span>**Persoonlijke postbus instellen**

<sup>v</sup>¢Ë¢**Instellingen**

#### ¢**SMS-postbussen**

- s Postbus selecteren, bijv. **Postbus B**, en **Wijzigen** indrukken.
- ▶ Gegevens in meerdere regels wijzigen:

#### **Inschakelen:**

Postbus in- of uitschakelen.

#### **Naam:**

Kies naam.

#### **ID:**

Postbus-ID selecteren (0–9). U kunt alleen de cijfers selecteren die nog niet worden gebruikt.

#### **PIN-code:**

PIN-code in-/uitschakelen.

#### **SMS-PIN:**

Eventueel viercijferige PIN invoeren.

**§Opslaan§** Displaytoets indrukken.

Actieve postbussen zijn in de lijst met postbussen gemarkeerd met √. Deze worden weergegeven in de SMS-lijst en kunnen worden geopend met de berichtentoets  $\boxed{\bullet}$ .

### **Postbus uitschakelen**

¤ **Inschakelen** op **Uit** instellen. Eventueel waarschuwing met **§Ja§** bevestigen.

**Alle** SMS-berichten die in deze postbus zijn opgeslagen, worden gewist.

## **PIN-code uitschakelen**

¤ **PIN-code:** optie **Uit** selecteren.

De standaardinstelling van de postbus-PIN (0000) wordt hersteld.

### <span id="page-46-2"></span>**Naam van een postbus wijzigen**

v¢Ë¢**Instellingen** ¢**SMSpostbussen**  $\rightarrow$   $\boxed{\rightarrow}$  (postbus selecteren)

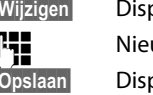

**§Wijzigen§** Displaytoets indrukken. uwe naam invoeren. **§Opslaan§** Displaytoets indrukken.

#### **PIN en ID van een postbus wijzigen**

## v¢Ë¢**Instellingen** ¢**SMS-**

**postbussen**  $\rightarrow$   $\boxed{\rightarrow}$  (postbus selecteren)

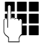

~ Eventueel postbus-PIN invoeren en **§OK§** indrukken.

¤ **ID**, **PIN-code**, **SMS-PIN** instellen  $($   $\rightarrow$  [pagina 45\)](#page-46-1).

## **SMS-berichten naar een persoonlijke postbus versturen**

Om ervoor te zorgen dat een SMS-bericht in uw persoonlijke postbus terecht komt, moet de afzender uw ID kennen en deze achter uw telefoonnummer invoeren.

▶ U kunt uw SMS-partner hierover informeren met een SMS-bericht.

Hij/zij ontvangt op deze manier uw SMStelefoonnummer en postbus-ID en kan deze in zijn/haar telefoonboek opslaan. Als de ID ongeldig is, wordt het SMS-bericht niet afgeleverd.

## <span id="page-46-0"></span>**SMS-centrale instellen**

SMS-berichten worden via SMS-centrales van serviceproviders uitgewisseld. U moet opgeven via welke SMS-centrale u berichten wilt versturen en ontvangen. U kunt via **elk** van de ingevoerde SMS-centrales SMSberichten ontvangen, mits u zich bij uw serviceprovider heeft geregistreerd.

SMS -berichten worden verstuurd via de **SMS-centrale** die is ingesteld als **verzendcentrale**. U kunt echter elke andere SMScentrale voor het verzenden van een actueel [bericht activere](#page-47-1)n als verzendcentrale  $($   $\rightarrow$  pagina 46).

Is er geen SMS-centrale opgegeven, dan bevat het menu SMS slechts de vermelding **Instellingen**. Geef in dat geval een SMS-centrale op  $($   $\rightarrow$  [pagina 45\).](#page-46-0)

## <span id="page-47-1"></span>**SMS-centrale invoeren/wijzigen**

 $\blacktriangleright$  Informeer bij uw serviceprovider naar het aanbod en eventuele bijzonderheden **voordat** u een instelling wijzigt of standaard ingestelde nummers wist.

#### <sup>v</sup>¢Ë¢**Instellingen** ¢**SMS-centrales**

- sMS-centrale (bijvoorbeeld **SMS-centrale 1**) selecteren en **§OK§** indrukken.
- ▶ Gegevens in meerdere regels wijzigen:

## **MijnCentrale:**

**§Ja§** selecteren, als u SMS-berichten wilt versturen via deze SMS-centrale. Bij de SMS-centrales 2 t/m 4 geldt de instelling alleen voor het eerstvolgende SMSbericht.

#### **SMS:**

Nummer van SMS-dienst invoeren en een sterretje toevoegen als persoonlijke postbussen door de serviceprovider worden ondersteund.

#### **Email:**

Nummer van e-maildienst invoeren.

**§Opslaan§** Displaytoets indrukken.

### **Let op**

Informeer bij de serviceprovider waarop u moet letten bij het invoeren van servicenummers als u persoonlijke postbussen wilt gebruiken (voorwaarde: de serviceprovider ondersteunt deze functie).

### **SMS-bericht versturen via een andere SMS-centrale**

- $\triangleright$  De SMS-centrale (2 t/m 4) als verzendcentrale activeren.
- ¤ SMS-bericht versturen.

De instelling geldt alleen voor het eerstvolgende SMS-bericht. Vervolgens is weer **SMScentrale 1** ingesteld.

## <span id="page-47-0"></span>**SMS-berichten en telefooncentrales**

- ◆ Ontvangst van SMS-berichten is alleen mogelijk als **NummerWeergave** (CLIP) voor het toestelnummer in de telefooncentrale **is geactiveerd.** De CLIP-analyse van het nummer van de SMS-centrale vindt plaats in de **Gigaset**.
- $\triangle$  Bij sommige telefooncentrales moet u de netlijncode vóór het nummer van de SMS-centrale plaatsen.

Voer bij twijfel een test met de telefooncentrale uit,door bijvoorbeeld een SMSbericht naar uw eigen toestelnummer te versturen. Verstuur het bericht met en zonder netlijncode.

 $\triangleq$  Bij het versturen van SMS-berichten is het mogelijk om wel het nummer van de afzender te versturen, maar het toestelnummer weg te laten. In dat geval kan de ontvanger uw bericht niet direct beantwoorden.

Het versturen en ontvangen van SMSberichten **naar ISDN-centrales** is alleen mogelijk via het MSN-nummer dat aan het basisstation is toegewezen.

## **SMS-functie in-/uitschakelen**

Als deze functie is uitgeschakeld, kunt u geen SMS-berichten meer ontvangen en versturen.

De instellingen die u voor het versturen en ontvangen van SMS-berichten heeft opgegeven (nummers van SMS-centrales), en de berichten in de Inbox en de Outbox blijven ook na het uitschakelen van de functie behouden.

 $\square$  Hoofdmenu openen.

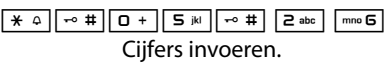

Q**§OK§** SMS-functie uitschakelen.

Of:

 $\sqrt{1 - \log |OK|}$ 

**§OK§** SMS-functie inschakelen (standaardinstelling).

## **Fouten met SMS-berichten herstellen**

### **Foutmeldingen bij het versturen**

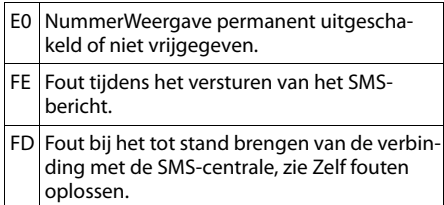

## **Zelf fouten oplossen**

De volgende tabel bevat een overzicht van fouten, mogelijke oorzaken en tips om de fout op te lossen.

Versturen niet mogelijk.

- 1. Functie NummerWeergave (CLIP) is niet aangevraagd.
	- ¥ Vraag de serviceprovider om deze functie te activeren.
- 2. De transmissie van het SMS-bericht is onderbroken, bijvoorbeeld omdat u een oproep ontvangt.
	- ¥ Verstuur het SMS-bericht opnieuw.
- 3. Functie wordt niet ondersteund door de netwerkaanbieder.
- 4. Voor de SMS-centrale die als verzendcentrale is ingesteld, is geen of een onjuist nummer ingevoerd.
	- ▶ [Voer het \(juiste](#page-46-0)) nummer in  $(\rightarrow$  pagina 45).

U ontvangt een SMS-bericht waarvan de tekst onvolledig is.

- 1. Het geheugen van het toestel is vol.
	- $\blacktriangleright$  Wis oude SMS-berichten (  $\blacktriangleright$  [pagina 41\)](#page-42-0).
- 2. De serviceprovider heeft de rest van het SMSbericht nog niet afgeleverd.

U ontvangt geen SMS-berichten meer.

- 1. U heeft de ID van de postbus gewijzigd.
	- ▶ Geef de nieuwe ID door aan uw SMS-part[ner of maak de](#page-46-2) wijziging ongedaan  $(\rightarrow$  pagina 45).
- 2. Uw postbus is niet ingeschakeld.
	- Schakel uw postbus in ( $\rightarrow$  [pagina 45\)](#page-46-2).
- 3. Voor het doorschakelen (omleiden) van oproepen heeft u **Bij Alle** ingesteld of voor voicemail heeft u als oproepdoorschakeling **Alle** ingesteld.
	- ▶ Wijzig de i[nstellingen van d](#page-32-0)e oproepdoorschakeling ( $\rightarrow$  pagina 31).

SMS-bericht wordt voorgelezen.

- 1. De functie NummerWeergave is niet ingesteld.
	- ¥ Vraag uw serviceprovider deze functie te activeren (niet gratis).
- 2. De aanbieder van het mobiele net en de aanbieder van het vaste net zijn geen samenwerking overeengekomen.
	- ▶ Informeer bij de SMS-aanbieder via het vaste netwerk.
- 3. Het toestel is bij uw SMS-aanbieder geregistreerd als ongeschikt voor SMS-berichten via het vaste net. Dit betekent dat U bent daar niet geregistreerd
	- $\blacktriangleright$  Laat uw toestel automatisch registreren voor SMS-ontvangst door een willekeurig SMS-bericht te vesturen

Ontvangst is alleen overdag mogelijk.

Het toestel is in de database van uw SMS-aanbieder geregistreerd als ongeschikt voor SMSberichten via het vaste net.Dit betekent dat U bent daar niet geregistreerd

- ¥ Informeer bij de SMS-aanbieder via het vaste netwerk.
- ▶ Laat uw toestel automatisch registreren voor SMS-ontvangst door een willekeurig SMS-bericht te vesturen

# **Antwoordapparaat van het basisstation Gigaset SL785 bedienen**

U bedient het antwoordapparaat met de handset of op afstand (met een andere telefoon/mobiele telefoon). Eigen meldteksten of memoteksten spreekt u in via de handset.

### **Modus antwoordapparaat**

U kunt twee verschillende modi op het antwoordapparaat instellen.

- u In de modus **Bericht opnemen** hoort de beller de meldtekst en kan deze vervolgens een bericht voor u inspreken.
- ◆ In de modus **Meldtekst** hoort de beller de meldtekst ook, maar kan er geen bericht worden ingesproken.

## **Antwoordapparaat bedienen via de handset**

Als u bij de bediening een akoestisch signaal of een aanwijzing krijgt, wordt de luidspreker van de handset **automatisch** ingeschakeld. Met de handsfree-toets  $\boxed{4}$  schakelt u de luidspreker uit.

## **Antwoordapparaat in-/ uitschakelen en modus instellen**

U kunt kiezen tussen **Bericht opnemen**, **Meldtekst** en **Wisselen**. Met de instelling **Wisselen** kunt u de opnamemodus voor een bepaalde tijd inschakelen. Buiten deze tijd hoort de beller een melding.

#### $\Box$ **i** $\rightarrow$   $\Box$ **oI** $\rightarrow$  Inschakelen ( $\lor$  = aan)

**§Wijzigen§** Displaytoets indrukken.

▶ Gegevens in meerdere regels wijzigen:

#### **Inschakelen:**

**Aan** of **Uit** selecteren om het antwoordapparaat in of uit te schakelen.

#### **Modus:**

**Bericht opnemen**, **Meldtekst** of **Wisselen** selecteren.

Als de modus **Wisselen** is ingeschakeld:

#### **Opnemen van:**

Begin van de periode in uren/minuten invoeren (4 tekens).

(de tijd **moet** van tevoren op het toestel zijn ingesteld)

#### **Opnemen tot:**

Einde van de periode in uren/minuten invoeren (4 tekens).

**§Opslaan§** Displaytoets indrukken.

Nadat u het antwoordapparaat heeft ingeschakeld, wordt de resterende opnametijd gemeld. Als er nog geen tijd is ingesteld, [hoort u een m](#page-15-0)elding (tijd instellen

 $\rightarrow$  pagina 14). In het display wordt het symbool QO weergegeven.

Het toestel wordt geleverd met een standaardmeldtekst en een standaardmemobericht. Als u nog geen eigen, persoonlijke tekst heeft ingesproken, wordt de ingestelde standaardtekst gebruikt.

Als het geheugen vol is en **Inschakelen: Aan**  is gekozen, dan wordt het opslaan onderbroken en wordt u gevraagd, oude berichten te wissen.

### **Persoonlijke meldtekst/ persoonlijk memobericht opnemen**

#### <sup>v</sup>¢Ì¢**Aankondigingen**

#### ¢ **Meldtekst opnemen** / **Memober. opnemen**

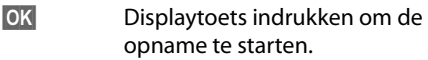

U hoort de gereedtoon (korte toon).

▶ Persoonlijke tekst inspreken (minstens 3 seconden).

**§Einde§** Displaytoets indrukken om de opname te stoppen.

Met  $\boxed{\circ}$  of **Terug** de opname annuleren. Met **§OK§** kunt u de opname vervolgens opnieuw starten.

De opgenomen meldtekst wordt ter controle herhaald. Met **§Nieuw§** kunt u de opname opnieuw uitvoeren.

#### **Let op:**

- $\triangle$  De opname wordt automatisch afgebroken als de maximale opnametijd van 170 seconden wordt overschreden of bij een spreekpauze die langer dan 2 seconden duurt.
- $\triangleq$  Als u een opname annuleert, wordt de standaardmeldtekst weer gebruikt.
- ◆ Als het geheugen van het antwoordapparaat vol is, schakelt het over in de modus **Meldtekst**.
	- ▶ Oude berichten wissen, het antwoordapparaat schakelt automatisch weer over op de modus **Bericht opnemen**. Opname zonodig herhalen.

## **Meldteksten beluisteren**

#### <sup>v</sup>¢Ì¢**Aankondigingen** ¢ **Meldtekst weergeven** / **Memober. weerg.**

Als er geen persoonlijke meldtekst beschikbaar is, wordt de standaardmeldtekst afgespeeld.

Tijdens het beluisteren van de meldtekst een nieuwe meldtekst opnemen:

**§Nieuw§** Displaytoets indrukken.

Als het geheugen van het antwoordapparaat vol is, schakelt het over in de modus **Meldtekst**.

▶ Oude berichten wissen, het antwoordapparaat schakelt automatisch weer over op de modus **Bericht opnemen**. Opname zonodig herhalen.

### **Meldteksten/memoberichten wissen**

<sup>v</sup>¢Ì¢**Aankondigingen**

¢ **Meldtekst wissen** / **Memober. wissen**

**§Ja§** Displaytoets indrukken ter bevestiging.

Hierna wordt weer de standaardmeldtekst of het standaardmemobericht gebruikt.

## **Berichten beluisteren**

Voor elk bericht wordt de datum en tijd van ontva[ngst opgeslag](#page-15-0)en (als deze zijn ingesteld,  $\rightarrow$  pagina 14) en tijdens het afspelen weergegeven. Bij NummerWeergave wordt het nummer van de beller weergegeven. Als het nummer van de beller in het telefoonboek is opgeslagen, wordt de bijbehorende naam weergegeven.

## **Nieuwe berichten beluisteren**

Bij nieuwe, nog niet beluisterde berichten wordt op de tweede regel van het display het symbool Q O weergegeven en gaat de toets  $\boxed{\bullet}$  op de handset knipperen.

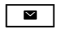

 $\overline{\bullet}$  Berichtentoets indrukken

#### **Antwoordapp.:**

Selecteren en **§OK§** indrukken.

Als er nieuwe berichten zijn opgenomen, wordt het eerste nieuwe bericht direct na deze melding afgespeeld. Na het laatste nieuwe bericht hoort u de eindtoon en wordt de tijd gemeld die nog beschikbaar is voor opnamen.

Als de datum en tijd voor het bericht zijn opgeslagen, worden deze voor het afspelen gemeld.

## **Oude berichten beluisteren**

Oude berichten kunt u beluisteren als er geen nieuwe berichten meer zijn. Start de weergave zoals beschreven onder "Nieuwe berichten beluisteren".

Een nieuw bericht krijgt na het afspelen van de tijd en datum van ontvangst (na circa 3 seconden) de status "oud".

#### **Afspelen stoppen en door berichten bladeren**

Tijdens het afspelen van berichten:

2 Weergave stoppen. Opnieuw 2 indrukken om afspelen te hervatten **of**

**§Opties§** Menu openen.

**Pauze** Selecteren en **§OK§** indrukken. Om door te gaan **Doorgaan** selecteren en **§OK§** indrukken.

া  $\circ$ ি of  $\Box$ 

Naar het begin van het huidige bericht springen. **2x indrukken:** naar het vorige

bericht.

 $\boxed{ }$  of  $\boxed{ def }$ 

Naar volgend bericht springen. **2x indrukken:** naar het erop volgende bericht.

Bij een onderbreking die langer duurt dan een minuut, schakelt het antwoordapparaat weer over op de ruststand.

## **Bericht als nieuw markeren**

Een reeds beluisterd (oud) bericht wordt weer als een nieuw bericht weergegeven.

### **Tijdens het beluisteren van berichten:**

 $\sqrt{\frac{4}{10}}$  Sterretie-toets indrukken.

**Of:**

**§Opties§** Menu openen.

**Ongelezen** Selecteren en **§OK§** indrukken.

Een meldtekst deelt de nieuwe status van het bericht mee.

Het afspelen van het huidige bericht wordt gestopt. Eventueel wordt het volgende bericht weergegeven.

De toets  $\boxed{\bullet}$  op de handset knippert.

### **Telefoonnummer van een bericht in het telefoonboek overnemen**

Tijdens het beluisteren of tijdens een pauze:

### **§Opties§**¢**Naar telefoonboek**

 $\triangleright$  De vermelding voltooien  $\rightarrow$  [pagina 35](#page-36-1).

## **Berichten wissen**

U kunt oude berichten allemaal tegelijk of één voor één wissen.

## **Alle oude berichten wissen**

Tijdens het beluisteren of tijdens een pauze:

- **§Opties§**¢**Oude lijst wissen**
- **<b>SIOK** Displaytoets indrukken ter bevestiging.
- **§Ja§** Displaytoets indrukken ter bevestiging.

## **Oude berichten één voor één wissen**

Tijdens het beluisteren of tijdens een pauze:

**§Wissen§** Displaytoets indrukken.

### **Gesprek overnemen van antwoordapparaat**

Terwijl het antwoordapparaat een gesprek opneemt of op afstand wordt bediend, kunt u het gesprek beantwoorden:

#### c**§§Opnemen§**

Verbindingstoets of displaytoets indrukken.

De opname wordt afgebroken en u kunt met de beller spreken.

Als er op het moment van de gespreksovername al 2 seconden of meer is opgenomen, wordt de oproep als nieuw bericht weergegeven. De toets  $\boxed{\bullet}$  op de handset knippert.

Ook een gesprek dat niet op de handset wordt gesignaleerd, kunt u beantwoorden.

## **Extern gesprek doorverbinden naar het antwoordapparaat**

U kunt een inkomend extern gesprek doorverbinden naar het antwoordapparaat, ook als dit is uitgeschakeld.

**Voorwaarde:** op het antwoordapparaat is nog voldoende geheugen beschikbaar.

Op de handset wordt een externe oproep gesignaleerd:

Ô Displaytoets indrukken.

Het antwoordapparaat wordt in de modus Meldtekst ingeschakeld en beantwoordt het gesprek. De ingestelde vertraging voor de [beantwoording](#page-53-0) van een oproep

 $($   $\rightarrow$  pagina 52) wordt genegeerd.

## **Gespreksopname in-/uitschakelen**

U kunt een **extern** gesprek door het antwoordapparaat laten opnemen.

 $\blacktriangleright$  Laat de beller wel eventjes weten dat het gesprek wordt opgenomen.

**§Opties§** Menu openen.

#### **Gesprek opnemen**

Selecteren en **§OK§** indrukken.

De opname wordt met een informatietekst op het display gesignaleerd en in de antwoordapparaatlijst opgenomen als nieuw bericht.

**§Einde§** Displaytoets indrukken om de gespreksopname te beëindigen.

De maximale opnametijd is afhankelijk van de beschikbare geheugenruimte op het antwoordapparaat. Als het geheugen vol is, hoort u een eindtoon en wordt de opname afgebroken. Het tot dat moment opgenomen gesprek wordt als nieuw bericht weergegeven in de antwoordapparaatlijst.

## **Meeluisteren in-/ uitschakelen**

Tijdens de opname van een bericht kunt u via de luidspreker van de aangemelde handsets meeluisteren.

#### **Meeluisteren permanent in-/ uitschakelen**

 $\boxed{ }$  **→ <b>a** → Meeluisteren ( $\boxed{ }$  = aan)

**§Wijzigen§** Displaytoets indrukken om de

functie in of uit te schakelen.

#### **Meeluisteren voor de huidige opname uitschakelen**

Tijdens de opname van een gesprek kunt u de functie op de handset uitschakelen.

**Stil** Displaytoets indrukken.

## <span id="page-53-0"></span>**Parameters voor de opname instellen**

Bij levering is het antwoordapparaat geprogrammeerd met een aantal standaardinstellingen. Persoonlijke instellingen voert u via de handset in.

### <sup>v</sup>¢Ì¢**Opnamen**

▶ Gegevens in meerdere regels wijzigen:

#### **Opnamelengte:**

Maximale opnameduur **1 minuut**, **2 minuten**, **3 minuten** of **Maximaal** selecteren.

#### **Kwaliteit:**

Opnamekwaliteit **Laag, Hoog** of **Uitstekend** selecteren. Bij een hogere kwaliteit wordt de maximale opnametijd korter.

#### **Oproepvertraging:**

Selecteren als het antwoordapparaat een oproep moet beantwoorden:

**Onmiddellijk**, na **10 sec.**, **18 sec.**, **30 sec.** of **Automatisch**.

**§Opslaan§** Displaytoets indrukken.

### **Informatie over het beantwoorden van oproepen**

Bij **Automatisch** reageert het antwoordapparaat als volgt:

- $\triangleq$  Als er nog geen nieuwe berichten zijn opgeslagen, beantwoordt het antwoordapparaat een oproep na 18 seconden.
- $\triangle$  Als er wel nieuwe berichten zijn opgeslagen, neemt het antwoordapparaat een oproep al na10 seconden aan.

Als u he[t antwoordappa](#page-54-0)raat op afstand bedient ( $\rightarrow$  pagina 53), weet u dus na ongeveer 15 sec. dat er geen nieuwe berichten zijn opgenomen (anders was uw gesprek al door het antwoordapparaat aangenomen). U kunt nu de verbinding verbreken zonder dat er gesprekskosten in rekening worden gebracht.

## **Snelkiezen met toets 1 op het antwoordapparaat herstellen**

Bij levering is voor snelkiezen met toets **het geïntegreerde antwoordapparaat** ingesteld. Als u voor de voi[cemail de funct](#page-55-1)ie Snelkiezen heeft ingesteld ( $\rightarrow$  pagina 54), kunt u de standaardinstelling herstellen.

## <sup>v</sup>¢Ì¢**Toets 1 instellen**

#### **Antwoordapparaat**

Selecteren en **§OK§** indrukken.

Nadat u het antwoordapparaat geselecteerd heeft, drukt u **toets 1 lang** in. De verbinding komt direct tot stand.

De instelling voor snelkiezen geldt voor alle aangemelde handsets.

## <span id="page-54-0"></span>**Bediening op afstand**

U kunt de berichten op het antwoordapparaat vanaf elk ander telefoontoestel (bijvoorbeeld in uw hotel, telefooncel) beluisteren of inschakelen. Bovendien kunt u via een SMS-bericht een terugbelopdracht bij het antwoordapparaat achterlaten.

### **Voorwaarden:**

- ◆ U heeft een an[dere systeem-P](#page-74-0)IN ingesteld dan 0000 ( $\rightarrow$  pagina 73).
- $\triangleleft$  Het toestel dat u gebruikt voor de bediening op afstand, beschikt over toonkiezen (TDK) d.w.z. bij het indrukken van de toetsen hoort u verschillende tonen. Als dit niet het geval is, kunt u ook een codezender gebruiken (apart verkrijgbaar).

### **Antwoordapparaat bellen en berichten beluisteren**

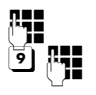

Eigen telefoonnummer kiezen.

Tijdens het beluisteren van de meldtekst: toets 9 indrukken en systeem-PIN invoeren.

U hoort nu of er nieuwe berichten zijn. De berichten worden vervolgens afgespeeld. Daarna kunt u het antwoordapparaat bedienen met de toetsen.

Voor de bediening gebruikt u de volgende toetsen:

- 1 Naar het begin van het huidige bericht. 2x indrukken: naar het vorige bericht.
- [2] Stoppen. Opnieuw indrukken om door te gaan.
- 3 Naar het volgende bericht.
- 0 Huidige bericht wissen.

## **Antwoordapparaat inschakelen**

▶ Kies uw eigen telefoonnummer en laat het toestel overgaan tot u hoort: "PINcode invoeren".

$$
\mathbb{H}_{\mathbb{H}}
$$

Systeem-PIN invoeren.

Het antwoordapparaat is ingeschakeld. De resterende opnametijd wordt gemeld.

Vervolgens worden de berichten afgespeeld.

Het is niet mogelijk om het antwoordapparaat op afstand uit te schakelen.

## **Terugbellen door het antwoordapparaat met SMS activeren en berichten beluisteren**

**Voorwaarde:** er moe[t een notificatie](#page-45-1)nummer zijn opgeslagen ( $\rightarrow$  pagina 44)

U kunt vanaf een toestel (mobiele telefoon of andere apparaat dat SMS ondersteunt) waarvan het notificatienummer is opgeslagen in uw toestel, onderweg een SMS naar het antwoordapparaat sturen. Vervolgens wordt u door het antwoordapparaat teruggebeld. Na het beantwoorden van de oproep en het indrukken van een willekeurige toets worden de berichten weergegeven.

De SMS moet de volgende inhoud hebben:

\*<Systeem-PIN>\*<terugbelnummer>\*

Het terugbelnummer is optioneel.

voorbeelden:

\*4711\* of \*4711\*089123456\*

Als er een terugbelnummer is ingevoerd, wordt dit gekozen. Anders wordt het notificatienummer gekozen.

U kunt het antwoordapparaat nu via de toetsen bedienen, zoals in bovenstaande voorbeelden beschreven.

# **Voicemail gebruiken**

Voicemail is het antwoordapparaat dat uw netwerkaanbieder via het telefoonnetwerk aanbiedt. Als u voicemail wilt gebruiken, moet u deze dienst eerst bij de netwerkaanbieder **aanvragen**.

## <span id="page-55-1"></span>**Snelkiezen voor voicemail instellen**

Bij snelkiezen kunt u de voicemail of het geïntegreerde antwoordapparaat (alleen Gigaset SL785) direct kiezen.

Gigaset SL780: snelkiezen is standaard ingesteld voor de voicemail. U hoeft alleen nog het nummer van de voicemail in te voeren.

Gigaset SL785: voor snelkiezen is standaard het geïntegreerde antwoordapparaat ingesteld. U kunt in plaats daarvan uw voicemail voor snelkiezen selecteren. Voor meer informatie kunt u contact opnemen met de netwerkaanbieder.

## <span id="page-55-0"></span>**Snelkiezen voor de voicemail instellen en nummer van de voicemail invoeren**

Gigaset SL780:

<sup>v</sup>¢Ì¢**Toets 1 instellen**

**Voicemail** Selecteren en **§Selecteren§** indruk $ken$  ( $\odot$  = geselecteerd).

## <sup>v</sup>¢Ì¢**Voicemail**

Gigaset SL785:

**THE EXAMPLE PROPERTY IN REAL PROPERTY** invoeren.

**§Opslaan§** Displaytoets indrukken.

De instelling voor Snelkiezen geldt voor alle Gigaset SL78H handsets.

## **Voicemail bellen**

 $\boxed{1 \omega}$ 

 **Lang** indrukken. U wordt direct verbonden met de voicemail.

 $\overline{d}$  Eventueel handsfree-toets  $\boxed{\blacksquare}$  indrukken. De meldtekst van de voicemail wordt over de luidspreker weergegeven.

## **Voicemailmelding weergeven**

Als er een bericht voor u binnenkomt, krijgt u een oproep van de voicemail. In het display wordt het nummer van de voicemail weergegeven als u NummerWeergave heeft aangevraagd. Als u de oproep beantwoordt, kunt u de nieuwe berichten beluisteren. Beantwoordt u de oproep niet, dan wordt het voicemailnummer opgeslagen in de lijst met gemiste oproe[pen en gaat de](#page-38-0) berichtentoets knipperen ( $\rightarrow$  pagina 37).

# **ECO DECT**

Met uw Gigaset draagt u bij aan een beter milieu.

## **Lager stroomverbruik**

Dankzij een zuinige netadapter verbruikt uw toestel minder stroom.

### **Terugbrengen van het zendvermogen**

Het zendvermogen wordt **automatisch** gereduceerd:

Hoe dichter de handset zich bij het basisstation bevindt, hoe lager het zendvermogen. U kunt het zendvermogen van de handset en het basisstation nog meer reduceren door **Eco-modus** te gebruiken:

### ◆ Eco-modus

Vermindert het zendvermogen van handset en basisstation altijd met 80%, ook als u geen telefoongesprek voert. Door **Ecomodus** wordt het bereik met ongeveer 50% verminderd. Daarom is het inschakelen van **Eco-modus** met name nuttig, als u geen groot bereik nodig heeft.

### **Uitschakelen van het zendvermogen**

◆ Eco-modus+

Als u **Eco-modus+** inschakelt, is het zendvermogen (DECT) van het basisstation en de handset in de ruststand uitgeschakeld. Dit geldt ook bij het gebruik van meerdere handsets, mits deze allemaal **Eco-modus+** ondersteunen.

**Eco-modus / Eco-modus+** kunnen onafhankelijk van elkaar in- of uitgeschakeld worden en functioneren ook bij het gebruik van meerdere handsets.

### **Eco-modus / Eco-modus+ in-/uitschakelen:**

<sup>v</sup>¢**Instellingen** ¢**Systeem** ¢**Eco-modus / Eco-modus+**

**§Wijzigen§** Displaytoets indrukken  $(\overline{M} =$ aan).

## **Statusindicaties**

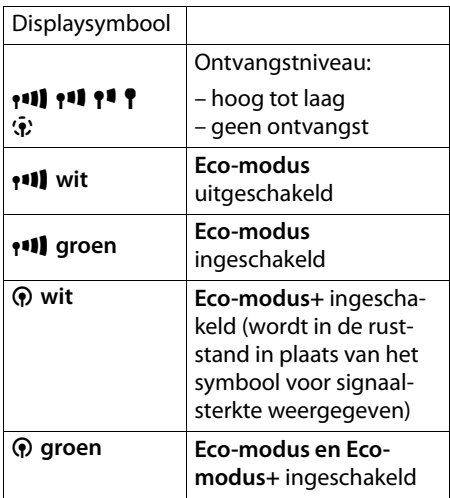

#### **Opmerkingen**

- ◆ Bij ingeschakelde **Eco-modus**+ kunt u de bereikbaarheid van het basisstation controleren door de verbindingstoets  $\boxed{\equiv}$  **lang** in te drukken. Als het basisstation bereikbaar is, hoort u het vrijsignaal.
- ◆ Bij ingeschakelde **Eco-modus**+:
	- wordt het tot stand brengen van de verbinding vertraagd met circa 2 seconden.
	- wordt de standby-tijd van de handset verminderd met circa. 50%.
- ◆ Als u handsets aanmeldt die **Ecomodus+** niet ondersteunen, wordt deze modus op het basisstation en op alle handsets uitgeschakeld.
- ◆ Bij ingeschakelde **Eco-modus** is het bereik van het basisstation minder groot.
- ◆ Eco-modus / Eco-modus+ en repeater-ondersteuning ( $\rightarrow$  [pagina 74\)](#page-75-0) kunnen niet gelijktijdig worden gebruikt, d.w.z. als u een repeater gebruikt, kunt u **Eco-modus** en **Ecomodus+** niet gebruiken.

# <span id="page-57-1"></span><span id="page-57-0"></span>**Afspraak invoeren (kalender)**

Uw handset kan u aan maximaal 30 afspraken herin[neren. Verjaarda](#page-36-2)gen in het telefoonboek ( $\rightarrow$  pagina 35) worden automatisch gekopieerd naar de kalender.

U kunt aangeven of de grafische kalender in de ruststand moet worden weergegeven of niet. Hiervoor in de ruststand:

#### **§Kalender§**¢**§Opties**

 $\rightarrow$  Kalender in rust ( $\bar{M}$  = weergeven)

Functie door het indrukken van **§Wijzigen§** inof uitschakelen ( $\vec{M}$  = aan).

## **Afspraak opslaan**

**Voorwaarde:** datum en tijd zijn ingesteld  $($   $\rightarrow$  [pagina 14\).](#page-15-0)

- $\triangle$  De actuele dag is voorzien van een oranje randje.
- $\triangle$  Dagen waarvoor al afspraken zijn opgeslagen, worden met een oranje achtergrond weergegeven.

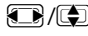

**F**/**q** In de grafische kalender de gewenste dag selecteren.

De geselecteerde dag is voorzien van een oranje randje. Het randje om de actuele dag wordt wit.

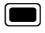

 $\Box$  Op het midden van de navigatietoets drukken.

 $\triangleq$  Als er al afspraken zijn ingevoerd, opent u de lijst met afspraken voor de betreffende dag.

Met **<Nieuwe invoer>**¢**§OK§** opent u het venster voor gegevensinvoer.

- $\triangleq$  Als er nog geen afspraken zijn ingevoerd, opent u het venster direct om de nieuwe afspraak in te voeren.
- ▶ Gegevens in meerdere regels wijzigen:

#### **Afspraak:**

**Aan** of **Uit** selecteren.

#### **Datum:**

Dag, maand en jaar invoeren - 8 tekens.

#### **Tijd:**

Uren/minuten invoeren - 4 tekens.

#### **Tekst:**

Tekst (max. 16 tekens) invoeren. De tekst wordt als afspraak in de lijst opgeslagen en bij de oproep in het display weergegeven. Als u geen tekst invoert, worden alleen de datum en de tijd van de afspraak weergegeven.

**§Opslaan§** Displaytoets indrukken.

### **Let op**

Als u 30 afspraken heeft ingevoerd, moet u eerst een bestaande afspraak wissen voordat u een nieuwe kunt invoeren.

### **Afspraken, verjaardagen signaleren**

Een afspraakoproep wordt in de ruststand 60 seconden gesi[gnaleerd met h](#page-71-0)et ingestelde belsignaal (+ pagina 70). Bij verjaardagen wordt de naam weergegeven; bij afspraken wordt de ingevoerde tekst, voorzien van datum en tijd weergegeven.

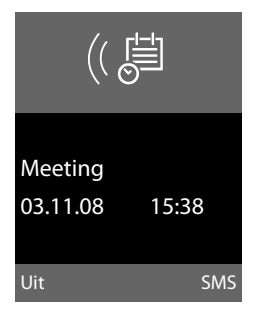

#### **U kunt de afspraakoproep uitschakelen of beantwoorden:**

**Uit I** Displaytoets indrukken om de afspraakoproep uit te schakelen.

Of:

**§SMS§** Displaytoets indrukken om de afspraakoproep te beantwoorden met een SMS-bericht.

## **Let op**

Als op de handset een gesprek wordt gevoerd, wordt de afspraakoproep alleen door middel van een korte toon gesignaleerd.

## **Afspraken beheren**

## **E**A → **n** $\overline{F}$  → Kalender

## **Enkele afspraak bewerken**

- $\bigcirc$ / $\bigcirc$  In de grafische kalender de dag selecteren en de navigatietoets  $\Box$ indrukken (dagen waarvoor al afspraken zijn opgeslagen, worden oranje weergegeven).
- **q** Afspraak van de dag selecteren.

U kunt kiezen uit de volgende opties:

**§Weergeven§§** Displaytoets indrukken en invoer wijzigen of bevestigen.

Of:

**§Opties§** Menu voor wijzigen, wissen en inschakelen / uitschakelen openen.

## **Alle afspraken van kalender wissen**

In de maandweergave:

**<u><b>⊙**pties</u> → Wis alle afspraken → OK Waarschuwing met **§Ja§** beantwoorden. **Alle** afspraken worden gewist.

## <span id="page-58-0"></span>**Niet aangenomen afspraken, verjaardagen tonen**

[Gemiste afspra](#page-36-2)ken/verjaardagen

 $(\rightarrow$  pagina 35) worden in de volgende situaties in de lijst **Gemiste afspraken** opgeslagen:

- $\blacklozenge$  U bevestigt een afspraak/verjaardag niet.
- $\triangle$  De afspraak/verjaardag werd tijdens een gesprek gesignaleerd.
- ◆ De handset was op het moment van de afspraak/verjaardag uitgeschakeld.

Op het display wordt het symbool  $\mathfrak{g}$ <sup>-1</sup>] en het aantal **nieuwe** vermeldingen weergegeven. De nieuwste vermelding staat aan het begin van de lijst

U opent de lijst door [het indrukken v](#page-38-0)an de **Berichtentoets**  $\boxed{\bullet}$  ( $\rightarrow$  pagina 37) of via het **menu**:

## $\boxed{\Box}$  **→**  $\overline{\phi}$  **→ Gemiste afspraken**

Afspraak/verjaardag selecteren. Informatie over de afspraak/verjaardag wordt weergegeven. Een gemiste afspraak wordt weergegeven met de afspraaknaam, een gemiste verjaardag wordt met naam en voornaam weergegeven. Bovendien worden de datum en tijd weergegeven.

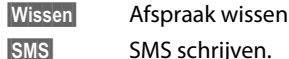

Als de lijst al 10 afspraken bevat, wordt bij de volgende afspraakoproep de oudste vermelding gewist.

## <span id="page-59-0"></span>**Wekker instellen**

**[Voorwaarde:](#page-15-0)** datum en tijd zijn ingesteld  $($   $\rightarrow$  pagina 14).

### **Wekker in-/uitschakelen en instellen**

## $\overline{\mathbb{C}}$  **→**  $\overline{\mathbb{F}}$  **→ Wekker**

▶ Gegevens in meerdere regels wijzigen:

#### **Activeren:**

**Aan** of **Uit** selecteren.

#### **Tijd:**

Wektijd invoeren - 4 tekens.

#### **Frequentie:**

**Dagelijks** of **Werkdagen** selecteren.

#### **Volume:**

Volume (1-6) instellen.

#### **Ringtone:**

Melodie selecteren.

**§Opslaan§** Displaytoets indrukken.

In het rustdisplay wordt het symbool  $\odot$  en de wektijd weergegeven.

[Een wekoproe](#page-3-0)p wordt in het display  $($   $\rightarrow$  pagina 2) en met het ingestelde belsignaal gesignaleerd. De wekoproep is gedurende 60 seconden te horen. Als er geen toets wordt ingedrukt, wordt de wekoproep tweemaal na steeds vijf minuten herhaald en vervolgens uitgeschakeld.

Als op de handset een gesprek wordt gevoerd, wordt de wekoproep alleen door middel van een korte toon gesignaleerd.

## **Wekoproep uitschakelen / na pauze herhalen (sluimermodus)**

**Voorwaarde**: er wordt een wekoproep weergegeven.

**Uit** Displaytoets indrukken. De wekoproep wordt uitgeschakeld.

#### **Resp.**

**§Snooze§** Displaytoets of willekeurige andere toets indrukken. De wekoproep wordt uitgeschakeld en na 5 minuten herhaald. Na de tweede herhaling wordt de wekoproep helemaal uitgeschakeld.

# **Meerdere handsets gebruiken**

## **Handsets aanmelden**

U kunt maximaal zes handsets bij het basisstation aanmelden.

Een handset Gigaset SL78 kan bij vier basisstations worden aangemeld.

### **Gigaset SL78H handmatig aanmelden bij Gigaset SL780/ SL785**

U dient de handmatige aanmelding van de handset zowel op de handset (1) als op het basisstation (2) te starten.

Nadat de aanmelding is voltooid, schakelt de handset over naar de ruststand. Op het display wordt het interne nummer van de handset weergegeven, bijvoorbeeld **INT 1**. Herhaal de procedure als dit niet het geval is.

## **1) Op de handset**

De handset is niet aangemeld bij een basisstation:

**§Aanmelden§** Displaytoets indrukken.

De handset is al bij een basisstation aangemeld:

## <sup>v</sup>¢Ï¢**Aanmelden** ¢**Handset aanmelden**

 $\mathbb{F}$  Basisstation selecteren, bijv. **Basis 3** en **§OK§** indrukken.

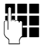

~ Indien nodig, de systeem-PIN van het basisstation invoeren en **§OK§** indrukken.

In het display verschijnt de melding, dat er een basisstation wordt gezocht waarbij de handset kan worden aangemeld.

## **2) Op het basisstation**

Binnen 60 seconden Aan[meld-/pagin](#page-2-0)gtoets op het basisstation ( $\rightarrow$  pagina 1) **lang** (circa 3 sec.) indrukken.

## **Andere handsets aanmelden**

Andere Gigaset-handsets en handsets van andere merken meldt u als volgt aan.

## **1) Op de handset**

De aanmeldprocedure van de handset starten volgens de instructies in de desbetreffende gebruiksaanwijzing.

## **2) Op het basisstation**

[Aanmeld-/pa](#page-2-0)gingtoets op het basisstation (**→** pagina 1) **lang** (circa 3 sec.) indrukken.

## **Handsets afmelden**

U kunt met elke aangemelde handset Gigaset SL78 elke andere aangemelde handset afmelden.

### <sup>v</sup>¢Ï¢**Aanmelden** ¢**Handset afmelden**

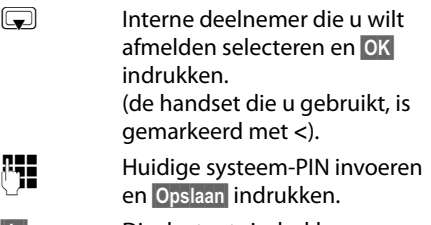

**§Ja§** Displaytoets indrukken.

## **Handset zoeken (paging)**

U kunt uw handset zoeken met behulp van het basisstation.

- ¤ Aan[meld/paging-](#page-2-0)toets op het basisstation  $($   $\rightarrow$  pagina 1) **kort** indrukken.
- $\blacktriangleright$  Alle handsets gaan tegelijk over (paging), ook de handsets waarvan het belsignaal is uitgeschakeld.

## **Zoeken annuleren**

¤ Aanmeld-/paging-toets op het basisstation **kort** indrukken of de verbindingstoets  $\boxed{\equiv}$  op de handset indrukken.

## **Basisstation wisselen**

Als de handset bij meerdere basisstations is aangemeld, kunt u instellen dat gebruik wordt gemaakt van een bepaald basisstation of van het basisstation met de beste ontvangst (**Beste basisstation**).

- <sup>v</sup>¢Ï¢**Aanmelden**  $→$  **Basisstation kiezen**
- 

 $\bigcap_{i=1}^{n}$ 

 $\sqrt{2}$  Een van de aangemelde basisstations of **Beste basisstation** selecteren en **§Selecteren§** indrukken.

## <span id="page-61-0"></span>**Intern bellen**

Interne gesprekken met andere handsets die zijn aangemeld bij hetzelfde basisstation, zijn gratis

## **Een bepaalde handset bellen**

- $\Box$  Intern gesprek starten. ~ Nummer van de handset invoeren.
- **i** Intern gesprek starten.
- s Handset selecteren.
- $\boxed{\equiv}$  Verbindingstoets indrukken.

## **Alle handsets bellen (groepsoproep)**

- **i** Intern gesprek starten.
- $\boxed{\ast \circ}$  Sterretje-toets indrukken of
- **Aan allen** Selecteren en
- $\boxed{\equiv}$  Verbindingstoets indrukken.

Alle handsets worden gebeld.

### **Gesprek beëindigen**

- 
- $\boxed{\overline{\circ}}$  Verbreektoets indrukken.

## **Gesprek doorverbinden naar een andere handset**

U kunt een extern gesprek doorverbinden naar een andere handset.

- $\Box$  Lijst met handsets openen. Op het externe toestel klinkt de wachtm[uziek, als deze is](#page-75-1) ingeschakeld  $($   $\rightarrow$  pagina 74).
- s Handset of **Aan allen** selecteren en **§OK§** indrukken.

Als de interne gesprekspartner opneemt:

- ▶ Extern gesprek desgewenst aankondigen.
- $\sqrt{2}$  Verbreektoets indrukken

Het externe gesprek is doorverbonden met de andere handset.

Als de interne gesprekspartner **niet** opneemt of in gesprek is, drukt u de displaytoets **§Einde§** in om terug te gaan naar de externe gesprekspartner.

Bij het doorverbinden van een gesprek kunt u ook de verbreektoets  $\boxed{\circ}$  indrukken voordat de interne gesprekspartner opneemt.

Als de interne deelnemer niet opneemt of in gesprek is, komt de oproep automatisch bij u terug.

## **Interne ruggespraak/conferentie**

U telefoneert met een **externe** deelnemer en kunt gelijktijdig een **interne** deelnemer opbellen om een ruggespraakgesprek te voeren of een conferentie tussen alle drie de deelnemers te houden.

#### U voert een **extern** gesprek:

 $\Box$  Lijst met handsets openen. Op het externe toestel klinkt de wachtm[uziek, als deze is](#page-75-1) ingeschakeld  $($   $\rightarrow$  pagina 74).

**s** Handset selecteren en **®K** indrukken. U bent verbonden met de interne gesprekspartner.

of:

**Einde** Displaytoets indrukken. U bent weer verbonden met de externe gesprekspartner.

of:

**§Conference§** Displaytoets indrukken. Alle drie de deelnemers zijn met elkaar verbonden.

## **Conferentie beëindigen**

 $\boxed{\overline{\circ}}$  Verbreektoets indrukken.

Als één **interne** gesprekspartner op de verbreektoets  $\sqrt{2}$  drukt, blijft de verbinding tussen de bijgeschakelde handset en de externe gesprekspartner in stand.

## **Wisselgesprek beantwoorden/ afwijzen**

Wanneer u tijdens een **intern** gesprek een **externe** oproep ontvangt, hoort u de aankloptoon (korte toon). Bij NummerWeergave wordt in het display het nummer van de beller weergegeven.

## **Interne oproep afbreken, externe oproep beantwoorden**

**§Opnemen§** Displaytoets indrukken.

Het interne gesprek wordt **beëindigd**. U bent verbonden met de externe gesprekspartner.

### **Externe oproep afwijzen**

**§Afwijzen§** Displaytoets indrukken.

De aankloptoon wordt uitgeschakeld. U blijft verbonden met de interne gesprekspartner. Het belsignaal is nog wel te horen op de andere aangemelde handsets.

## **Bijschakelen in een extern gesprek**

**Voorwaarde:** de functie **Intern bijschakelen** is ingeschakeld.

U voert een extern gesprek. Een interne gesprekspartner kan inbreken en aan het gesprek deelnemen. Dit wordt aan alle gesprekspartners kenbaar gemaakt met een signaaltoon.

## **Intern bijschakelen in-/ uitschakelen**

<sup>v</sup>¢Ï¢**Telefonie** ¢**Intern bijschakelen**

Functie door het indrukken van **§Wijzigen§** inof uitschakelen ( $\vec{M}$  = aan).

## **Intern bijschakelen**

De lijn is bezet door een extern gesprek. Dit is te zien aan een melding in het display. U wilt bijschakelen in het bestaande externe gesprek.

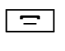

**c** Verbindingstoets **lang** indrukken.

U wordt in het gesprek bijgeschakeld. Alle gesprekspartners horen een signaaltoon. Gedurende deze tijd wordt in het display van deze handset de melding **Conferentie** weergegeven en is het niet mogelijk om met deze handset een nummer te kiezen.

### **Bijschakelen uitschakelen**

 $\sqrt{2}$  Verbreektoets indrukken.

Alle gesprekspartners horen een signaaltoon.

Als de **eerste** interne gesprekspartner op de verbreektoets  $\boxed{\overline{\circ}}$  drukt, blijft de verbinding tussen de bijgeschakelde handset en de externe gesprekspartner in stand.

## **Naam van een handset wijzigen**

Tijdens de aanmelding worden de namen INT 1, INT 2 enz. automatisch toegewezen. U kunt deze namen wijzigen. De naam mag niet langer zijn dan 10 tekens. De gewijzigde naam wordt in de lijst van elke handset weergegeven.

Eijst met handsets openen. De eigen handset is gemarkeerd  $met$   $\blacktriangleleft$ .

 $\qquad \qquad$  Handset selecteren.

**§Opties§** Menu openen.

### **Naam wijzigen**

**Fill** Naam invoeren. **§Opslaan§** Displaytoets indrukken.

## **Intern nummer van een handset wijzigen**

Een handset krijgt bij de aanmelding **automatisch** het laagste vrije nummer. Als alle nummers in gebruik zijn, wordt nummer 6 overschreven, mits deze handset zich in de ruststand bevindt. U kunt de interne nummers van alle aangemelde handsets (1–6) wijzigen.

- Eugist met handsets openen. De eigen handset is gemarkeerd  $m$ et  $\blacktriangleleft$
- **§Opties§** Menu openen.

## **Nummer toewijzen**

Selecteren en **§OK§** indrukken.

**TH** Nummer selecteren. Alleen nummers die nog vrij zijn, worden weergegeven.

**§Opslaan§** Displaytoets indrukken om de instelling op te slaan.

# <span id="page-64-0"></span>**Handset gebruiken voor ruimtebewaking**

Met de functie Ruimtebewaking wordt een eerder opgeslagen bestemmingsnummer gebeld, zodra het ingestelde geluidsniveau wordt bereikt. Als bestemmingsnummer kunt u zowel een intern als extern nummer in de handset opslaan. Met uitzondering van de displaytoetsen zijn alle toetsen van de handset uitgeschakeld.

De oproep naar een extern nummer wordt na circa 90 seconden afgebroken. De oproep naar een intern nummer (handset) wordt na circa 3 minuten afgebroken (afhankelijk van basisstation). Als deze functie is ingesteld, zijn alle toetsen geblokkeerd met uitzondering van de verbreektoets. De luidspreker van de handset is uitgeschakeld.

Als de functie Ruimtebewaking is ingeschakeld, wordt bij inkomende oproepen op de handset **geen belsignaal** weergegeven, maar alleen een melding in het display. Het display en de toetsen zijn niet verlicht en ook de attentietonen zijn uitgeschakeld.

Als u een inkomende oproep beantwoordt, wordt de functie Ruimtebewaking voor de duur van het gesprek onderbroken. De functie **blijft** echter ingeschakeld.

Als u de handset uitschakelt en vervolgens weer inschakelt, blijft de functie Ruimtebewaking ingeschakeld.

**Let op!**

- u **Controleer bij het inschakelen altijd of de functie goed werkt. Controleer bijvoorbeeld de gevoeligheid. Controleer of er een verbinding tot stand wordt gebracht als u voor de functie Ruimtebewaking een extern nummer gebruikt.**
- $\triangle$  Als u deze functie inschakelt, neemt de gebruiksduur van uw handset aanzienlijk af. Plaats de handset eventueel in de lader. Hierdoor wordt voorkomen, dat het accupack leeg raakt.
- $\blacklozenge$  De optimale afstand tussen de handset en de geluidsbron is 1 tot 2 meter. De microfoon moet op de geluidsbron zijn gericht.
- ▶ Het toestel waarnaar een ruimtebewakingsoproep wordt doorgeschakeld, mag niet zijn geblokkeerd door een ingeschakeld antwoordapparaat.

## <span id="page-65-0"></span>**Ruimtebewaking inschakelen en bestemmingsnummer invoeren**

#### $\boxed{\Box}$  **→**  $\hat{\times}$  **→ Ruimtebewaking**

▶ Gegevens in meerdere regels wijzigen:

#### **Activeren:**

Inschakelen door **Aan** te selecteren.

#### **Oproep naar:**

**Intern** of **Extern** selecteren.

**Extern nummer:** nummer uit het telefoonboek selecteren (displaytoets  $\rightarrow$ indrukken) of direct invoeren.

**Intern nummer:** displaytoets **Wijzigen** indrukken ¢Handset selecteren of **Aan allen**, als u wilt dat alle aangemelde handsets worden gebeld **→ OK**.

In het rustdisplay wordt het bestemmingsnummer resp. het interne bestemmingsnummer weergegeven.

### **Gevoeligheid:**

Gevoeligheid van het geluidsniveau (**Laag** of **Hoog**) selecteren.

▶ Met **Opslaan** instellingen opslaan.

Het rustdisplay ziet er als volgt uit bij ingeschakelde ruimtebewaking:

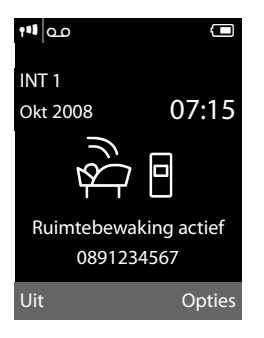

## **Bestemmingsnummer wijzigen**

### $\Box$  →  $\hat{\mathsf{X}}$  → Ruimtebewaking

¤ Nummer invoeren en opslaan zoals beschreven onder ["Ruimtebewaking](#page-65-0)  [inschakelen en bestemmingsnummer](#page-65-0)  [invoeren](#page-65-0)" ( $\rightarrow$  pagina 64).

## **Ruimtebewaking annuleren/ uitschakelen**

Druk op de verbreektoets  $\boxed{\infty}$  om de oproep **tijdens ruimtebewaking** te annuleren.

Druk in de **ruststand** op de displaytoets **§Uit§** om de functie Ruimtebewaking uit te schakelen.

### **Ruimtebewaking op afstand uitschakelen**

**Voorwaarden**: het toestel ondersteunt toonkiezen en er is een extern bestemmingsnummer ingesteld.

▶ De door de functie Ruimtebewaking gestarte oproep beantwoorden en de toetsen  $\boxed{9}$   $\boxed{\text{#}}$  indrukken.

Na het verbreken van de verbinding is de functie uitgeschakeld. U ontvangt geen nieuwe oproepen meer van de functie Ruimtebewaking. De andere instellingen van de functie Ruimtebewaking op de handset (bijvoorbeeld geen belsignaal) blijven ingeschakeld totdat u op de handset de displaytoets **§Uit§** drukt.

De functie Ruimtebewaking opnieuw inschakelen voor hetzelfde nummer:

▶ Functie opnieu[w inschakelen en](#page-65-0) met **<u><b>Opslaan**</u> opslaan (→ pagina 64).

# **Bluetooth-toestellen gebruiken**

Uw handset Gigaset SL78H kan via Bluetooth™ draadloos communiceren met andere toestellen die ook over Bluetooth™ beschikken.

Voordat u uw Bluetooth-toestellen kunt gebruiken, moet u Bluetooth inschakelen en vervolgens de toestellen aanmelden bij de handset.

U kunt 1 Bluetooth-headset aanmelden op de handset. U kunt bovendien tot 5 datatoestellen (PC, PDA) aanmelden om zo telefoonboekvermeldingen te kopiëren en ontvangen als vC[ard of gegevens](#page-85-0) uit te wisselen met de PC ( $\rightarrow$  pagina 84).

Om de nummers verder te kunnen gebruiken, moeten voorkiesnummers (land- en [netnummers\) in](#page-73-0) het toestel zijn opgeslagen  $($   $\rightarrow$  pagina 72).

Hoe u uw Bluetooth-toestellen bedient, kunt u nalezen in de gebruiksaanwijzing van deze toestellen.

## **Let op**

- $\blacklozenge$  U kunt headsets op uw handset aansluiten die over het **headset-** of het **handsfree-profiel** beschikken. Als beide profielen beschikbaar zijn, wordt het handsfree-profiel voor de communicatie gebruikt.
- $\triangleq$  Het tot stand brengen van de Bluetooth-verbinding tussen uw handset en een headset kan tot 5 seconden in beslag nemen. Dit geldt zowel bij het beantwoorden van een oproep via de headset en het doorverbinden naar de headset als bij het kiezen via de headset.

## <span id="page-66-0"></span>**Bluetooth-modus inschakelen/ uitschakelen**

## <sup>v</sup>¢ò¢**Inschakelen**

**§Wijzigen§** indrukken om de Bluetooth-modus in te schakelen of uit te schakelen ( $\overline{M}$  = ingeschakeld).

In de ruststand wordt de ingeschakelde Blueto[oth-modus aan](#page-3-0)gegeven met het symbool  $\ast$  (  $\rightarrow$  pagina 2).

## **Bluetooth-toestellen aanmelden**

De afstand tussen de handset in de Bluetooth-modus en het ingeschakelde Bluetooth-toestel (headset of datatoestel) mag max. 10 m bedragen.

### **Let op**

- $\blacklozenge$  Als u een headset aanmeldt, wordt een eventueel al aangemelde headset overschreven.
- $\triangle$  Als u met uw handset een headset wilt gebruiken die al bij een ander apparaat (bijvoorbeeld een mobiele telefoon) is aangemeld, dient u deze verbinding eerst te **verbreken** voordat u de aanmeldprocedure start.

## <sup>v</sup>¢ò¢**Headset zoeken** / **Toestel zoeken**

Het zoeken kan tot 30 seconden in beslag nemen.

Nadat het toestel gevonden is, wordt de naam van dit toestel op het display weergegeven.

**§Opties§** Displaytoets indrukken.

## **Bekende toestellen**

Selecteren en **§OK§** indrukken.

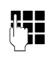

PIN-code van het Bluetoothtoestel invoeren **dat u wilt aanmelden** en **§OK§** indrukken.

#### **Opmerking**

- ◆ Voer voor een **toestel** een willekeurige PIN-code in. Bevestig de PIN-code vervolgens op het toestel.
- ◆ Voer voor een **headset** de vooraf ingestelde PIN-code in (in het algemeen: **0000**). Meer informatie hierover vindt u in de gebruiksaanwijzing op de meegeleverde headset.

Het toestel wordt opgenomen in de lijst met bekende toestellen.

#### **Huidige zoekproces annuleren/ herhalen**

Zoeken annuleren:

**§Annuleren§** Displaytoets indrukken.

Zoeken eventueel herhalen:

**<u><b>**Opties</u> Displaytoets indrukken.

#### **Zoeken herhalen**

Selecteren en **§OK§** indrukken.

### <span id="page-67-0"></span>**Lijst met bekende (vertrouwde) toestellen bewerken**

## **Lijst openen**

## **E** $\rightarrow$  <del>\*</del> → Bekende toestellen

In de lijst bevindt zich naast elke toestelnaam een bijbehorend symbool:

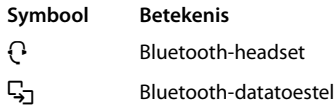

Als er een toestel is verbonden, wordt in de kopregel van het display het bijbehorende symbool weergegeven in plaats van  $\lambda$ .

## **Vermelding weergeven**

Lijst openen  $\rightarrow$   $\Box$  (vermelding selecteren)

**§Weergeven§** Displaytoets indrukken. Toestelnaam en toesteladres worden weergegeven. Terug met **§OK§**.

## **Bluetooth-toestellen afmelden**

Lijst openen  $\rightarrow \mathbb{Q}$  (vermelding selecteren)

**§Opties§** Displaytoets indrukken.

#### **Invoer wissen**

Selecteren en **§OK§** indrukken.

#### **Let op**

Als u een ingeschakeld Bluetooth-toestel afmeldt, probeert dit zich waarschijnlijk opnieuw te verbinden als "niet aangemeld toestel".

### **Naam van een Bluetooth-toestel wijzigen**

Lijst openen  $\rightarrow$   $\boxed{\rightarrow}$  (vermelding selecteren)

**§Opties§** Displaytoets indrukken.

#### **Naam bewerken**

Selecteren en **§OK§** indrukken.

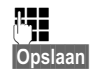

**Fill** Naam wijzigen.

**§Opslaan§** Displaytoets indrukken

## **Niet aangemeld Bluetooth-toestel weigeren/accepteren**

Als een Bluetooth-toestel dat niet in de lijst met bekende toestellen staat, probeert een verbinding tot stand te brengen met de handset, wordt u gevraagd de PIN-code van dit toestel in te voeren (bonding).

### ◆ Weigeren

## **§Terug§** Displaytoets indrukken.

### ◆ Accepteren

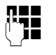

~ PIN-code van het Bluetoothtoestel invoeren **dat u wilt accepteren** en **§OK§** indrukken.

Als u het toestel accepteert, kunt u het tijdelijk gebruiken (zolang het zich binnen het bereik bevindt resp. totdat u de handset uitschakelt) of het opnemen in de lijst met bekende toestellen.

Na het bevestigen van de PIN-code in de lijst met bekende toestellen opnemen:

- **§Ja§** Displaytoets indrukken.
- **§Nee§** Displaytoets indrukken: tijdelijk gebruiken.

## **Bluetooth-naam van de handset wijzigen**

U kunt de naam van de handset wijzigen waarmee het eventueel bij een ander Bluetooth-toestel wordt weergegeven.

## **E** $\rightarrow$  <del>Å</del> → Eigen toestel

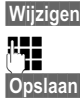

**§Wijzigen§** Displaytoets indrukken Naam wijzigen. **§Opslaan§** Displaytoets indrukken

# **Handset instellen**

De handset is geprogrammeerd met een aantal standaardinstellingen. U kunt deze afzonderlijk wijzigen.

## **Snelle toegang tot functies en nummers**

De cijfertoetsen  $\boxed{0 +}$  en  $\boxed{2^{abc}}$  t/m  $\boxed{\text{wxyz}}$ kunt u programmeren met een cijfer of een functie.

Onder de linker en rechter displaytoets is bij levering al een functie geprogrammeerd. U [kunt deze prog](#page-69-0)rammering wijzigen  $(\rightarrow$  pagina 68).

U kunt deze nummers resp. de functies dan met één druk op de toets oproepen.

## <span id="page-68-0"></span>**Cijfertoetsen programmeren**

**Voorwaarde:** de cijfertoets is nog niet geprogrammeerd met een nummer of functie

¤ **Lang** op de cijfertoets drukken.

De lijst met mogelijke toetsprogrammeringen verschijnt. U heeft de keuze uit:

### **Snelkiezen** /**Snelkieslijst**

Toets met een nummer uit het telefoonboek of de snelkieslijst programmeren. Het telefoonboek resp. de snelkieslijst wordt geopend.

▶ Vermelding selecteren en **<b>■K** indrukken.

Als u de vermelding in het telefoonboek of de snelkieslijst wist of wijzigt, heeft dit geen gevolgen voor de programmering van de cijfer- of de displaytoets.

#### **Ruimtebewaking**

Toets programmeren met het menu voor het instellen [en inschakelen](#page-64-0) van de ruimtebewaking ( $\rightarrow$  pagina 63).

#### **Wekker**

Toets programmeren met het menu voor het [instellen en ins](#page-59-0)chakelen van de wek $ker$  ( $\rightarrow$  pagina 58).

#### **Kalender**

Kalender oproepen/nieuwe afspraak invoeren.

#### **Bluetooth**

Bluetooth-menu onder een toets programmeren.

#### **Nummerherhaling**

Nummerherhalingslijst weergeven.

#### **Meer functies...**

De volgende functies zijn beschikbaar:

#### **INT**

Intern bellen ( $\rightarrow$  [pagina 60\).](#page-61-0)

#### **SMS**

Toets programmer[en met het men](#page-41-2)u voor SMS-functies ( $\rightarrow$  pagina 40).

#### **SMS-notificatie**

Toets programmeren met het menu voor het [inschakelen v](#page-45-1)an Notificatie via SMS ( $\rightarrow$  pagina 44).

#### **Nr. onderdrukken**

NummerWeergave bij [de volgende](#page-31-0)  oproep onderdrukken  $($   $\rightarrow$  pagina 30).

## **Functie starten, nummer kiezen**

In de ruststand van de handset de cijfertoets **lang** indrukken resp. displaytoets **kort** indrukken.

Afhankelijk van de toetsprogrammering:

- $\blacklozenge$  Nummers worden onmiddellijk gekozen.
- $\blacklozenge$  Menu van de functie wordt geopend.

## <span id="page-69-0"></span>**Toetsprogrammering wijzigen**

### **Displaytoets**

¤ Linker of rechter displaytoets **lang** indrukken.

De lijst met mogelijke toetsprogrammeringen verschijnt.

▶ Vervolgens gaat u zo te werk als beschreven [bij het program](#page-68-0)meren van cijfertoetsen ( $\rightarrow$  pagina 67).

In de onderste displayregel boven de displaytoets wordt de geselecteerde functie resp. de naam van het telefoonnummer in het telefoonboek of snelkieslijst weergegeven (evt. afgekort).

## **Cijfertoets**

- ¤ Cijfertoets **kort** indrukken.
- **§Wijzigen§** Displaytoets indrukken. De lijst met mogelijke toetsprogrammeringen verschijnt.
- ▶ Volg de procedu[re voor het pro](#page-68-0)grammeren van de toets ( $\rightarrow$  pagina 67).

## **Displaytaal wijzigen**

U kunt displayteksten in diverse talen weergeven.

 $\Box$ **+**  $\cancel{S}$  + Taal

De huidige taal wordt gemarkeerd door  $\odot$ .

**s** Taal selecteren en **§Selecteren§** indrukken.

Als u per ongeluk een taal heeft ingesteld die u niet begrijpt:

 $\Box$   $\rightarrow$   $\mathscr{I}$  (rechter displaytoets)  $\rightarrow$   $\Box$  $\rightarrow$   $\Box$   $\rightarrow$   $\Box$ 

Toetsen na elkaar indrukken en met de rechter displaytoets bevestigen.

De juiste taal selecteren en de **rechter displaytoets** indrukken.

## **Display instellen**

## **Screensaver instellen**

U kunt in de ruststand een afbeelding of Slideshow (alle afbeeldingen worden achter elkaar weergegeven) uit de map **Screensavers** van Lijst nummers  $($   $\rightarrow$  [pagina 71\)](#page-72-0) of de tijd als screensaver

laten weergeven. De screensaver vervangt de standaardweergave in de ruststand. Mogelijk zijn door de screensaver de kalender, datum, tijd en naam niet meer zichtbaar.

In bepaalde situaties wordt de screensaver niet weergegeven, bijvoorbeeld tijdens een gesprek of als de handset afgemeld is.

Als er een screensaver is ingeschakeld, is de menu-optie **Screensaver** met  $\vee$  gemarkeerd.

## <sup>v</sup>¢Ï¢**Display** ¢**Screensaver**

De huidige instelling wordt weergegeven.

▶ Gegevens in meerdere regels wijzigen:

### **Activeren:**

**Aan** (screensaver wordt weergegeven) of **Uit** (geen screensaver) selecteren.

#### **Keuze:**

Screensaver selecteren **of**

#### **§Weergeven§**

Displaytoets indrukken. De actieve screensaver wordt weergegeven.

- **s** Screensaver selecteren en **OK** indrukken.
- **§Opslaan§** Displaytoets indrukken.

Als de screensaver de weergave bedekt, kunt u door het **kort** indrukken van  $\boxed{\infty}$  het display in de ruststand oproepen.

### **Let op**

Als u de **analoge klok** als screensaver heeft ingesteld, dan wordt de **secondenwijzer** alleen weergegeven als de handset in de **lader staat**.

## **Displayverlichting instellen**

U kunt de verlichting in- en uitschakelen en hierbij onderscheid maken of de handset wel of niet in de lader staat. Als de verlichting is ingeschakeld, is het display constant halfverlicht. Bij uitgeschakelde displayverlichting wordt de displayverlichting weer ingeschakeld door het indrukken van een willekeurige toets. Deze toets heeft in deze situatie geen andere functie.

<sup>v</sup>¢Ï¢**Display** ¢**Verlichting**

De huidige instelling wordt weergegeven.

▶ Gegevens in meerdere regels wijzigen:

## **In lader**

**Aan** of **Uit** selecteren.

## **Uit lader**

**Aan** of **Uit** selecteren.

## **Let op**

In de instelling **Aan** kan de standby-tijd van de handset aanzienlijk worden verkort.

**§Opslaan§** Displaytoets indrukken.

## **Automatisch beantwoorden in-/uitschakelen**

Als deze functie is ingeschakeld, kunt u een oproep beantwoorden door de handset uit de lader te nemen en hoeft u niet eerst de verbindingstoets  $\boxed{=}$  in te drukken.

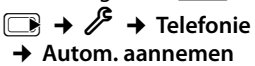

**§Wijzigen§** Displaytoets indrukken  $(N = aan)$ .

## **Handsfree-volume/volume van de handset wijzigen**

U kunt voor de handsfree-functie en voor de handset kiezen uit vijf volumeniveaus.

In de ruststand:

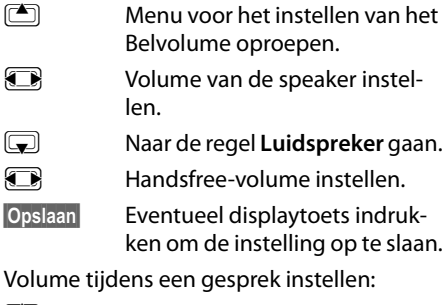

- (c) Navigatietoets indrukken.
- **TR** Volume selecteren.

De instelling wordt na ongeveer 3 seconden automatisch opgeslagen of displaytoets **§Opslaan§** indrukken.

Als er een andere functie wordt weergegeven voor de toets **te ke**l, bijv.bij een wisselgesprek ( $\rightarrow$  [pagina 31\)](#page-32-1):

**§Opties§** Menu openen.

**Volume** Selecteren en **§OK§** indrukken.

Instelling opgeven (zie hierboven).

### **Let op**

U kunt het ontvangstvolume, de belsignalen en de att[entietonen ook](#page-27-0) via het menu instellen ( $\rightarrow$  pagina 26).

## <span id="page-71-0"></span>**Belsignalen wijzigen**

 $\blacklozenge$  Volume:

U heeft de keuze uit vijf volumeniveaus  $(1-5; \text{bijvoorbeeld volume } 3 = \text{min}$ ) en een crescendo-signaal (6; volume neemt bij elk belsignaal toe  $= \frac{1}{2}$ 

 $\triangle$  Belsignalen:

U kunt verschillende beltonen, melodieën of wille[keurig geluid ui](#page-72-0)t de optie Extra functies ( $\rightarrow$  pagina 71) kiezen.

U kunt voor elk van de volgende functies een ander belsignaal instellen:

- ◆ Ext. oproep: voor externe oproepen
- ◆ Int. oproep: voor interne oproepen
- ◆ Afspraken: voor ingestelde afspraken  $(\rightarrow$  [pagina 56\)](#page-57-1)

U kunt het volume en de melodie van het belsignaal aanpassen aan het type signaal.

In de ruststand:

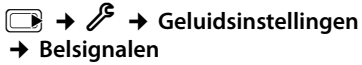

- **q** Instelling, bijv. **Ext. oproep**, selecteren en **§OK§** indrukken.
- $\left\langle \Box \right\rangle$  Volume (1–6) instellen.
- $\mathbb{R}$  Naar de volgende regel gaan.
- **F** Melodie selecteren.

**§Opslaan§** Displaytoets indrukken om de instelling op te slaan.

## **Extra voor externe oproepen:**

U kunt na het invoeren van de melodie een tijdsduur invoeren waarbinnen uw toestel niet moet overgaan, bijvoorbeeld 's nachts.

### **Tijdschakeling:**

**Aan** of **Uit** selecteren.

### **Niet overgaan vanaf:**

Begin van de periode invoeren - 4-tekens.

### **Niet overgaan tot:**

Einde van de periode invoeren - 4-tekens.

### **Let op**

Bij oproepen waaraan u in het telefoonboek een eigen melodie heeft toegewezen (VIP), gaat uw toestel ook binnen deze tijd over.

## **Belsignaal uit-/inschakelen**

Voordat u een oproep beantwoordt of als de handset zich in de ruststand bevindt, kunt u het belsignaal permanent of eenmalig uitschakelen. Het is niet mogelijk om het belsignaal weer in te schakelen tijdens een externe oproep.

## **Belsignaal permanent uitschakelen**

\* Sterretje-toets **lang** indrukken. In het display verschijnt het symbool  $\mathfrak{S}.$ 

## **Belsignaal weer inschakelen**

\* Sterretje-toets **lang** indrukken.

### **Belsignaal voor de huidige oproep uitschakelen**

**Stil** Displaytoets indrukken.

## **Attentietoon in-/uitschakelen**

In plaats van het belsignaal kunt u een attentietoon inschakelen. Bij een oproep hoort u dan een **korte toon** ("Beep") in plaats van een belsignaal.

\* Sterretje-toets **lang** indrukken en **binnen 3 seconden:**

**§Beep§** Displaytoets indrukken. Een oproep wordt vervolgens gesignaleerd door **een** korte attentietoon.

Op het display verschijnt  $\mathbf{\mathcal{L}}$ .
### <span id="page-72-1"></span>**Extra functies**

De optie Extra functies van de handset bevat sounds die u als belsignaal kunt gebruiken en afbeeldingen (CLIP-afbeeldingen en screensavers) die u als bellerfoto's resp. screensavers kunt gebruiken; Voorwaarde: NummerWeergave (CLIP). Met de optie Extra functies kunt u de volgende mediatypen beheren:

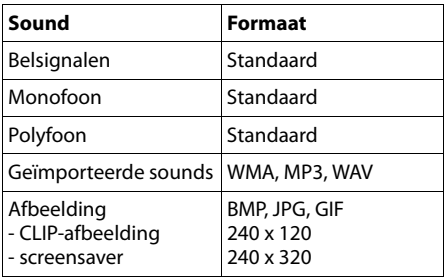

In de optie Extra functies wordt het symbool voor de naam weergegeven. In uw handset zijn standaard verschillende mono- en polyfone geluiden en afbeeldingen opgeslagen.

U kunt de aanwezige sounds beluisteren en de afbeeldingen laten weergeven.

[Afbeeldingen k](#page-85-0)unt u van een PC downloaden (→ pagina 84). Als er onvoldoende vrij geheugen aanwezig is, dient u van tevoren één of meerdere afbeeldingen te wissen.

#### **Sounds afspelen /CLIPafbeeldingen weergeven**

 $\overline{\mathbb{C}}$  $\rightarrow \overleftrightarrow{\mathcal{V}}$   $\rightarrow$  Lijst nummers ¢**Screensavers** / **Fotoweergave** / **Geluiden** (vermelding selecteren)

#### **Afbeeldingen:**

#### **§Weergeven§**

Displaytoets indrukken. De geselecteerde afbeelding wordt getoond. Met de toets kunnen andere afbeeldingen worden geselecteerd.

Als u een afbeelding in een ongeldig formaat heeft opgeslagen, verschijnt na het selecteren een foutmelding.

#### **Sounds:**

De geselecteerde Sound wordt direct afgespeeld. Met de toets  $\left[\bigoplus\right]$  kunnen andere Sounds worden geselecteerd.

U kunt het volume tijdens het afspelen instellen:

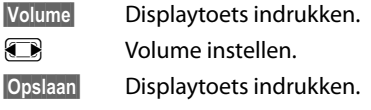

#### <span id="page-72-0"></span>**Afbeelding hernoemen/wissen**

U heeft een vermelding geselecteerd.

**Opties§** Menu openen.

Als een sound of afbeelding niet kan worden gewist, kunt u deze opties niet gebruiken. Afhankelijk van de situatie kunt u de volgende functies selecteren:

#### **Invoer wissen**

De geselecteerde vermelding wordt gewist.

#### **Naam bewerken**

Naam wijzigen (max. 16 tekens) en **Opslaan** indrukken. De vermelding wordt onder de nieuwe naam opgeslagen.

#### <span id="page-72-2"></span>**Geheugencapaciteit controleren**

U kunt de vrije geheugenruimte voor screensavers en afbeeldingen voor Foto-Weergave laten weergeven.

 $\overline{\Box}$   $\rightarrow \overleftrightarrow{X}$   $\rightarrow$  Lijst nummers ¢**Geheugenruimte** 

### <span id="page-73-1"></span>**Attentiesignalen in-/ uitschakelen**

De handset maakt u door middel van een akoestisch signaal op verschillende activiteiten en situaties attent. De volgende attentietonen kunt u onafhankelijk van elkaar in- of uitschakelen:

- ◆ **Toetssignaal**: elke druk op een toets wordt bevestigd.
- <span id="page-73-3"></span><span id="page-73-2"></span>◆ Bevestigingstonen:
	- **Bevestigingssignaal** (oplopende reeks tonen): nadat u iets heeft ingevoerd of een instelling heeft opgegeven, bij ontvangst van een SMSbericht of als u een nieuwe vermelding aan de antwoordapparaatlijst of de bellerslijst heeft toegevoegd
	- **Foutsignaal** (aflopende reeks tonen): bij onjuiste invoer
	- **Menu-eindsignaal**: wanneer u het einde van een menu heeft bereikt
- <span id="page-73-6"></span><span id="page-73-5"></span><span id="page-73-0"></span>◆ **Batteriisignaal**: het accupack moet worden geladen.

In de ruststand:

<sup>v</sup>¢Ï¢**Geluidsinstellingen** 

- ¢**Attentietonen**
- ▶ Gegevens in meerdere regels wijzigen:

#### **Toetssignaal:**

**Aan** of **Uit** selecteren.

#### **Bevestiging:**

**Aan** of **Uit** selecteren.

#### **Batterij:**

**Aan**, **Uit** of **Tijdens gesprek** selecteren. Het batterijsignaal wordt in- of uitgeschakeld of is alleen te horen terwijl u een gesprek voert.

**§Opslaan§** Displaytoets indrukken.

### <span id="page-73-4"></span>**Eigen voorkiesnummer instellen**

Voor het versturen van telefoonnummers (bijvoorbeeld in vCards) moet uw voorkiesnummer (landcode en netnummer) in uw toestel zijn opgeslagen.

Enkele van deze nummers zijn al voorgeprogrammeerd.

<sup>v</sup>¢Ï¢**Telefonie** ¢**Netnummers**

Controleer, of het ingestelde voorkiesnummer juist is.

▶ Gegevens in meerdere regels wijzigen:

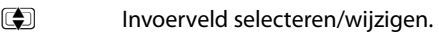

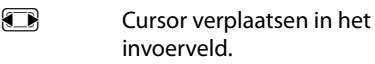

 $\leq$  Eventueel cijfer wissen: Displaytoets indrukken.

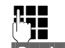

Ciifer invoeren.

**§Opslaan§** Displaytoets indrukken.

#### **Voorbeeld**:

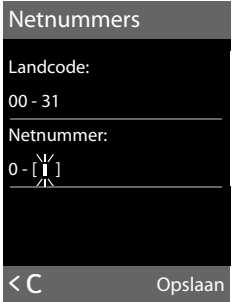

### <span id="page-74-3"></span>**Standaardinstellingen van de handset herstellen**

U kunt individuele instellingen herstellen en wijzigingen ongedaan maken.

De reset heeft **geen** gevolgen voor de volgende functies:

- ◆ Het aanmelden van de handset bij het basisstation.
- $\triangle$  Datum en tijd
- $\blacklozenge$  Vermeldingen in de kalender
- ◆ Vermeldingen in het telefoonboek, de snelkieslijst, de bellerslijsten, de SMS-lijsten alsmede de inhoud van de optie Extra functies blijven behouden
- <sup>v</sup>¢Ï¢**Reset** ¢**Reset handset**

**§Ja§** Displaytoets indrukken.

# <span id="page-74-1"></span>**Basisstation instellen**

Het basisstation stelt u in met een aangemelde Gigaset SL78H-handset.

### <span id="page-74-2"></span>**Basisstation beveiligen tegen onbevoegd gebruik**

<span id="page-74-4"></span>U kunt de systeeminstellingen van het basisstation beveiligen met een systeem-PIN die alleen aan u bekend is. De systeem-PIN moet onder andere worden ingevoerd bij het aanmelden of afmelden van de handset bij het basisstation en bij het herstellen van de standaardinstellingen.

### <span id="page-74-0"></span>**Systeem-PIN wijzigen**

U kunt de ingestelde, 4-cijferige systeem-PIN van het basisstation (standaardinstelling: **0000**) wijzigen in een 4-cijferige PIN die alleen aan u bekend is.

Gigaset SL785: als u een systeem-PIN heeft ingesteld, is het mogelijk om het antwoord[apparaat op a](#page-54-0)fstand te bedienen  $\rightarrow$  pagina 53.

# <sup>v</sup>¢Ï¢**Systeem** ¢**Systeem-PIN**

**THE FIND Huidige systeem-PIN invoeren** en **§OK§** indrukken.

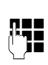

Nieuwe systeem-PIN invoeren en op **§OK§** drukken.

#### <span id="page-75-0"></span>**Systeem-PIN resetten**

Als u de systeem-PIN vergeten bent, kunt u de oorspronkelijke code van de basis (**0000)**  als volgt herstellen:

Verwijder het netsnoer van het basisstation. Houd de aanmeld-/paging-toets op het basisstation ingedrukt terwijl u tegelijkertijd het netsnoer weer op het basisstation aansluit. Laat de toets na enige tijd weer los.

De basis is gereset en de systeem-PIN is weer ingesteld op **0000**.

Alle handsets zijn afgemeld en moeten opnieuw worden aangemeld. Alle instellingen worden teruggezet naar de standaardinstellingen.

### <span id="page-75-3"></span>**Wachtmuziek in-/ uitschakelen**

<sup>v</sup>¢Ï¢**Geluidsinstellingen**  ¢ **Wachtmuziek**

**§Wijzigen§** indrukken om de wachtmuziek in of uit te schakelen ( $\leq$  = aan).

### <span id="page-75-2"></span>**Repeater**

Met een repeater kunt u het bereik en de ontvangststerkte van het basisstation uitbreiden. Hiervoor moet u de repeater eerst activeren. Gesprekken die op dat moment via het basisstation worden gevoerd, worden verbroken.

**Voorwaarde:** u heeft een repeater aangemeld. De Eco-modus is uitgeschakeld.

#### <sup>v</sup>¢Ï¢**Systeem**   $→$  Repeatermodus

**§Wijzigen§** indrukken om de Repeatermodus in of uit te schakelen ( $\overline{M}$  = aan).

#### **Let op**

[Repeater-onde](#page-56-0)rsteuning en Eco-modus (→ pagina 55) kunnen niet gelijktijdig worden gebruikt.

### <span id="page-75-1"></span>**Standaardinstellingen van het basisstation herstellen**

Bij het herstellen van de standaardinstellingen

- $\blacklozenge$  blijven datum en tijd behouden,
- $\blacklozenge$  blijven handsets aangemeld,
- ◆ wordt de systeem-PIN niet gereset.

#### <sup>v</sup>¢Ï¢**Reset** ¢**Reset basisstation**

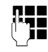

~ Systeem-PIN invoeren en **§OK§** indrukken.

**Let op §Ja§** Displaytoets indrukken.

# <span id="page-76-1"></span>**Basisstation op telefooncentrale aansluiten**

U hoeft de volgende instellingen alleen op te geven als dat vereist is voor uw telefooncentrale. Raadpleeg hiervoor de gebruiksaanwijzing van de telefooncentrale.

Van telefooncentrales die geen Nummer-Weergave ondersteunen, kunt u geen SMSberichten versturen of ontvangen.

# <span id="page-76-2"></span>**Flashtijden**

### <span id="page-76-4"></span>**Flashtijden instellen**

Uw toestel is bij levering ingesteld voor het gebruik op de hoofdtelefoonaansluiting. Als u uw toestel achter telefooncentrales wilt gebruiken, is het wellicht noodzakelijk, deze waarde te wijzigen, zie de gebruiksaanwijzing van uw telefooncentrale.

### <sup>v</sup>¢Ï¢**Telefonie** ¢**Flashtijden**

 $\sqrt{5}$  Flashtiid selecteren en **§Selecteren§** indrukken  $\overline{(\circledbullet)}$  = ingestelde waarde). Mogelijke waarden: 80 ms, 100 ms, 120 ms, 180 ms, 250 ms, 300 ms, 400 ms, 600 ms, 800 ms.

## <span id="page-76-3"></span><span id="page-76-0"></span>**Netlijncode (nummer voor buitenlijn) opslaan**

**Voorwaarde:** bij uw telefooncentrale moet u voor externe oproepen eerst een nummer voor een buitenlijn invoeren, bijvoorbeeld "0".

$$
\bigoplus_{n=1}^{\infty}
$$

### <sup>v</sup>¢Ï¢**Telefonie** ¢**Netlijncode**

~ Netlijncode invoeren (max. 3 cijfers) resp. wijzigen.

**§Opslaan§** Displaytoets indrukken.

Als u een netlijncode heeft opgeslagen, geldt het volgende:

- ◆ De netlijncode wordt automatisch voor het nummer geplaatst bij het kiezen uit de volgende lijsten: nummers van SMScentrales, bellerslijsten, antwoordapparaatlijst.
- $\blacklozenge$  U di ent de netlijncode zelf in te voeren bij handmatig kiezen en bij het handmatig invoeren van nummers uit het telefoonboek, alarm- en snelkiesnummers en nummers van de SMS-centrales.
- $\triangleq$  Als u bij het sturen van een SMS-bericht het nummer van de ontvanger uit het telefoonboek overneemt, moet u de netlijncode wissen.
- $\triangle$  Een voorkiesnummer wist u met  $\triangle$ .

### <span id="page-77-4"></span>**Pauze instellen**

### <span id="page-77-1"></span>**Pauze na lijntoewijzing wijzigen**

U kunt de lengte instellen van de pauze die wordt ingevoegd tussen het moment dat u de verbindingstoets  $\boxed{=}$  indrukt en het moment dat het nummer wordt verstuurd.

Fig. Hoofdmenu openen.

<u>| ★ △ | | ← # | | O + | S iki | ← # | | ۱ ω | mno 6 |</u>

Toetsen indrukken.

**FHE** Cijfer voor de lengte van de pauze invoeren (**1** = 1 sec.;  $2 = 3$  sec.;  $3 = 7$  sec.) en **OK** indrukken.

### <span id="page-77-2"></span>**Pauze na R-toets wijzigen**

U kunt de lengte van de pauze wijzigen als dat vereist is voor uw telefooncentrale (zie de gebruiksaanwijzing van de telefooncentrale).

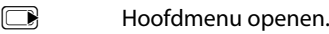

<u>| ★ △ | -○ # | ロ + | S iki | -○ # | ㅣ ○○ | 2 abc |</u>

Toetsen indrukken.

~ Cijfer invoeren voor de lengte van de pauze (**1** = 800 ms;  $2 = 1600$  ms:  $3 = 3200$  ms) en **§OK§** indrukken.

#### <span id="page-77-0"></span>**Kiespauze (pauze na netlijncode) wijzigen**

**Voorwaarde:** [u heeft een ne](#page-76-0)tlijncode geprogrammeerd ( $\rightarrow$  pagina 75).

**in Hoofdmenu openen.** 

\*#Q5# Toetsen indrukken.

**F+1** Waarde voor pauzelengte  $(1 = 1 \text{ sec.}; 2 = 2 \text{ sec.}; 3 = 3 \text{ sec.};$  $4 = 6$  sec.) invoeren en **§OK§** indrukken.

**Kiespauze invoegen:** de toets  $\boxed{B}$ 

2 seconden lang indrukken. In het display verschijnt een P.

### <span id="page-77-3"></span>**Tijdelijk naar toonkiezen (TDK) omschakelen**

Als uw telefooncentrale nog met pulskiezen (IDK) werkt, terwijl voor een verbinding toonkiezen nodig is (bijv. om voicemail te beluisteren), moet u tijdens het gesprek overschakelen op toonkiezen.

**Voorwaarde:** u voert een gesprek of heeft al een extern nummer gekozen.

 $\sqrt{\frac{4}{10}}$  Sterretje-toets indrukken.

Na het verbreken van de verbinding is het toestel automatisch weer op impulskiezen ingeschakeld.

### <span id="page-78-0"></span>**Klantenservice**

Heeft u vragen? Als Gigaset-klant profiteert u van ons omvangrijke service-aanbod. Snelle ondersteuning vindt u in deze **gebruiksaanwijzing** en op de **servicepagina van ons Gigaset Online Portal**.

**Registreer uw Gigaset-telefoon direct na aankoop** [onder w](http://www.gigaset.com/nl/service)ww.gigaset.com/nl/service.

Op die manier kunnen wij u sneller helpen bij vragen of garantieaanspraken.

In uw eigen, met wachtwoord beveiligde pagina kunt u uw persoonlijke gegevens beheren en per e-mail contact opnemen met onze Klantenservice .

#### **[In onze altijd actuele online-service onder](http://www.gigaset.com/nl/service) www.gigaset.com/nl/service vindt u:**

- $\blacklozenge$  Uitgebreide informatie over onze producten
- $\triangle$  Een overzicht van veelgestelde vragen en antwoorden
- ◆ Trefwoorden voor het snel opzoeken van onderwerpen
- $\triangle$  Compatibiliteitsdatabase: U kunt hier controleren, welke basistations en welke handsets u samen kunt gebruiken
- ◆ Technische productvergelijker: vergelijk de producteigenschappen van verschillende producten met elkaar en welke functies worden ondersteund
- ◆ Downloaden van gebruiksaanwijzingen en de laatste software-updates
- $\triangle$  E-mail contact met onze Klantenservice

Voor gedetailleerde vragen of persoonlijke ondersteuning kunt u telefonisch contact opnemen met onze medewerkers

#### **Bij onverhoopte problemen - voor reparaties en garantie-aanspraken:**

#### **Klantenservice Nederland 0900-3333102**

(0,25 € per minuut (vast net). Voor oproepen uit het mobiele netwerk kunnen andere prijzen gelden.)

Wij wijzen u erop, dat als het Gigaset-product niet door een geautoriseerde dealer in Nederland is verkocht, het mogelijk ook niet volledig compatibel is met het landelijke telefoonnetwerk. Zowel naast de afgebeelde CE-markering op de verpakking (kartonnen doos) van de telefoon als aan de onder- of achterkant van het basisstation (afhankelijk van het type) is eenduidig aangegeven voor welk land resp. welke landen het betreffende apparaat en de eventuele accessoires zijn ontwikkeld.

Indien het apparaat of de accessoires niet overeenkomstig deze aanwijzing, de instructies in de gebruiksaanwijzing of op het apparaat zelf worden gebruikt, kan dit gevolgen hebben voor de garantie-aanspraken (reparatie of vervanging van het product) die de koper kan laten gelden.

Om aanspraak op garantie te kunnen maken, wordt de koper van het product verzocht, het aankoopbewijs te overleggen, waaruit de aankoopdatum en het gekochte product blijken.

### <span id="page-79-0"></span>**Vragen en antwoorden**

Mocht u vragen hebben over het gebruik van het toestel, dan kunt u 24 uur per dag contact opnemen met onze online support op [www.gigaset.com/nl/service.](www.gigaset.com/nl/service) In de onderstaande tabel ziet u een overzicht van veel voorkomende problemen en mogelijke oplossingen.

#### **Problemen met de verbinding of het aanmelden van een Bluetooth-headset.**

- ▶ Standaardinstellingen van de Bluetoothheadset herstellen (reset, zie de gebruiksaanwijzing van uw headset).
- ¥ Aanmeldgegevens in de [handset wissen](#page-67-0) door het toestel af te melden ( $\rightarrow$  pagina 66).
- Aanmeldprocedure herhalen ( $\rightarrow$  [pagina 65\)](#page-66-0).

#### **In het display wordt niets weergegeven.**

- 1. De handset is niet ingeschakeld.
	- **▶** Verbreektoets  $\boxed{\circ}$  lang indrukken.
- 2. Accupack is leeg.
	- $\blacktriangleright$  [Accupack laden](#page-12-0) of vervangen  $($   $\rightarrow$  pagina 11).

#### **In het display knippert Geen basis.**

- 1. De handset bevindt zich buiten het bereik van het basisstation.
	- $\blacktriangleright$  Afstand tussen de handset en het basisstation verkleinen.

Het bereik van het basisstation is kleiner geworden, omdat u de Eco-modus heeft ingeschakeld.

- ▶ Eco-modus uitschakelen ( $\rightarrow$  pagina 55) of de afstand tussen de handset en het basisstation verkleinen.
- 2. Basisstation is niet ingeschakeld.
	- ▶ Net[adapter van he](#page-10-0)t basisstation controleren ( $\rightarrow$  pagina 9).

#### **In het display knippert Handset aanmelden.**

De handset is nog niet bij het basisstation aangemeld of is afgemeld.

 $\blacktriangleright$  Handset aanmelden ( $\blacktriangleright$  [pagina 58\)](#page-59-0).

#### **De handset gaat niet over.**

- 1. Belsignaal is uitgeschakeld. ▶ Belsignaal inschakelen ( $\rightarrow$  [pagina 70\)](#page-71-0).
- 2. Oproepdoorschakeling is ingesteld op "Alle".
	- ¥ [Oproepdoorsch](#page-32-0)akeling uitschakelen  $(\rightarrow$  pagina 31).

#### **U hoort geen belsignaal of kiestoon vanuit het vaste net.**

U gebruikt niet het meegeleverde telefoonsnoer of een nieuwe kabel met een andere stekkerindeling.

Gebruik altijd het meegeleverde telefoonsnoer of gebruik een [telefoonsnoer m](#page-10-0)et de juiste stekkerindeling ( $\rightarrow$  pagina 9).

**Foutsignaal na het opvragen van de systeem-PIN.**

De ingevoerde systeem-PIN is onjuist.

▶ [Systeem-PIN ter](#page-75-0)ugzetten op 0000  $(\rightarrow$  pagina 74).

#### **Systeem-PIN vergeten.**

[Systeem-PIN ter](#page-75-0)ugzetten op 0000  $(\rightarrow$  pagina 74).

#### **Uw gesprekspartner hoort u niet.**

U heeft de displaytoets **§Mute§** ingedrukt. De microfoon van de handset is uit[geschakeld.](#page-30-0)

Microfoon weer inschakelen ( $\rightarrow$  pagina 29).

#### **Het nummer van de beller wordt niet weergegeven, ondanks NummerWeergave.**

Meesturen van nummers is niet vrijgegeven.

¥ **De beller** moet de functie voor het meesturen van nummers (CLI) bij de netwerkaanbieder niet laten onderdrukken.

**U hoort bij het invoeren een foutsignaal** (aflopende reeks tonen)**.**

De actie is mislukt of u heeft onjuiste gegevens ingevoerd.

 $\blacktriangleright$  Procedure herhalen. Let op het display en raadpleeg zo nodig de gebruiksaanwijzing.

#### **U kunt de voicemail niet beluisteren.**

De telefooncentrale is ingesteld op pulskiezen. Telefooncentrale op toonkiezen instellen.

#### **Alleen Gigaset SL785:**

#### **In de bellerslijst wordt geen tijd aangegeven bij een bericht.**

Datum/tijd zijn niet ingesteld.

 $\triangleright$  Datum/tijd instellen ( $\rightarrow$  [pagina 14\).](#page-15-0)

**Het antwoordapparaat meldt bij bediening op afstand "PIN is ongeldig".**

- 1. Ingevoerde systeem-PIN is onjuist.
	- $\blacktriangleright$  Systeem-PIN nogmaals invoeren,
- 2. De systeem-PIN is nog op 0000 ingesteld.
	- ▶ [Andere systeem](#page-74-0)-PIN dan 0000 instellen  $(\rightarrow$  pagina 73).

**Het antwoordapparaat neemt geen berichten op of is automatisch overgeschakeld op de modus Memobericht.**

Het geheugen is vol.

- ▶ Oude berichten wissen.
- ▶ Nieuwe berichten beluisteren en vervolgens wissen.

#### **Uitsluiting van garantie**

Sommige displays kunnen pixels (beeldpunten) bevatten, die geactiveerd of gedeactiveerd blijven. Omdat een pixel uit drie subpixels bestaat (rood, groen, blauw), is ook een lichte kleurafwijking in pixels mogelijk.

Dit is normaal en geen teken van slecht functioneren.

### <span id="page-80-1"></span>**Goedkeuring**

Dit apparaat is geschikt voor gebruik binnen Nederland op een analoge aansluiting.

Het apparaat is compatibel met landspecifieke bijzonderheden.

Hiermee verklaart Gigaset Communications GmbH dat dit toestel voldoet aan de basiseisen en andere relevante bepalingen van Richtlijn 1999/5/EC.

Een kopie van de Conformiteitsverklaring volgens 1999/5/EC vindt u op internet onder [www.gigaset.com/docs](http://www.gigaset.com/docs)

### 0682  $\epsilon$

#### **Bluetooth** ò **Qualified Design Identity**

Voor uw Gigaset SLS78H luidt de Bluetooth QD ID: B013322.

### <span id="page-80-0"></span>**Garantie**

Gigaset Communications verleent de consument een garantie van 24 maanden voor dit toestel, te rekenen vanaf de datum van aankoop. Als bewijs hiervoor geldt de aankoopfactuur. Binnen de garantietermijn zal Gigaset Communications Nederland B.V. alle gebreken die het gevolg zijn van materiaalen/of productiefouten kosteloos repareren ofwel het defecte toestel vervangen. In dit geval kan contact worden opgenomen met de Gigaset Communications Nederland B.V. Klantenservice, alwaar de reparatie dient te worden aangemeld. Bij de Klantenservice worden een zogenaamd RMA-nummer (Return Material Authorisation) en verzendinstructies verstrekt. Wanneer de consument wordt verzocht het product aan Gigaset Communications Nederland B.V. ter reparatie aan te bieden, zullen de verzendkosten voor eigen rekening zijn.

Op de meegeleverde oplaadbare batterijen/ accu's wordt maximaal zes maanden garantie verleend.

De garantie vervalt indien:

- $\triangle$  Reparaties, vervanging of uitbreidingen aan het toestel zijn verricht door anderen dan Gigaset Communications Nederland B.V. zonder haar schriftelijke toestemming;
- $\triangle$  Het toestel naar het oordeel van Gigaset Communications Nederland B.V. is verwaarloosd dan wel onvoorzichtig en/ of ondeskundig is gebruikt, behandeld en/ of onderhouden, en/of er sprake is van normale slijtage;
- $\triangle$  Er sprake is van onjuiste toepassing van deze gebruiksaanwijzing;
- $\blacklozenge$  Typenummers en/of serienummers en/ of garantiestickers zijn beschadigd, verwijderd en/of veranderd;

#### **Milieu**

- $\blacklozenge$  Wijzigingen in garantiekaart en/of aankoopfactuur zijn aangebracht;
- ◆ Door verkeerd inleggen en/of lekkage van vervangbare accu's (oplaadbare batterijen) en/of door gebruik van niet voorgeschreven accu's (oplaadbare batterijen) defecten zijn ontstaan;
- ◆ Defecten zijn ontstaan door het niet volgens voorschriften aansluiten en/of installeren van de (goedgekeurde) zaken;
- $\triangle$  Defecten zijn ontstaan ten gevolge van afwijkende omgevingscondities, voor zover dergelijke condities zijn aangegeven;
- $\blacklozenge$  Defecten zijn ontstaan door overige van buitenaf komende oorzaken;
- $\triangleq$  De verzegeling, voorzover aanwezig, is verbroken.

De garantietermijn wordt niet verlengd of vernieuwd door uitvoering van garantiewerkzaamheden, met dien verstande dat de garantie op uitgevoerde werkzaamheden drie maanden bedraagt.

Als dit product niet door een geautoriseerde dealer in Nederland is verkocht, wordt geen kostenloze service op de onderdelen en/of reparatie gegeven.

Wettelijke aanspraken van de consument, waaronder tevens begrepen wettelijke aanspraken jegens de verkoper, worden door deze garantie noch uitgesloten, noch beperkt.

Deze garantie wordt verleend door:

Gigaset Communications Nederland B.V.

# <span id="page-81-0"></span>**Milieu**

### **Ons milieubeleid**

Gigaset Communications GmbH is zich bewust van haar maatschappelijke verantwoordelijkheid en zet zich in voor een betere wereld. Onze ideeën, technologieën en activiteiten komen ten goede aan mensen, de maatschappij en het milieu. Doel van onze wereldwijde activiteiten is de duurzame bescherming van de kwaliteit van het leven. Wij nemen onze verantwoording gedurende de hele levensduur van onze producten. Al bij de planning van onze producten en processen houden wij terdege rekening met de gevolgen voor het milieu. Dit geldt zowel voor de productie, de aanschaf, de verkoop, het gebruik, de service als de uiteindelijke inzameling en afvoer van onze producten.

Kijk voor meer informatie over onze milieuvriendelijke producten en processen op internet onder [www.gigaset.com.](www.gigaset.com)

### **Milieumanagementsysteem**

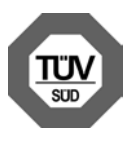

Gigaset Communications GmbH is conform de internationale normen EN 14001 en ISO 9001 gecertificeerd.

**ISO 14001 (milieu):** gecertificeerd sinds september 2007 door TüV SÜD Management Service GmbH.

**ISO 9001 (kwaliteit):** gecertificeerd sinds 17-02-1994 door TüV SÜD Management Service GmbH.

#### **Zuinig in gebruik voor een beter milieu**

Het gebruik van ECO DECT ( $\rightarrow$  [pagina 55\)](#page-56-1) bespaart energie en levert op deze wijze een actieve bijdrage aan een beter milieu.

#### <span id="page-82-1"></span>**Inzameling van afval en oude apparaten**

Oplaadbare batterijen zijn klein chemisch afval. Uitgebreide informatie over het verwijderen van oude batterijen kunt u opvragen bij uw gemeente of de vakhandel waar u het product hebt gekocht.

Elektrische en elektronische producten mogen niet bij het huisvuil worden aangeboden, maar dienen naar speciale inzamelingscentra te worden gebracht die zijn bepaald door de overheid of plaatselijke autoriteiten.

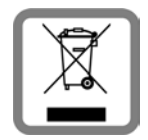

IHet symbool van de doorgekruiste vuilnisbak op het product betekent dat het product valt onder Europese richtlijn 2002/96/EC.

De juiste manier van weggooien en afzonderlijke inzameling van uw oude apparaat helpt mogelijke negatieve consequenties voor het milieu en de menselijke gezondheid te voorkomen. Het is een eerste vereiste voor hergebruik en recycling van tweedehands elektrische en elektronische apparatuur.

Uitgebreide informatie over het verwijderen van oude apparatuur kunt u verkrijgen bij uw gemeente, het regionale reinigingsbedrijf, de vakhandel waar u het product heeft gekocht, of bij uw verkoper / vertegenwoordiger.

# **Bijlage**

## <span id="page-82-2"></span>**Onderhoud**

Basisstation, lader en handset afnemen met een **vochtige** doek of een antistatische doek. Geen oplosmiddelen of microvezeldoekjes gebruiken.

Gebruik **nooit** een droge doek. Hierdoor kan een statische lading ontstaan.

# <span id="page-82-0"></span>**Contact met vloeistoffen**  $\angle$ !

Als de handset in contact gekomen is met vloeistof:

- 1. **De handset uitschakelen en onmiddellijk het accupack verwijderen**.
- 2. De vloeistof uit de handset laten lopen.
- 3. Alle onderdelen droog deppen en de handset vervolgens **ten minste 72 uur** met geopend accuvakje en met de toetsen naar beneden laten drogen op een droge, warme plek **(niet** in een magnetron of oven enz.).
- 4. **De handset pas weer inschakelen als deze volledig droog is.**

Als het toestel volledig droog is, kan het in veel gevallen weer worden gebruikt.

### <span id="page-83-3"></span>**Technische gegevens**

#### <span id="page-83-1"></span>**Goedgekeurde batterijen**

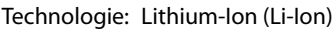

Spanning: 3,7V

- Capaciteit: 750 830 mAh
- Type: V30145-K1310-X444 V30145-K1310-X445

De handset wordt geleverd met een goedgekeurd accupack. Gebruik uitsluitend het originele accupack.

Aangezien de ontwikkeling van oplaadbare batterijen voortdurend doorgaat, wordt de lijst met goedgekeurde batterijen in het FAQ-gedeelte van de Gigaset Customer Care-pagina's regelmatig geactualiseerd:

<www.gigaset.com/nl/service>

#### **Gebruiks-/laadduur van de handset**

De bedrijfstijd van uw Gigaset is afhankelijk van de batterijcapaciteit, de ouderdom van de batterijen en uw belgedrag. (Alle tijdaanduidingen zijn maximale waarden).

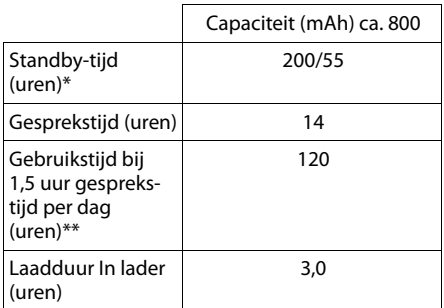

\* zonder/met verlicht display

\*\*zonder verlicht display

[\(Displayverlichting instellen](#page-70-0)  $\rightarrow$  [pagina 69\)](#page-70-0)

#### <span id="page-83-0"></span>**Stroomverbruik van het basisstation**

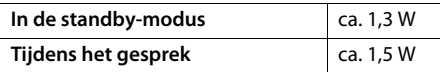

#### **Algemene technische gegevens**

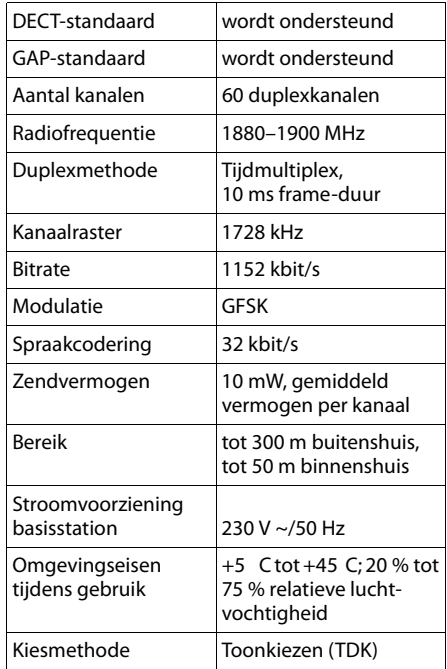

### <span id="page-83-2"></span>**Indeling van de telefoonstekker**

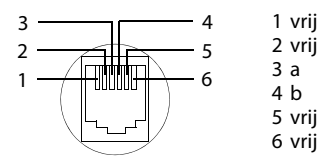

### <span id="page-84-0"></span>**Tekst schrijven en bewerken**

Voor het schrijven van tekst gelden de volgende regels:

- Aan elke toets tussen  $\boxed{0 +}$  en  $\boxed{w_{\text{avg}}}$  zijn verschillende letters en tekens toegewezen.
- $\blacklozenge$  De cursor verplaatst u met  $\square \ \square$ **<u>C</u>**. Lang indrukken van **D** of **B** verplaatst de cursor **van woord naar woord**.
- $\blacklozenge$  Tekens worden links van de cursor ingevoegd.
- $\triangle$  Sterretie-toets  $\overline{)}$  indrukken om de tabel met speciale tekens weer te geven. Gewenst teken selecteren, displaytoets **§Invoegen§** indrukken om het teken op de positie van cursor in te voegen.
- $\triangleleft$  Lang indrukken om cijfers van  $\boxed{0}$  + t/m  $\sqrt{\frac{wxyz}{n}}$  in te voegen.
- ◆ Displaytoets < C indrukken om het teken links van de cursor te wissen. **Lang** indrukken om het **woord** links van de cursor te wissen.
- ◆ Bij vermeldingen die u in het telefoonboek invoert, wordt de eerste letter automatisch als hoofdletter geschreven, daarna volgen kleine letters.

#### **Hoofdletters, kleine letters of cijfers schrijven**

U wisselt van modus voor tekstinvoer door meermaals de hekje-toets  $\boxed{\neg^* \#}$  in te drukken.

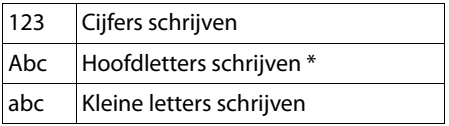

\* 1e letter als hoofdletter geschreven, de rest in kleine letters

De actieve modus wordt rechtsonder in de display weergegeven.

#### **SMS (afhankelijk van het basisstation)/namen schrijven**

▶ Voer afzonderlijke letters/cijfers in door de betreffende toets in te drukken.

De tekens die bij de toets horen, worden in een selectieregel linksonder in de display weergegeven. Het geselecteerde teken is gemarkeerd.

▶ Druk de toets meermalen **kort** achter elkaar in om naar de letter of het cijfer van uw keuze te springen.

#### <span id="page-84-1"></span>**Standaardtekenset**

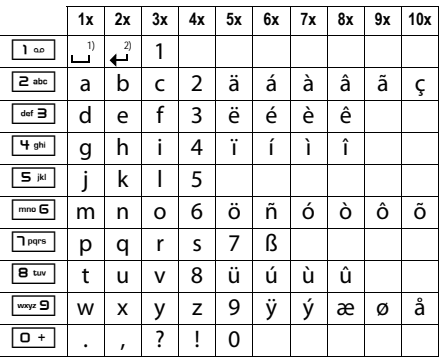

1) spatie

2) enter

#### **Hoofdletters, kleine letters of cijfers schrijven**

Door de sterretje-toets  $* \circ$  **kort** in te drukken, schakelt u over van "Abc" op "123", van "123" op "abc" of van "abc" op "Abc" (hoofdletters: eerste letter is een hoofdletter, de volgende letters zijn klein). Druk de hekjetoets in  $\boxed{\neg^* \#}$  voordat u letters invoert.

De instelling van hoofdletters, kleine letters of cijfers wordt op het display weergegeven.

# <span id="page-85-0"></span>**Extra functies via de PC-interface**

Om ervoor te zorgen dat uw handset met uw PC kan communiceren, moet het programma "**Gigaset QuickSync**" op uw PC zijn geïnstalleerd (gratis te downloaden onder [www.gigaset.com/gigasetsl780](http://www.gigaset.com/gigasetsl780)).

#### **Gegevens versturen**

Na de **installatie van "**Gigaset QuickSync" [sluit u de hands](#page-66-1)et met behulp van Bluetooth  $(\rightarrow$  [pagina 65\) of e](#page-17-0)en USB-kabel aan op uw PC ( $\rightarrow$  pagina 16). Als u gebruik wilt maken van de Bluetooth-verbinding, dient uw PC te zijn voorzien van de bijbehorende dongle.

#### **Let op**

- $\blacklozenge$  Bluetooth wordt weer automatisch ingeschakeld, als de USB-kabel wordt verwijderd.
- ◆ Als tijdens een bestaande Bluetoothverbinding een USB-kabel wordt aangesloten, wordt de Bluetooth-verbinding verbroken.

#### U kunt

- $\triangle$  het telefoonboek van uw handset aanpassen aan Outlook,
- ◆ u kunt pasfoto's (.bmp) kopiëren van de PC naar de handset,
- $\bullet$  en u kunt afbeeldingen (.bmp) voor de screensaver kopiëren van de PC naar de handset.
- $\triangleq$  geluiden (oproepsignalen) vanaf de PC op de handset laden.

Tijdens het versturen van de gegevens tussen de handset en de PC verschijnt **Bezig met de gegevensoverdracht** op het display. Gedurende deze procedure kunt u geen gegevens invoeren via de toetsen en worden binnenkomende oproepen genegeerd.

#### <span id="page-85-1"></span>**Firmware-update uitvoeren**

- ¤ [Sluit uw toeste](#page-17-0)l met een **USB -kabel**  $(\rightarrow$  pagina 16) aan op uw PC.
- ▶ Start op de PC het programma "**Gigaset QuickSync**".
- ▶ Breng de verbinding met de handset tot stand.
- ¤ Roep via **[Instellingen]** ¢**[Apparaateigenschappen]** het tabblad **[Apparaat]** op
- ¤ Klik op **[Firmware-update]**

De firmware-update wordt gestart.

De update-procedure kan tot 10 minuten in beslag nemen (zonder downloadtijd). **Onderbreek de procedure niet en verwijder de USB-kabel niet.**

De gegevens worden gedownload van de update-server op het internet. Hoelang dit duurt, is afhankelijk van uw internetverbinding.

Het display van uw toestel wordt uitgeschakeld, de berichtentoets  $\boxed{\bullet}$  en de handsfree-toets  $\boxed{4}$  knipperen.

Na het afsluiten van de update wordt uw toestel automatisch opnieuw gestart.

#### **Wat te doen bij problemen**

Mocht de updateprocedure mislukken of uw telefoon na de update niet langer goed functioneren, herhaal de updateprocedure dan als volgt: ¤ Programma "**Gigaset QuickSync**" op de

- PC afsluiten.
- USB-kabel loskoppelen van het toestel.<br>■ Accupack verwijderen (→ [pagina 12\).](#page-13-0)<br>■ Accupack opnieuw plaatsen.<br>■ Firmware doorvoeren zoals beschreven.
- 
- 
- 

Ga als volgt te werk als de updateprocedure meerdere malen mislukt of als er geen verbinding meer kan worden gemaakt met de PC:

- ¤ Programma "**Gigaset QuickSync**" op de PC afsluiten.
- 
- **▶ USB-kabel loskoppelen van het toestel.**<br>▶ Accupack verwijderen (→ [pagina 12\).](#page-13-1)<br>▶ Toetsen  $\boxed{4 \cdot \text{m}}$  en  $\boxed{\text{m} \cdot \text{s}}$  gelijktijdig met
- wijs- en middelvinger indrukken en ingedrukt houden.

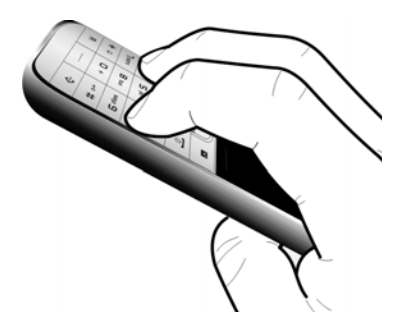

- 
- **▶ Accupack opnieuw plaatsen.**<br>▶ Toetsen **Figal** en L loslaten. De berichtentoets | ■ en de handsfreetoets  $\boxed{\bullet}$  knipperen afwisselend.
- ¤ Firmware doorvoeren zoals beschreven.

### <span id="page-87-0"></span>**Accessoires**

#### **Gigaset-handsets**

U kunt van uw Gigaset een draadloze telefooncentrale maken:

#### **Gigaset-handset SL78H**

- $\blacklozenge$  Verlicht grafisch kleurendisplay (256k kleuren)
- $\blacklozenge$  Verlichte toetsen
- $\triangle$  Handsfree telefoneren
- $\blacklozenge$  Polyphonic ringtones
- $\triangle$  Telefoonboek voor circa 500 vermeldingen
- $\blacklozenge$  Picture-CLIP
- ◆ SMS (voorwaarde: NummerWeergave beschikbaar)
- ◆ PC-interface, bijvoorbeeld voor het beheren van telefoonboekvermeldingen, belsignalen en screensavers
- $\triangleleft$  Bluetooth
- $\blacklozenge$  Ruimtebewaking

<www.gigaset.com/gigasetsl78h>

#### **Gigaset-handset S810H**

- ◆ Verlicht grafisch kleurendisplay (65k kleuren)
- ◆ Verlichte toetsen
- $\triangle$  Handsfree
- $\blacklozenge$  Polyphonic ringtones
- ◆ Telefoonboek voor ca. 500 vermeldingen
- ◆ Picture-CLIP (FotoWeergave)
- ◆ SMS (voorwaarde: NummerWeergave beschikbaar)
- ◆ PC-interface voor bijvoorbeeld het beheren van telefoonboekvermeldingen, ringtones en screensavers
- $\triangle$  Bluetooth
- $\triangle$  Aansluiting voor headset
- $\blacklozenge$  Ruimtebewaking

<www.gigaset.com/gigasets810h>

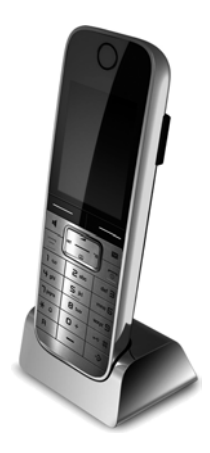

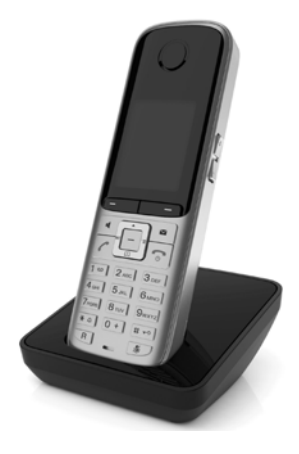

#### **Gigaset-handset C610H**

- $\blacklozenge$  Verlicht grafisch kleurendisplay (65k kleuren)
- ◆ Verlichte toetsen
- $\triangle$  Handsfree
- $\blacklozenge$  Polyphonic ringtones
- ◆ Telefoonboek voor ca. 150 vermeldingen
- ◆ SMS (voorwaarde: NummerWeergave beschikbaar)
- $\blacklozenge$  Aansluiting voor headset
- $\blacklozenge$  Ruimtebewaking

<www.gigaset.com/gigasets610h>

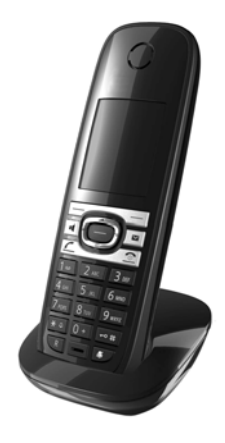

#### **Gigaset-handset SL400H**

- $\triangle$  Frame en toetsen van metaal
- $\triangle$  Heldere toetsverlichting
- $\triangleq$  1.8<sup> $\cdot$ </sup> TFT-kleurendisplay
- $\triangle$  Bluetooth en mini-USB
- ◆ Telefoonboek voor 500 visitekaartjes
- ◆ Gespreks-/standby-tijd tot max.14 h/230 h
- $\triangleleft$  Groot lettertype voor oproeplijsten en telefoonboek
- $\triangle$  Comfortabele handsfree-functie met 4 instelbare handsfree-profielen
- ◆ FotoWeergave, dia-show en screensaver (analoge en digitale klok)
- $\triangleq$  Trilalarm, downloaden van ringtones
- $\triangle$  ECO DECT
- $\blacklozenge$  Kalender met agendafunctie
- $\blacklozenge$  Nachtmodus met tijdgestuurde uitschakeling van het belsignaal
- ◆ Geen signalering van "anonieme" oproepen
- $\triangle$  Ruimtebewaking
- $\triangleleft$  SMS-berichten met max. 640 tekens

<www.gigaset.com/gigasetsl400h>

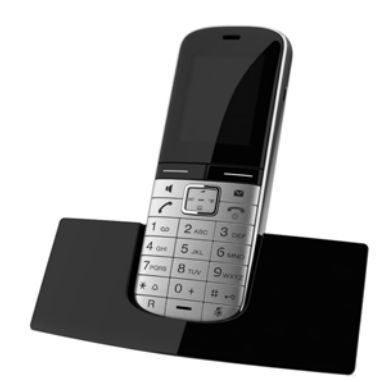

#### **Basisstation aan de wand bevestigen**

#### **Gigaset-repeater**

Met de Gigaset-repeater kunt het ontvangstbereik van de Gigaset-handset met het basisstation vergroten.

#### <www.gigaset.com/gigasetrepeater>

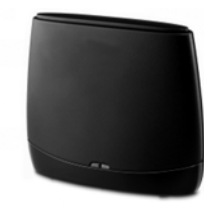

Gigaset Original<br>Accessories

Alle accessoires en batterijen zijn verkrijgbaar in de speciaalzaak.

Gebruik alleen originele accessoires van Gigaset Communications GmbH. Zo voorkomt u mogelijk lichamelijk letsel en schade aan het product en weet u zeker dat u zich houdt aan alle relevante voorschriften.

# **Basisstation aan de wand bevestigen**

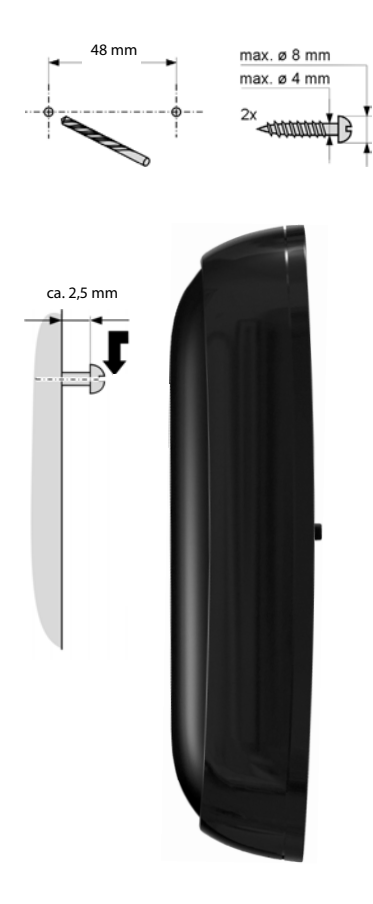

# **Trefwoordenregister**

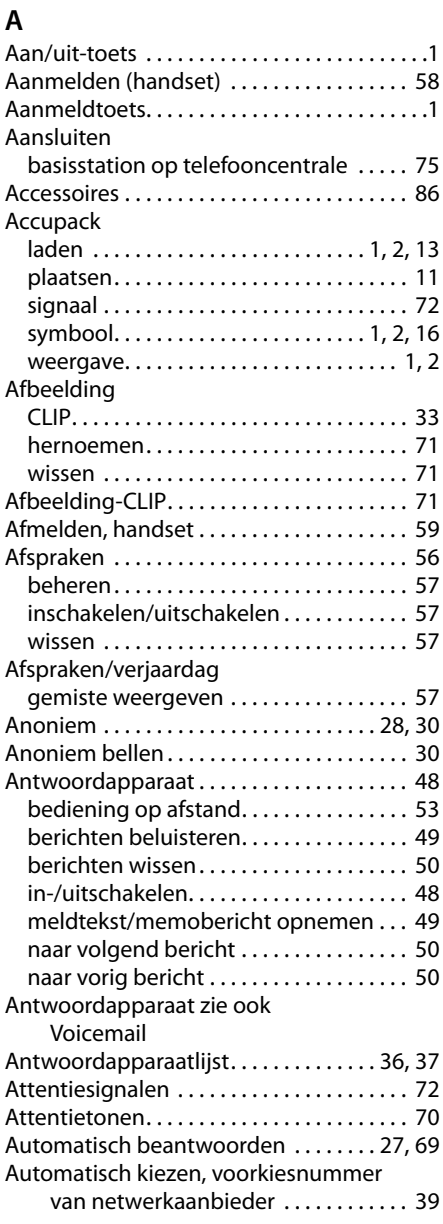

#### **B**

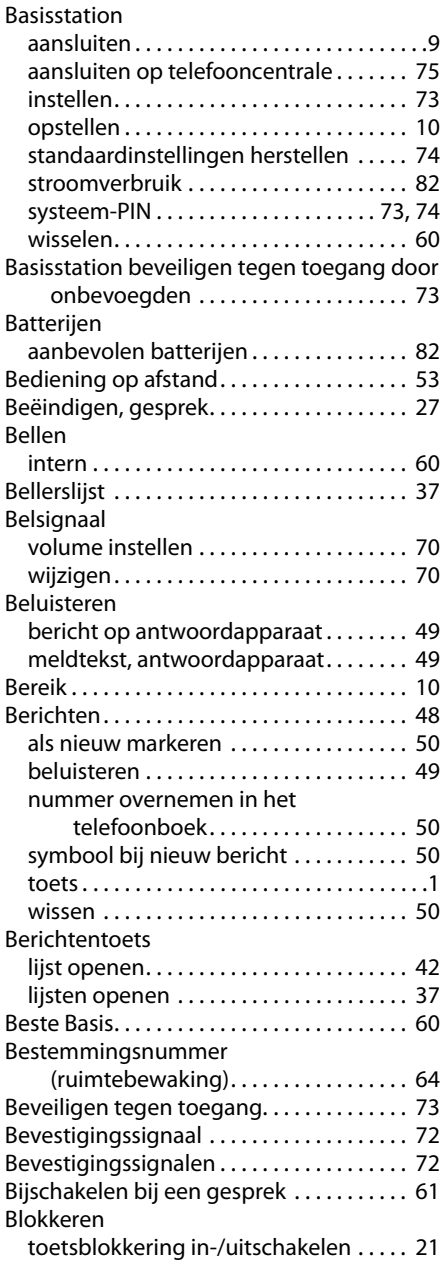

#### **Trefwoordenregister**

#### Bluetooth

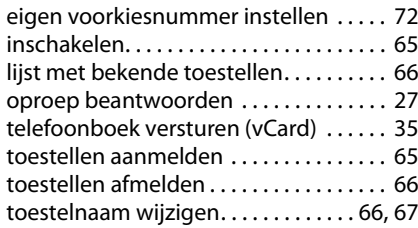

### **C**

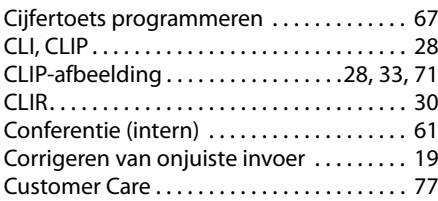

### **D**

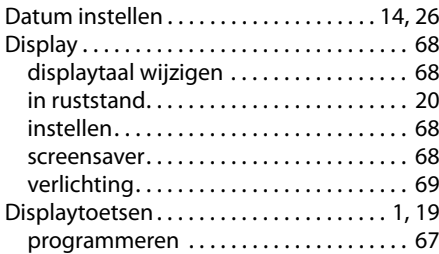

### **E**

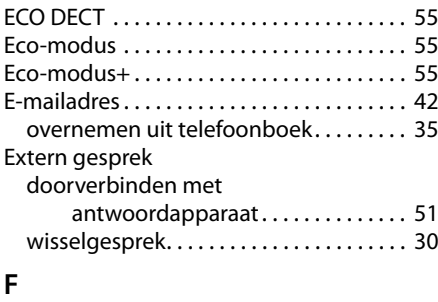

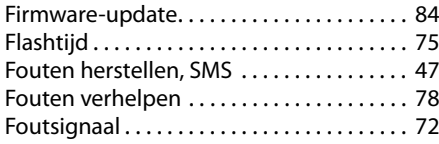

### **G**

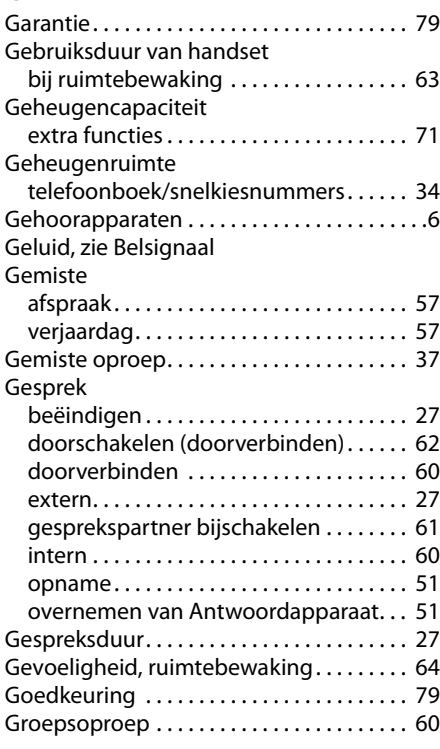

# **H**

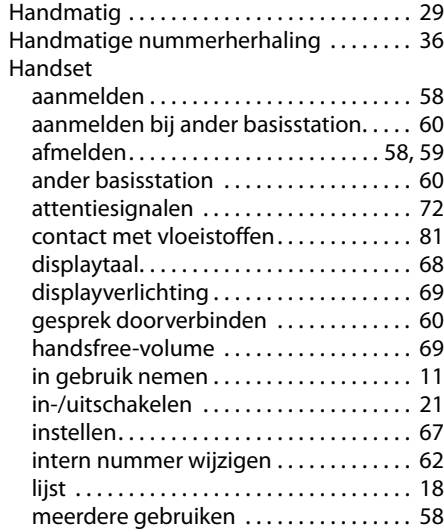

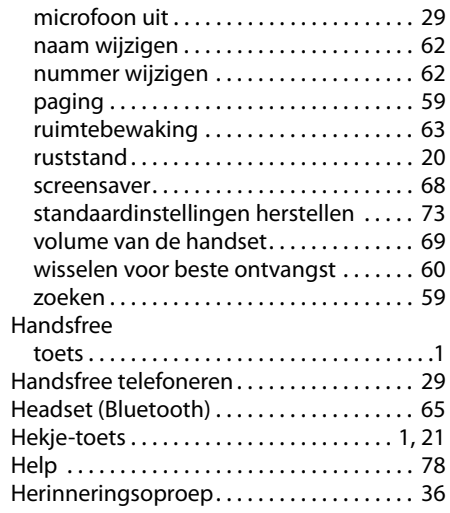

### **I**

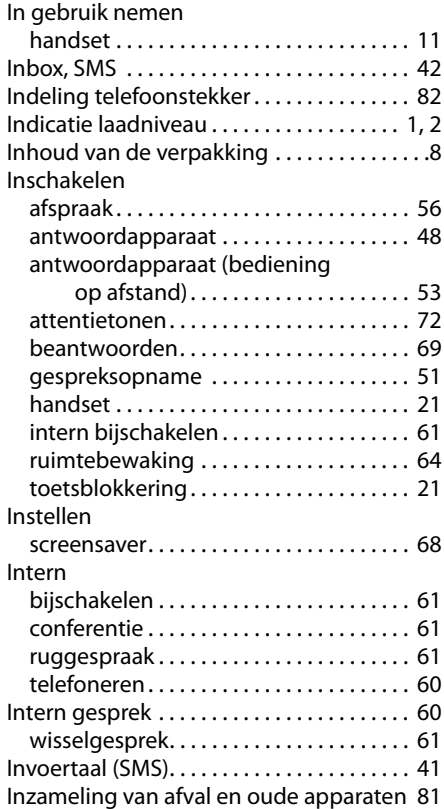

### **K**

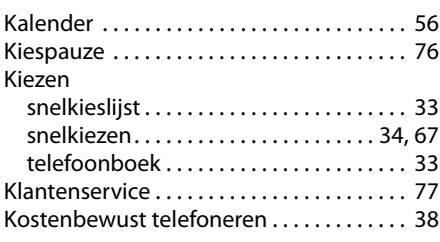

### **L**

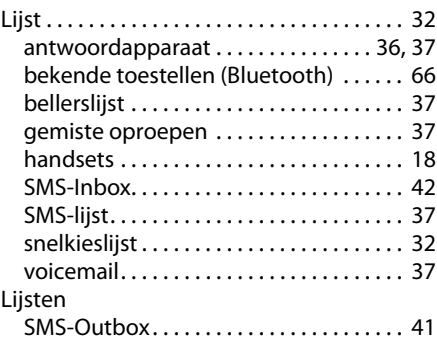

### **M**

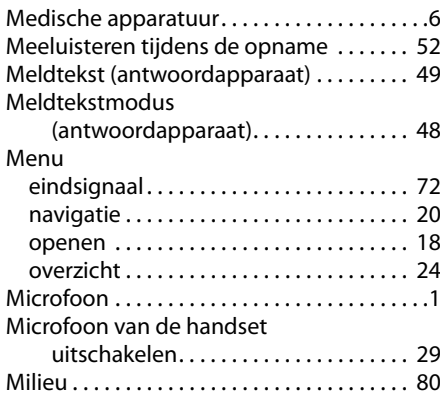

### **N**

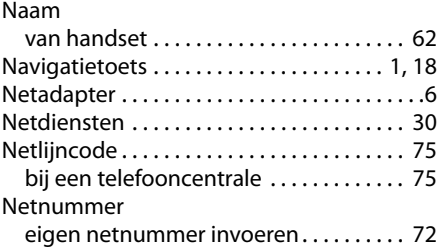

#### **Trefwoordenregister**

#### Netwerkaanbieder, automatisch

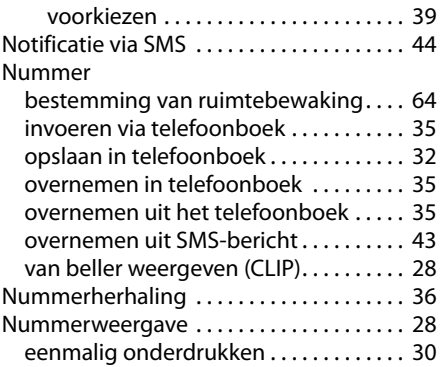

### **O**

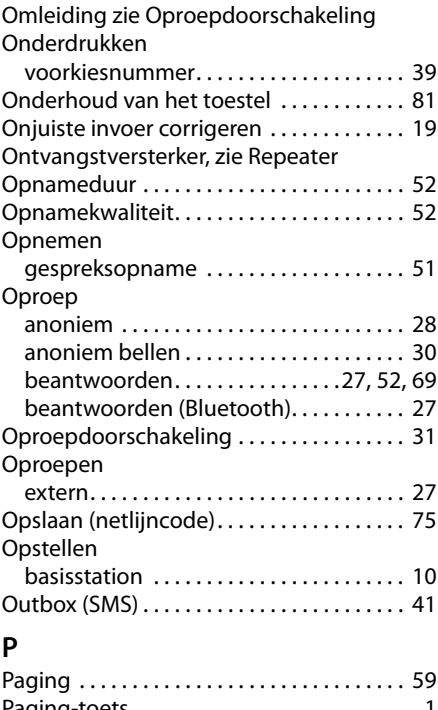

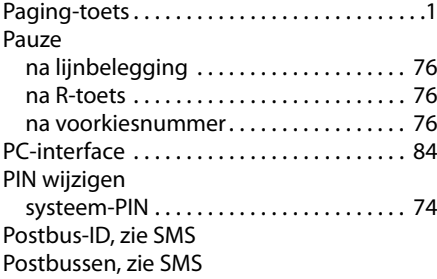

### **R**

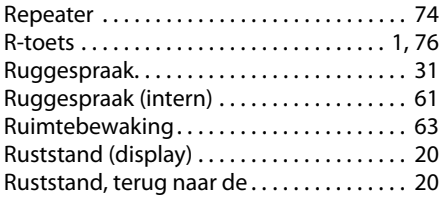

### **S**

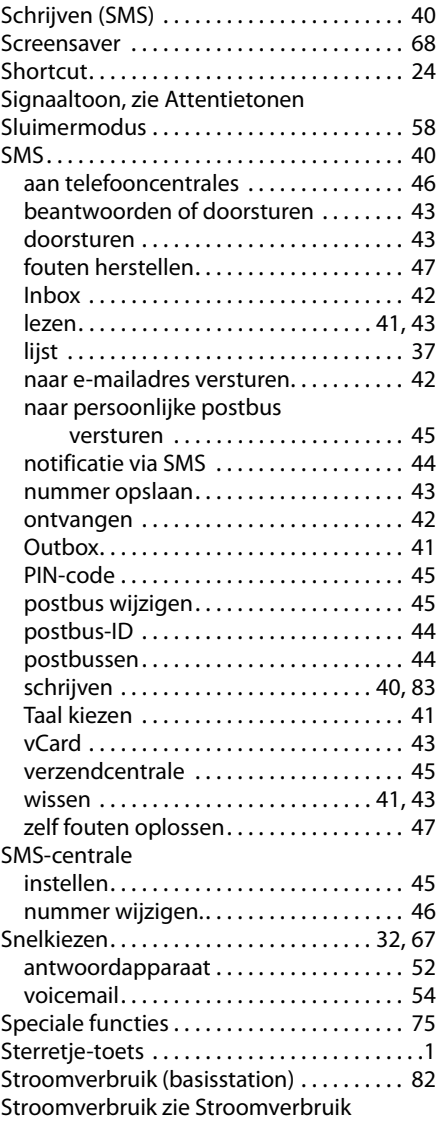

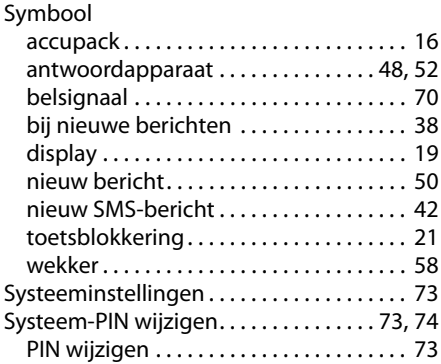

### **T**

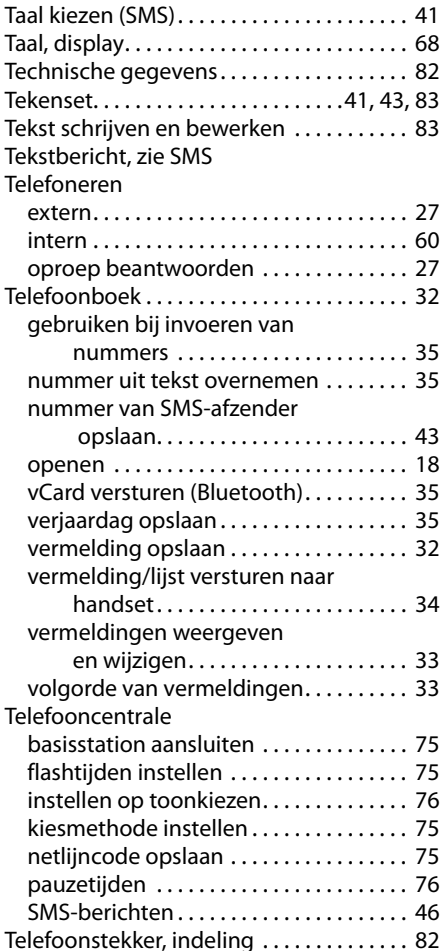

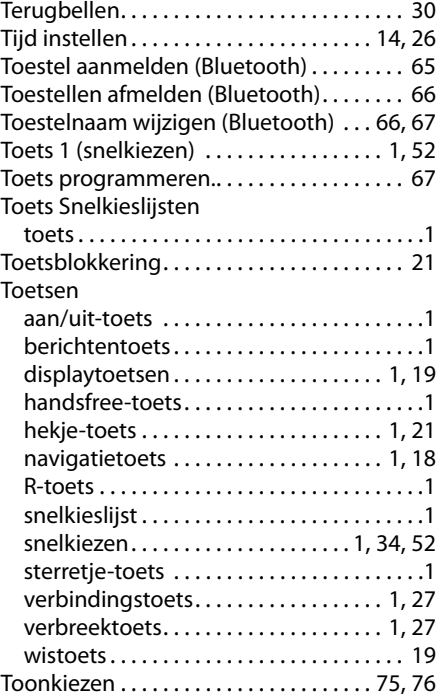

#### **U**

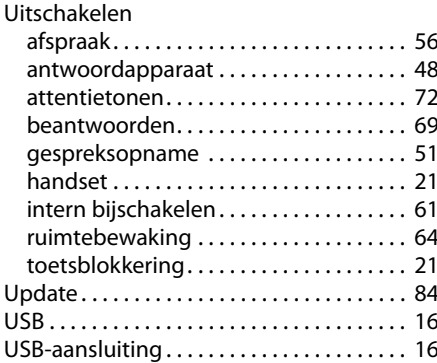

### **V**

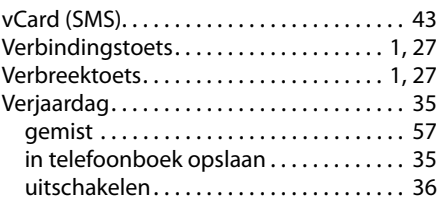

#### **Trefwoordenregister**

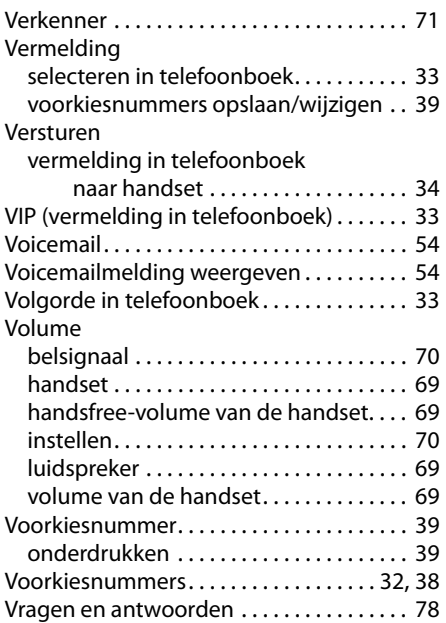

### **W**

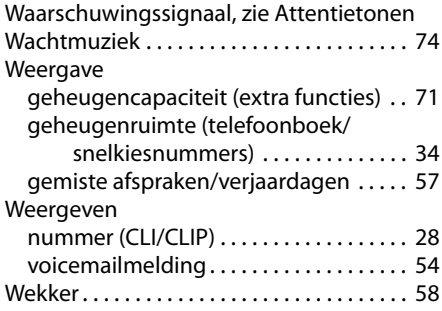

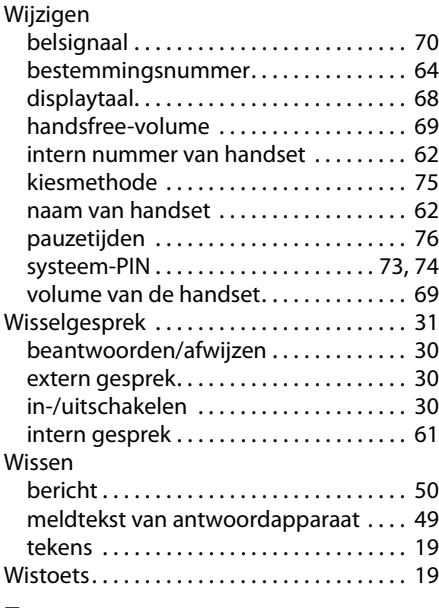

### **Z**

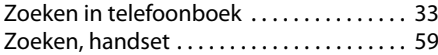

Issued by Gigaset Communications GmbH Frankenstr. 2a, D-46395 Bocholt

© Gigaset Communications GmbH 2011<br>All rights reserved. Subject to availability. Rights of modification reserved.

This user guide is made from 100% recycled paper.